# TruCluster Server

# Cluster Highly Available Applications

Part Number: AA-RHH0E-TE

**September 2002**

**Product Version:** TruCluster Server Version 5.1B

**Operating System and Version:** Tru64 UNIX Version 5.1B

This manual describes how to make applications highly available on a Tru64 UNIX TruCluster Server Version 5.1B cluster and describes the application programming interface (API) libraries of the TruCluster Server product. It is intended for system administrators who want to deploy highly available applications on TruCluster Server or move applications from a TruCluster Available Server or TruCluster Production Server to a TruCluster Server environment. It is also intended for developers who want to write distributed applications that need the synchronization services of the distributed lock manager (DLM), cluster alias features, or the high-performance capabilities of the Memory Channel.

© 2002 Hewlett-Packard Company

Microsoft®, Windows®, and Windows NT® are trademarks of Microsoft Corporation in the U.S. and/or other countries. Motif®, OSF/1®, UNIX®, and X/Open® are trademarks of The Open Group in the U.S. and/or other countries. All other product names mentioned herein may be the trademarks of their respective companies.

Confidential computer software. Valid license from Compaq Computer Corporation, a wholly owned subsidiary of Hewlett-Packard Company, required for possession, use, or copying. Consistent with FAR 12.211 and 12.212, Commercial Computer Software, Computer Software Documentation, and Technical Data for Commercial Items are licensed to the U.S. Government under vendor's standard commercial license.

None of Compaq, HP, or any of their subsidiaries shall be liable for technical or editorial errors or omissions contained herein. The information is provided "as is" without warranty of any kind and is subject to change without notice. The warranties for HP or Compaq products are set forth in the express limited warranty statements accompanying such products. Nothing herein should be construed as constituting an additional warranty.

# **Contents**

### **About This Manual**

### **Part 1 Running Applications on TruCluster Server**

## **1 Cluster Applications**

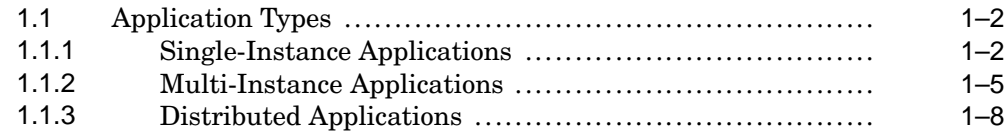

# **2 Using CAA for Single-Instance Application Availability**

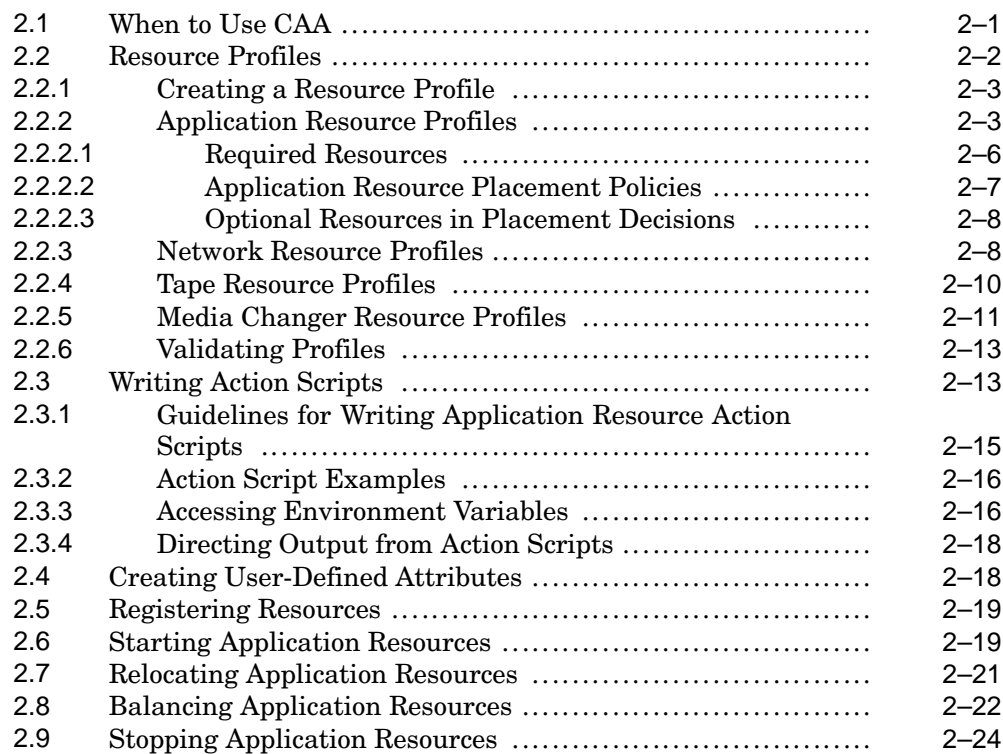

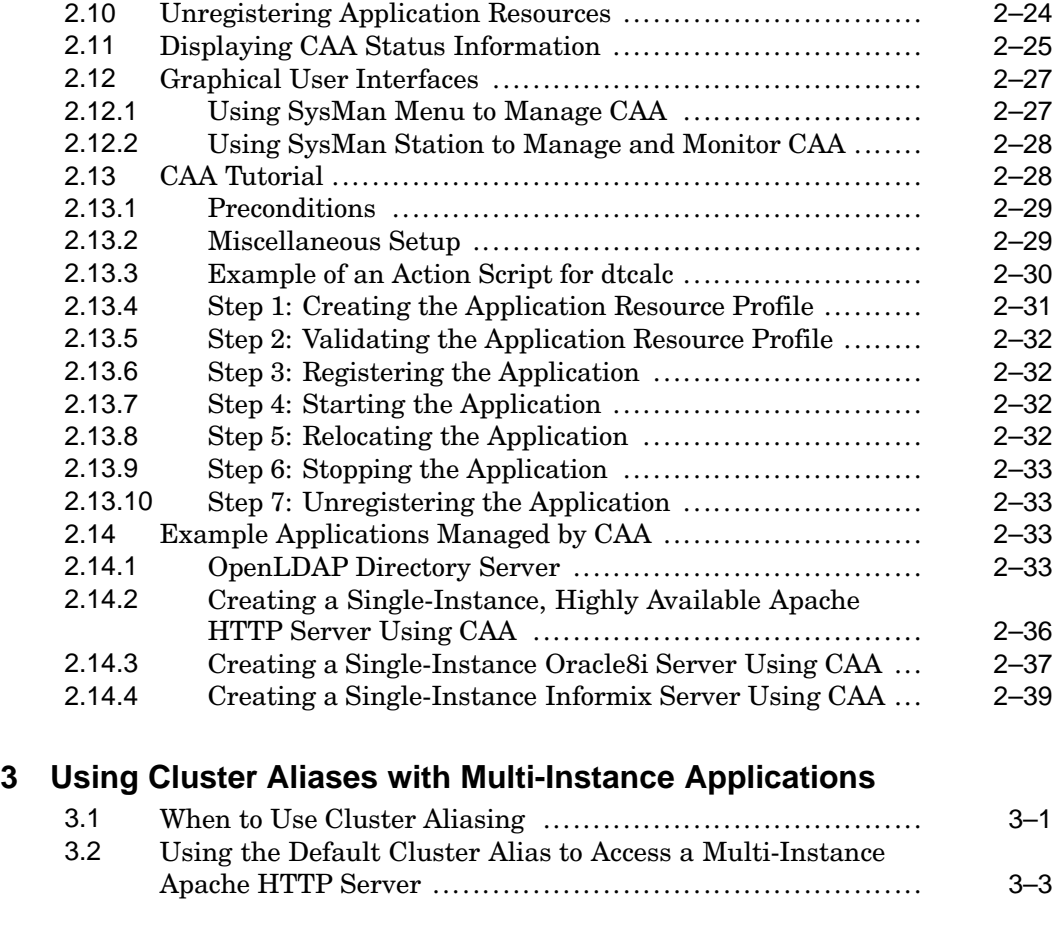

# **Part 2 Moving Applications to TruCluster Server**

# **4 General Application Migration Issues**

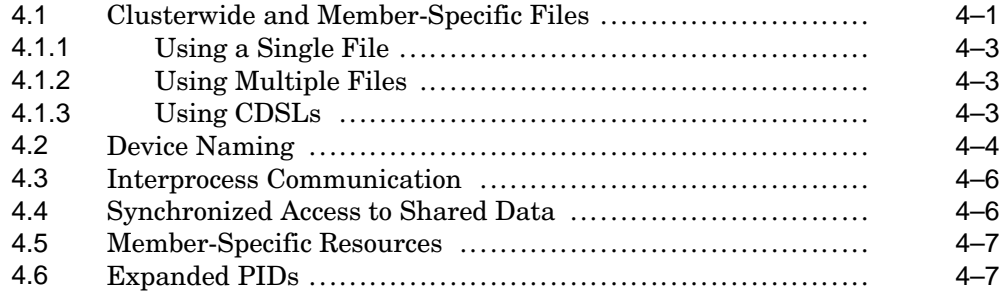

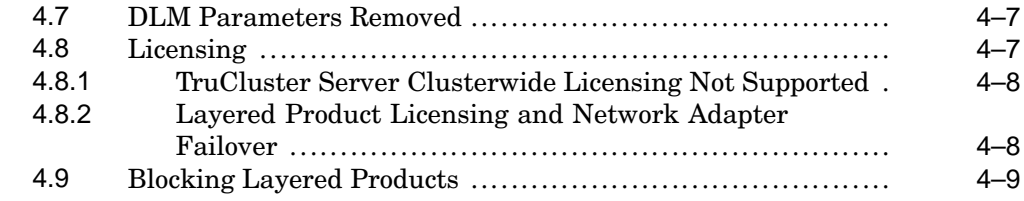

# **5 Moving ASE Applications to TruCluster Server**

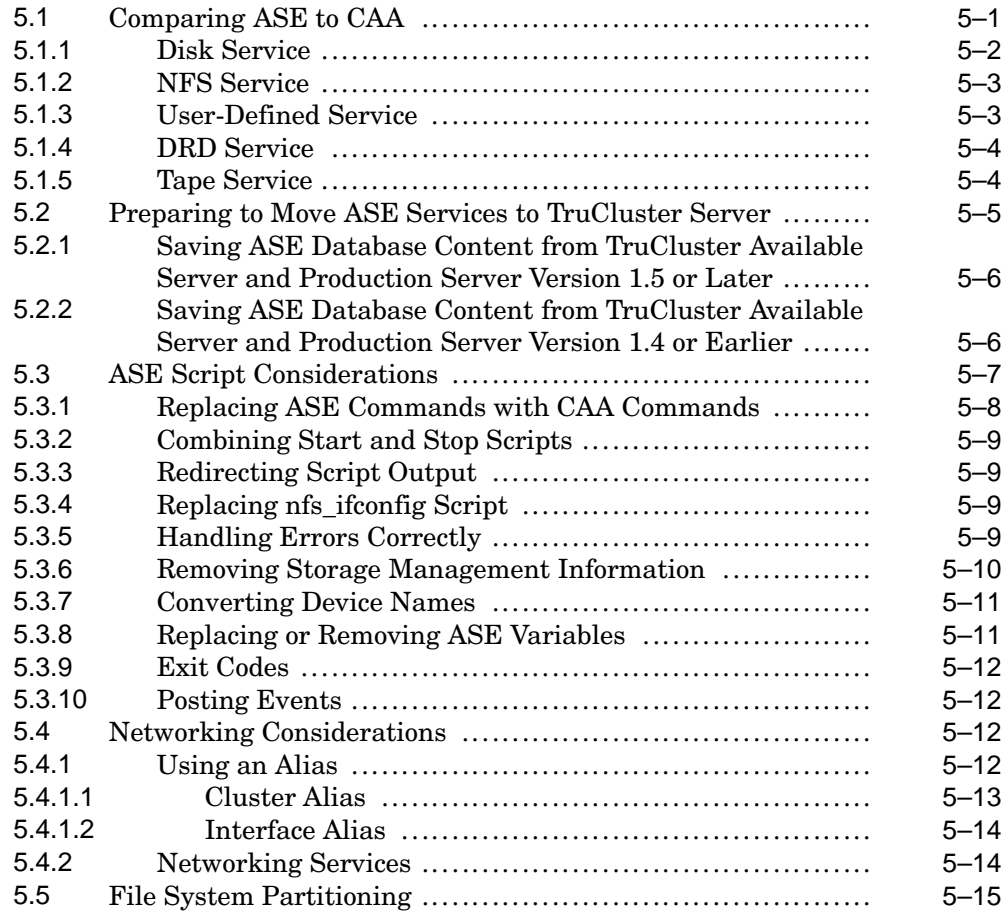

# **6 Moving Distributed Applications to TruCluster Server**

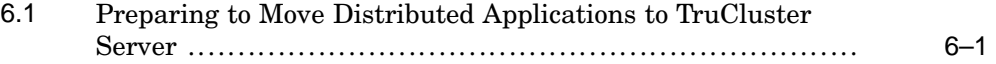

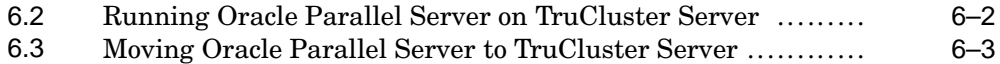

### **Part 3 Writing Cluster-Aware Applications**

### **7 Programming Considerations**

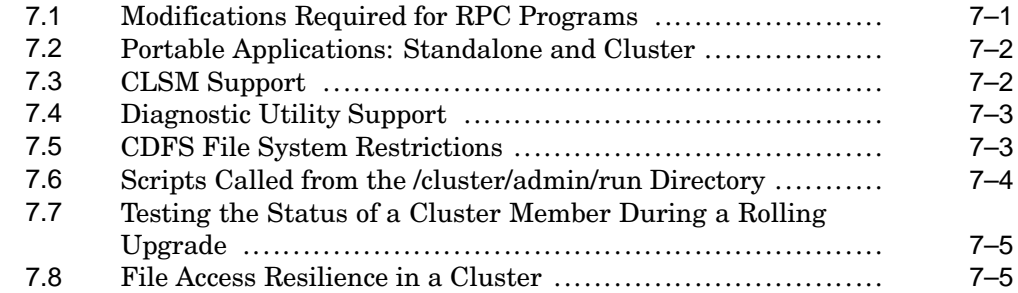

### **8 Cluster Alias Application Programming Interface**

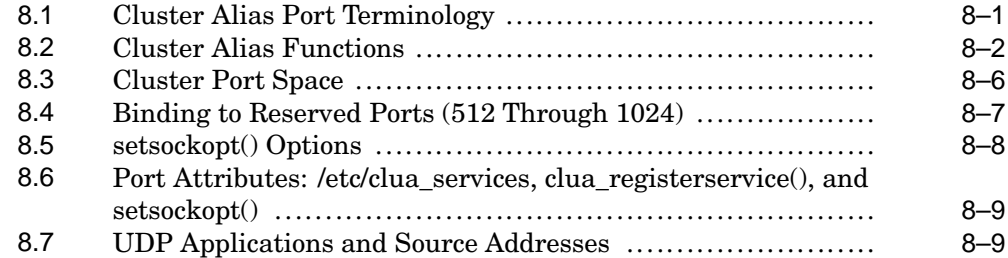

### **9 Distributed Lock Manager**

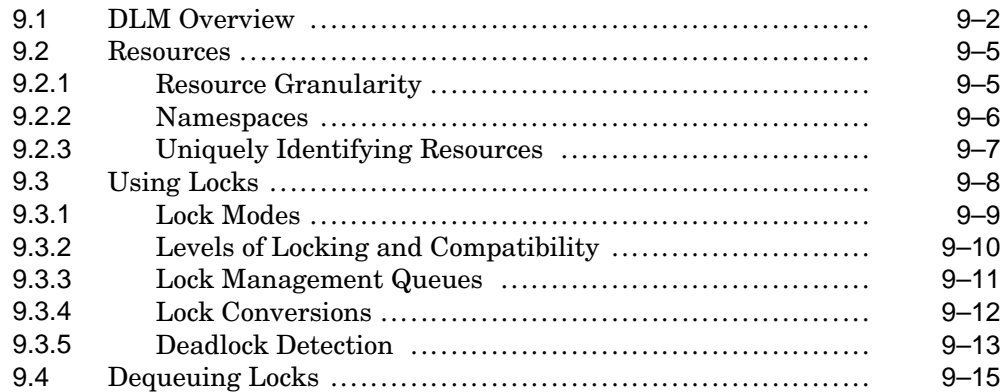

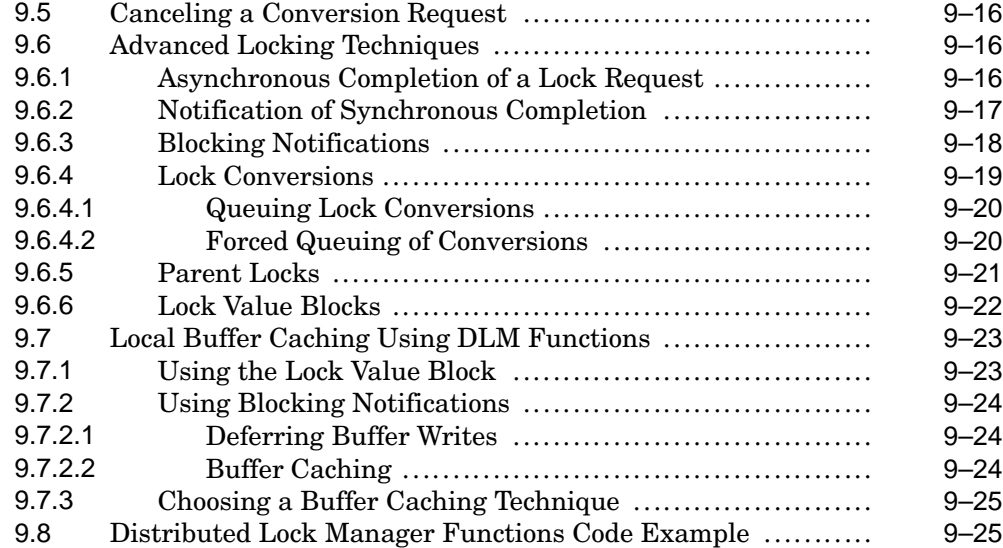

# **10 Memory Channel Application Programming Interface Library**

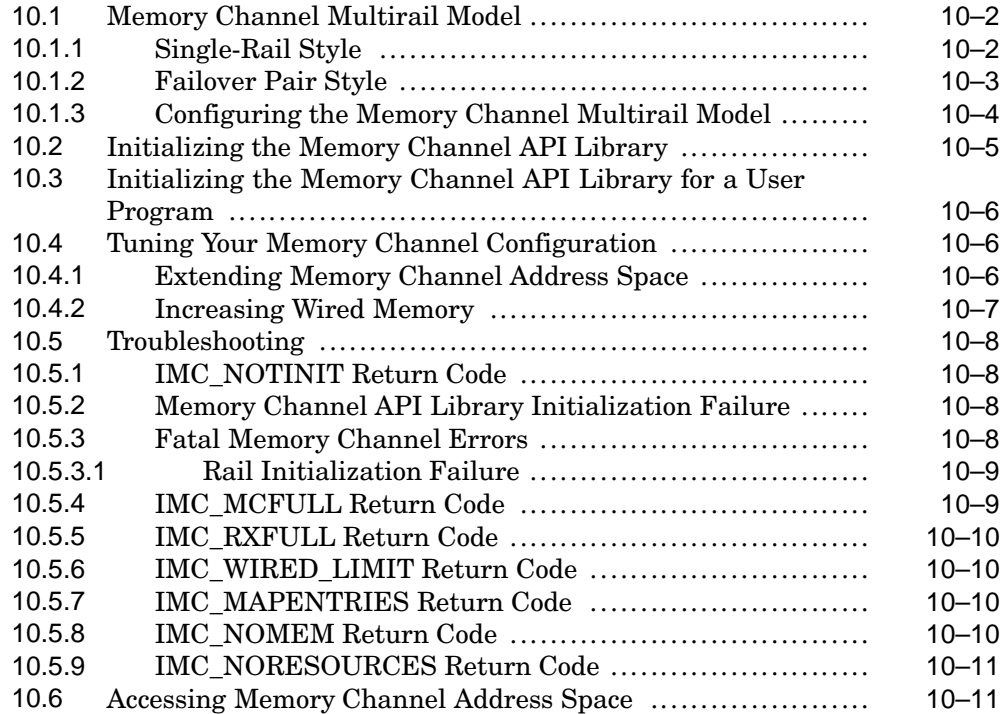

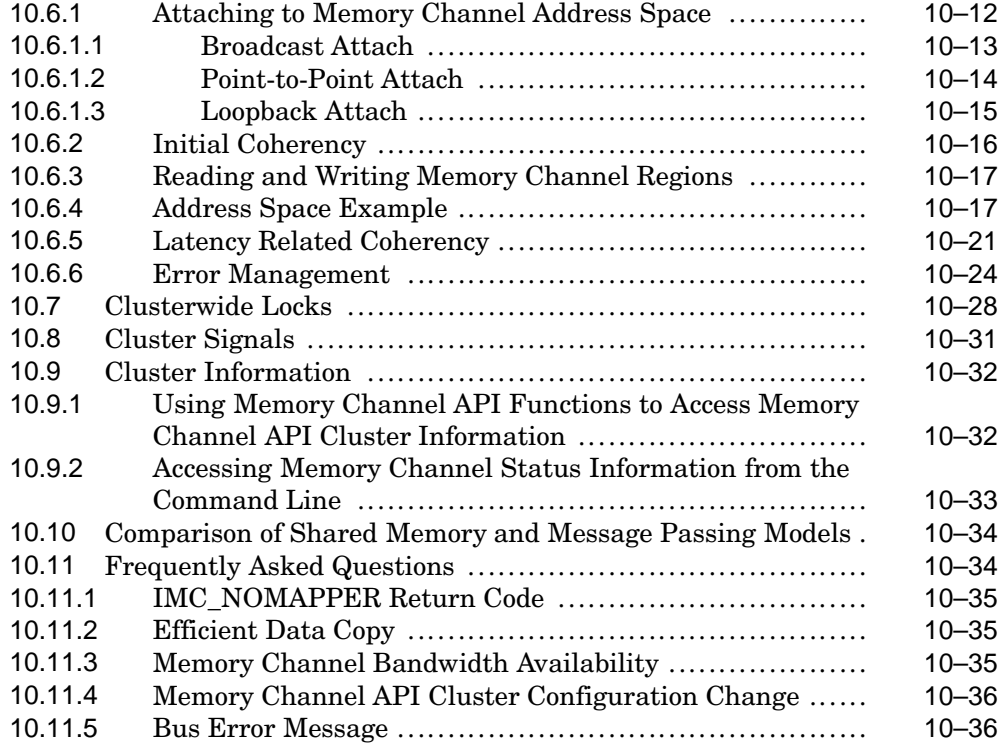

## **Index**

# **Examples**

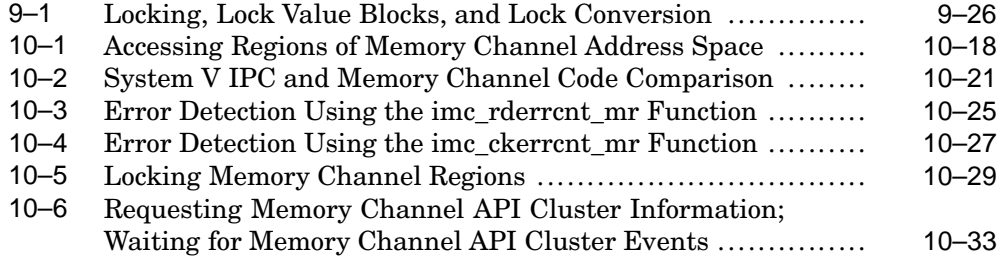

# **Figures**

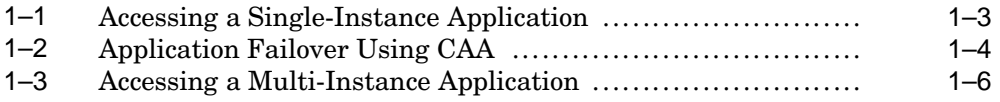

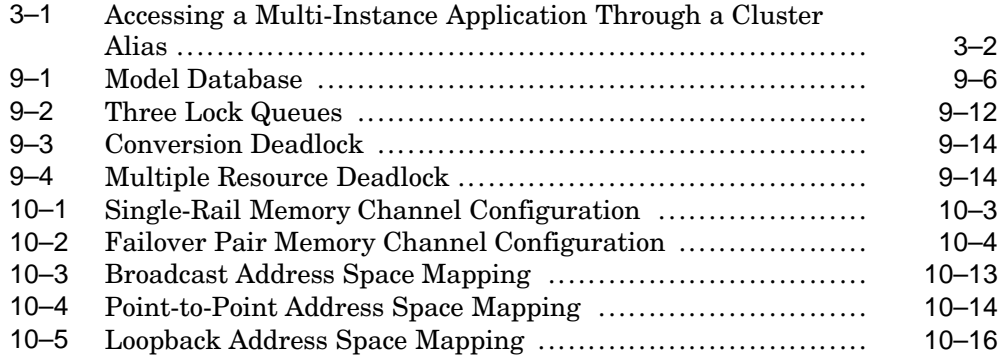

### **Tables**

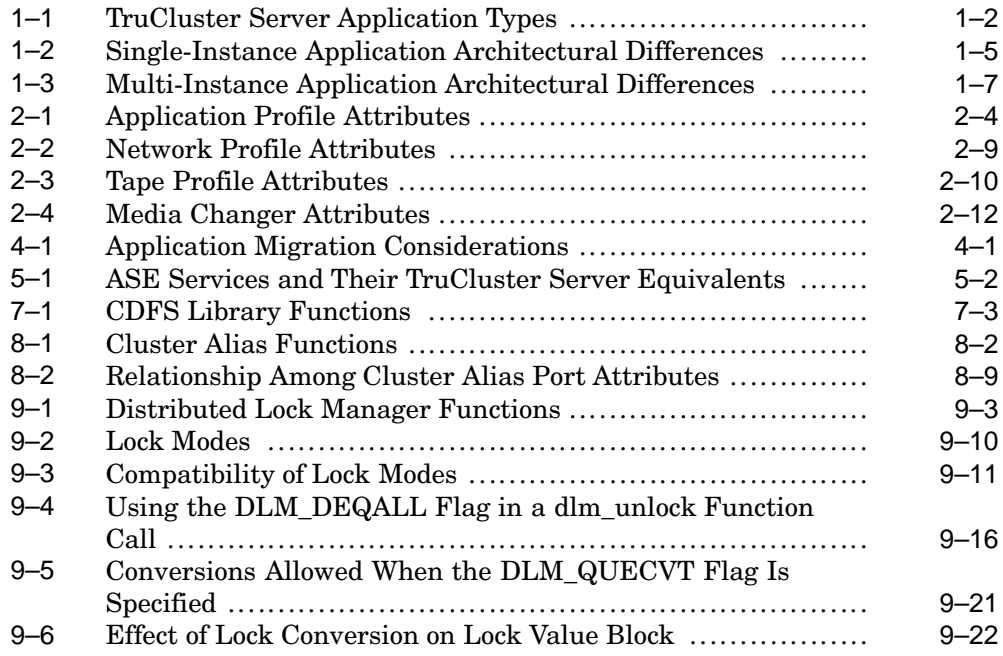

# **About This Manual**

This manual describes how to use HP TruCluster Server functionality to make applications highly available and how to move applications to the TruCluster Server environment.

This manual also describes how to use TruCluster Server application programming interfaces (APIs) to take advantage of cluster technologies such as the distributed lock manager (DLM), cluster alias, and Memory Channel.

Read the TruCluster Server *Cluster Technical Overview* for an understanding of the TruCluster Server cluster subsystems before moving applications to your TruCluster Server environment.

### **Audience**

This manual is intended for system administrators who want to deploy highly available applications on TruCluster Server or move applications from a TruCluster Available Server or TruCluster Production Server to a TruCluster Server environment. This manual is also intended for developers who want to write distributed applications that need the synchronization services of the DLM, cluster alias features, or the high-performance capabilities of the Memory Channel.

## **New and Changed Features**

The following changes have been made to this manual (and related reference pages) since the Version 5.1A release:

- *Section 2.3.3* describes those environmental variables that the cluster application availability (CAA) facility passes to an action script, how to access profile attributes from within the script, and how to determine the reason why an action script has been called.
- *Section 2.3.4* describes how to redirect output from a CAA action script.
- *Section 2.4* describes how to extend the profile of an application resource by defining custom attributes.
- *Section 2.14* has been revised to incorporate newer examples of applications using CAA.
- *Chapter 3* has been revised to incorporate newer examples of applications using the cluster alias.

## **Organization**

This manual is organized as follows:

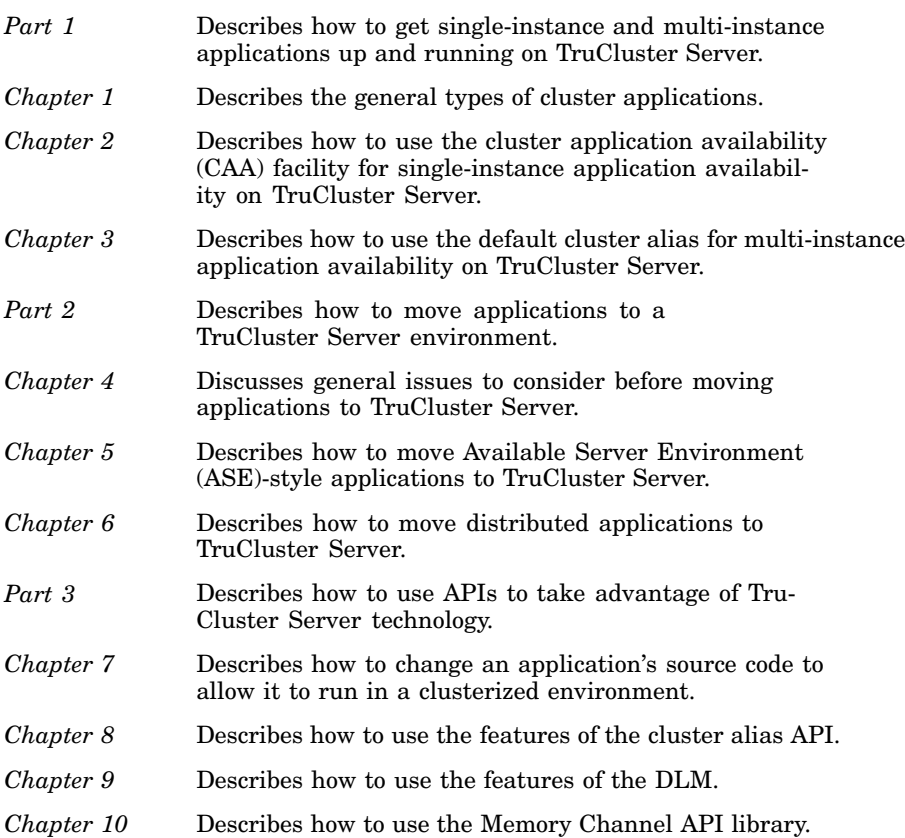

## **Related Documents**

Consult the following TruCluster Server documentation for assistance in cluster configuration, installation, and administration tasks:

- TruCluster Server *QuickSpecs* Describes TruCluster Server Version 5.1B, including information about its capabilities and the hardware it supports. You can find the latest version of the *QuickSpecs* at the following URL: **http://www.tru64unix.compaq.com/docs/pub\_page/spds.html**.
- TruCluster Server *Cluster Technical Overview* Provides an overview of the TruCluster Server technology.
- TruCluster Server *Cluster Release Notes* Provides important information about TruCluster Server Version 5.1B, including new features, known problems, and workarounds.
- TruCluster Server *Cluster Hardware Configuration* Describes how to set up the processors that are to become cluster members, and how to configure cluster shared storage.
- TruCluster Server *Cluster Installation* Describes how to install the TruCluster Server software product.
- TruCluster Server *Cluster Administration* Describes cluster-specific administration tasks.

You can find the latest version of the TruCluster Server documentation at the following URL:

http://www.tru64unix.compaq.com/docs/pub\_page/cluster\_list.html

In addition, have available the following manuals from the HP Tru64 UNIX operating system software documentation set:

- Tru64 UNIX *Release Notes*
- Tru64 UNIX *System Administration*
- Tru64 UNIX *Network Administration: Connections*
- Tru64 UNIX *Network Administration: Services*
- Tru64 UNIX *Programmer's Guide*

### **Icons on Tru64 UNIX Printed Manuals**

The printed version of the Tru64 UNIX documentation uses letter icons on the spines of the manuals to help specific audiences quickly find the manuals that meet their needs. (You can order the printed documentation from HP.) The following list describes this convention:

- G Manuals for general users
- S Manuals for system and network administrators
- P Manuals for programmers
- R Manuals for reference page users

Some manuals in the documentation help meet the needs of several audiences. For example, the information in some system manuals is also used by programmers. Keep this in mind when searching for information on specific topics.

The *Documentation Overview* provides information on all of the manuals in the Tru64 UNIX documentation set.

### **Reader's Comments**

HP welcomes any comments and suggestions you have on this and other Tru64 UNIX manuals.

You can send your comments in the following ways:

- Fax: 603-884-0120 Attn: UBPG Publications, ZKO3-3/Y32
- Internet electronic mail: readers\_comment@zk3.dec.com

A Reader's Comment form is located on your system in the following location:

/usr/doc/readers\_comment.txt

Please include the following information along with your comments:

- The full title of the manual and the order number. (The order number appears on the title page of printed and PDF versions of a manual.)
- The section numbers and page numbers of the information on which you are commenting.
- The version of Tru64 UNIX that you are using.
- If known, the type of processor that is running the Tru64 UNIX software.

The Tru64 UNIX Publications group cannot respond to system problems or technical support inquiries. Please address technical questions to your local system vendor or to the appropriate HP technical support office. Information provided with the software media explains how to send problem reports to HP.

# **Conventions**

This manual uses the following typographical conventions:

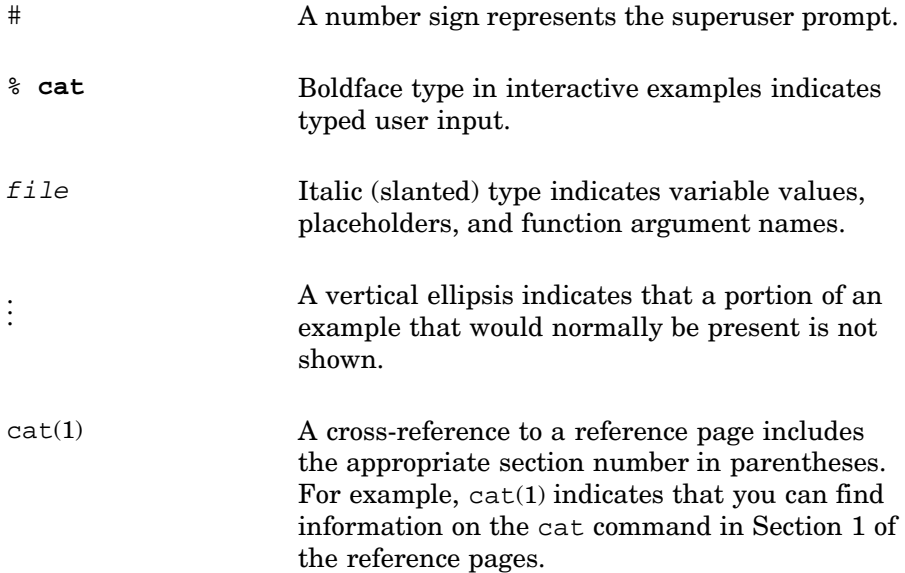

# **Part 1**

**Running Applications on TruCluster Server**

# **1 Cluster Applications**

The TruCluster Server environment allows you to make existing applications more highly available to their clients with minimal effort. You can also develop new applications that take greater advantage of the performance and availability features of a cluster. You can deploy highly available applications having no embedded knowledge that they are executing in a cluster, and that can access their disk data from any member in the cluster.

Using the TruCluster Server cluster application availability (CAA) subsystem, applications can recover from member and resource failures by restarting on another cluster member. If the cluster member on which an application is running fails, or if a particular required resource fails, CAA relocates or fails over the application to another member that either has the required resources available or on which the required resource can be started.

TruCluster Server also lets you run components of distributed applications in parallel, providing high availability while taking advantage of cluster-specific synchronization mechanisms and performance optimizations.

If you are new to TruCluster Server, read the TruCluster Server *Cluster Technical Overview* manual for an overview of the TruCluster Server product. Also, read the following chapters of this manual to understand the TruCluster Server features that applications can use to become highly available:

- Chapter 2 discusses using the CAA subsystem to make single-instance applications highly available.
- Chapter 3 discusses using a cluster alias with multi-instance applications to make the cluster appear as a single system to its network clients.

If you are moving from a TruCluster Available Server or TruCluster Production Server environment, read Part 2, which discusses how to move ASE-style applications to TruCluster Server.

This chapter discusses the following types of cluster applications. These application types are described in Section 1.1.

- Single-instance
- Multi-instance
- Distributed

# **1.1 Application Types**

Cluster applications can be divided into the basic types that are listed in Table 1–1.

| <b>Type</b>     | <b>Description</b>                                                                                                    | <b>Example</b>                                                                                  |
|-----------------|----------------------------------------------------------------------------------------------------|-------------------------------------------------------------------------------------------------|
| Single-instance | A single-instance application<br>runs on only one member of a<br>cluster at a time.                                                                                     | Single-instance<br>Dynamic Host<br><b>Configuration Protocol</b><br>(DHCP) server               |
| Multi-instance  | A multi-instance application runs<br>on one or more members of a<br>cluster. It has no restrictions that<br>prevent it from running more than<br>one copy in a cluster. | Multi-instance Apache<br>Web server                                                             |
| Distributed     | A distributed application runs<br>as independent, cooperating<br>modules that are distributed<br>among cluster members.                                                 | Oracle Parallel Server<br>(OPS), Oracle 9 <i>i</i> Real<br><b>Application Clusters</b><br>(RAC) |

**Table 1–1: TruCluster Server Application Types**

The following sections describe these three application types in more detail.

### **1.1.1 Single-Instance Applications**

A single-instance application runs on only one cluster member at a time. All clients access the single-instance application on one member as shown in Figure 1–1.

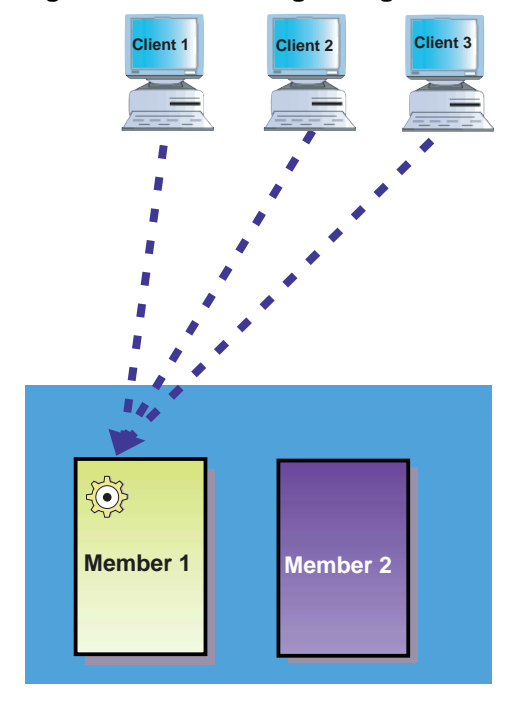

**Figure 1–1: Accessing a Single-Instance Application**

### **Single-Instance Application**

ZK-1691U-AI

If the cluster member where the application is installed fails or loses access to a resource, the CAA subsystem can fail the application over to another running member. (See Chapter 2 for information on how to use CAA.) Figure 1–2 shows how the failure of one cluster member results in the failover of an application to the second cluster member.

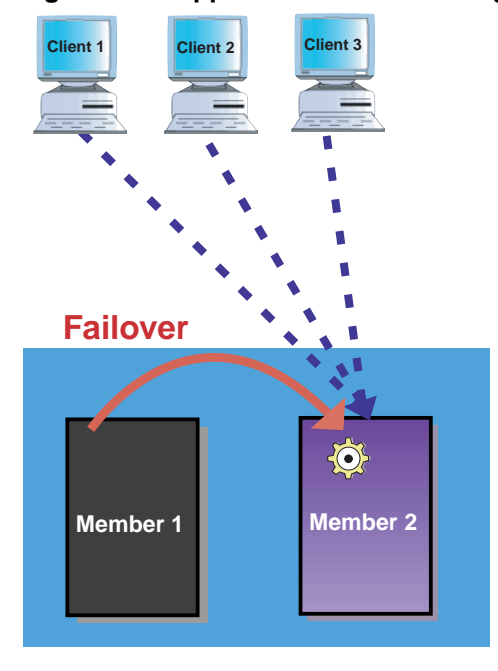

**Figure 1–2: Application Failover Using CAA**

**Single-Instance Application** 

ZK-1692U-AI

Table 1–2 summarizes single-instance application architectural differences in TruCluster Server and the previous TruCluster software products.

#### **Table 1–2: Single-Instance Application Architectural Differences**

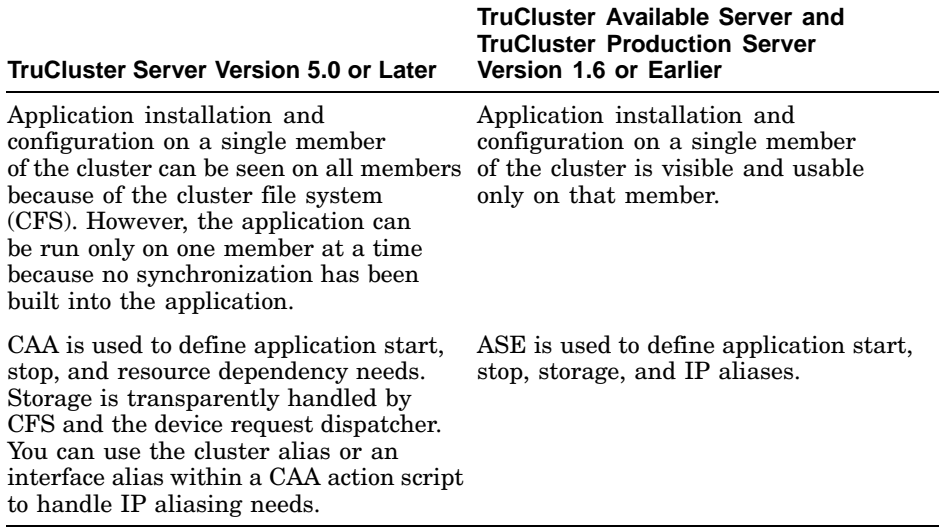

Because TruCluster Server is binary compatible with Tru64 UNIX Version 5.1B, any application that runs properly on Tru64 UNIX and recognizes the new-style device names (dsk) will run on at least one member of a cluster. See Section 4.2 for more information about device naming.

### **1.1.2 Multi-Instance Applications**

A multi-instance application can run multiple instances of itself on a single system or on more than one member of a cluster. If multiple instances of an application run on more than one system, the application has been modified to have some cluster awareness, for example, temporary file names have been changed to avoid being overwritten.

A multi-instance application is typically highly available; the failure of one cluster member does not affect the instances of the application running on other members. Multi-instance applications can take advantage of cluster aliasing to distribute client requests among all cluster members as shown in Figure 1–3. In this figure, clients are accessing a multi-instance application through the cluster alias deli.

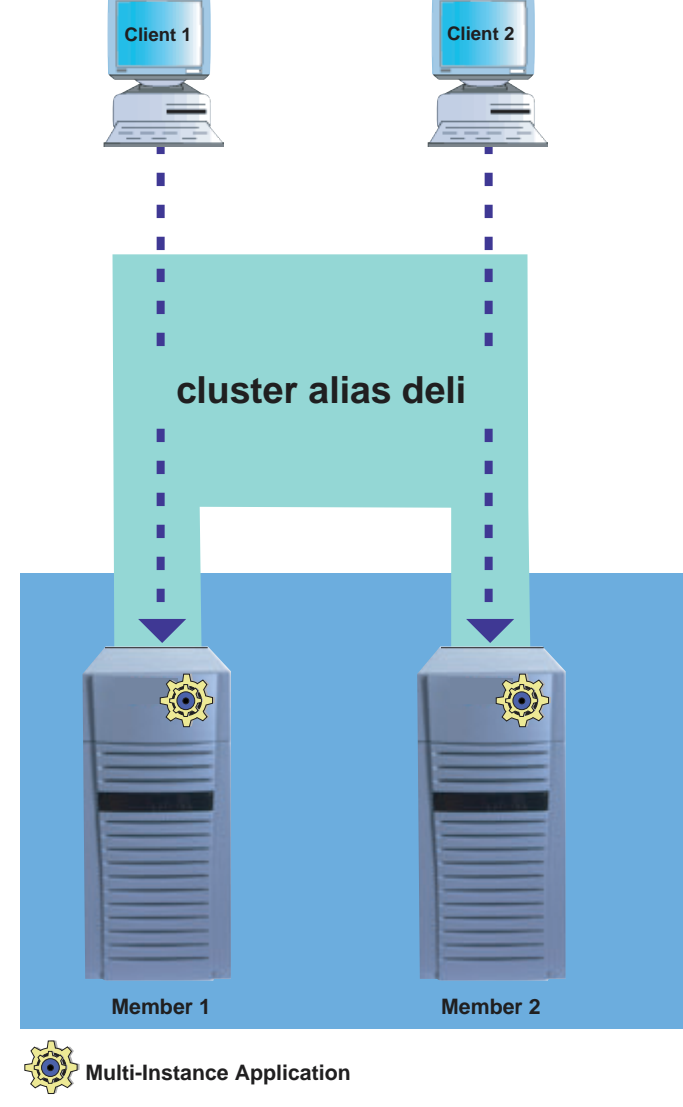

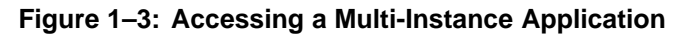

ZK-1694U-AI

Table 1–3 summarizes multi-instance application architectural differences in TruCluster Server and previous TruCluster software products.

### **Table 1–3: Multi-Instance Application Architectural Differences**

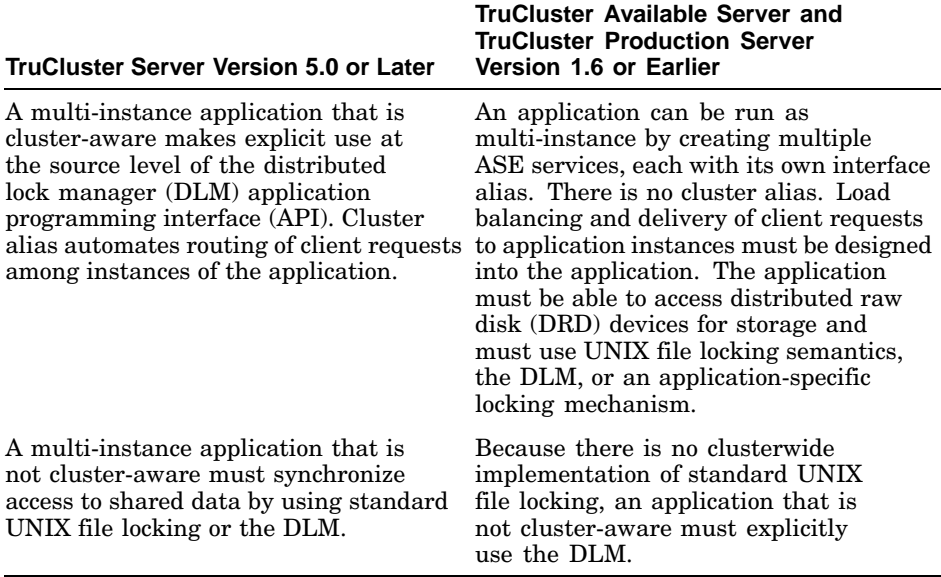

For an application to successfully run multiple instances in a cluster:

- Interprocess communication must be performed through remote procedure calls (RPCs) or socket connections.
- Access to shared files or data must be synchronized. Use  $flock()$  system calls or the distributed lock manager (DLM) to synchronize access to shared data.
- Use context-dependent symbolic links (CDSLs) or other means to create separate log and temporary files for multiple instances of an application.
- If an application has member-specific configuration requirements, you might need to log on to each member where the application will run and configure the application. For example, if an application's installation script is not cluster-aware (that is, the application does not know that it is being installed in a cluster), you may need to tailor the application's configuration after installing it. For more information, see the configuration documentation for the application.
- If you want to use the default cluster alias to distribute network connections among members, define application ports in the /etc/clua\_services file. Add the in\_multi alias attribute so that the cluster alias subsystem distributes connection requests directed to the default cluster alias among all members of the alias. See clua  $s$ ervices $(4)$  for more information about defining ports, and see Chapter 3 for information on how to use cluster aliasing for transparent client access to multi-instance applications.

See Chapter 4 for more information about these considerations and other general application migration issues.

### **1.1.3 Distributed Applications**

A distributed application is cluster-aware; that is, it knows it is running in a cluster and typically takes advantage of the performance gains of distributed execution. A distributed application uses the cluster application programming interfaces (APIs) such as DLM and Memory Channel. See Chapter 6 for more information about distributed applications.

# **2**

# **Using CAA for Single-Instance Application Availability**

The cluster application availability (CAA) subsystem tracks the state of members and resources (such as networks, applications, tape drives, and media changers) in a cluster. CAA monitors the required resources of application resources in a cluster, and ensures that applications run on members that meet their needs.

This chapter covers the following topics:

- When to use CAA (Section 2.1)
- Creating resource profiles (Section 2.2)
- Writing action scripts (Section 2.3)
- Creating user-defined attributes (Section 2.4)
- Registering resources (Section 2.5)
- Starting application resources (Section 2.6)
- Relocating application resources (Section 2.7)
- Balancing application resources (Section 2.8)
- Stopping application resources (Section 2.9)
- Unregistering application resources (Section 2.10)
- Displaying CAA status information (Section 2.11)
- Using graphical user interfaces to manage CAA (Section 2.12)
- Learning CAA a tutorial (Section 2.13)
- Creating highly available applications examples (Section 2.14)

### **2.1 When to Use CAA**

CAA is designed to work with applications that run on one cluster member at a time. If the cluster member on which an application is running fails, or if a particular required resource fails, CAA relocates or fails over the application to another member that either has the required resources available or on which the required resource can be started.

Multi-instance applications may find it more useful to use a cluster alias to provide transparent application failover. Typically, multi-instance applications achieve high availability to clients by using the cluster alias as discussed in Chapter 3. However, CAA is useful for multi-instance applications because it allows for simplified, central management (start and stop) of the applications and restarting of an instance on failure. Using CAA gives you the added value of automatic application startup and shutdown at boot time or at shutdown time, without having to add additional  $rc3$  scripts.

See the TruCluster Server *Cluster Administration* manual for a general discussion of the differences between the cluster alias subsystem and CAA. Also, see Chapter 3 for examples of how to use the default cluster alias with multi-instance applications for high availability.

### **2.2 Resource Profiles**

A resource profile is a file containing attributes that describe how a resource is started, managed, and monitored by CAA. Profiles designate resource dependencies and determine what happens to an application when it loses access to a resource on which it depends.

There are four resource profile types: application, network, tape, and changer. Each resource type has its own kind of resource profile in which resource attributes are defined. The examples and tables in the following sections show each type of resource profile and the attributes available in that profile. For detailed descriptions of what defines each resource type, including a complete list of profile attributes that can be defined, see Section 2.2.2, Section 2.2.3, Section 2.2.4, and Section 2.2.5.

Some of the attributes that you can specify in a resource profile are:

- Resources that are required by the application (REQUIRED\_RESOURCES). CAA relocates or stops an application if a required resource becomes unavailable.
- Rules for choosing the member on which to start or restart the application (PLACEMENT).
- A list of members, in order of preference, to favor when starting or failing over an application (HOSTING MEMBERS). This list is used if the placement policy (PLACEMENT) is favored or restricted.

All resource profiles are located in the clusterwide directory, /var/cluster/caa/profile. The file names of resource profiles take the form resource name .cap. The CAA commands refer to the resources only by the resource name resource name.

There are required and optional profile attributes for each type of profile. The optional profile attributes may be left unspecified in

the profile. Optional profile attributes that have default values are merged at registration time with the values stored in the template for that type and the generic template. Each resource type has a template file that is stored in /var/cluster/caa/template, named TYPE\_resource\_type.cap, with default values for attributes. A generic template file for values that are used in all types of resources is stored in /var/cluster/caa/template/TYPE\_generic.cap.

The examples in the following sections show the syntax of a resource profile. Lines starting with a pound sign (#) are treated as comment lines and are not processed as part of the resource profile. A backslash  $(\cdot)$  at the end of a line indicates that the next line is a continuation of the previous line. For a more detailed description of profile syntax, see caa(4).

### **2.2.1 Creating a Resource Profile**

The first step to making an application highly available is to create a resource profile. You can use any of the following methods to do this:

- Use the caa\_profile command
- Access SysMan (/usr/sbin/sysman caa). This method does not support setting scheduled rebalancing or failback of applications.
- Copy an existing resource profile in /var/cluster/caa/profile and edit the copy with emacs, vi, or some other text editor

You can combine any of these methods. For example, you can use the caa\_profile command to create a resource profile and then use a text editor to manually edit the profile.

You can find several example profiles in the /var/cluster/caa/examples directory.

After you create a resource profile, you must register it with CAA before a resource can be managed or monitored. See Section 2.5 for a description of how to register an application.

### **2.2.2 Application Resource Profiles**

Table 2–1 lists the application profile attributes. For each attribute, the table indicates whether the attribute is required, its default value, and a description.

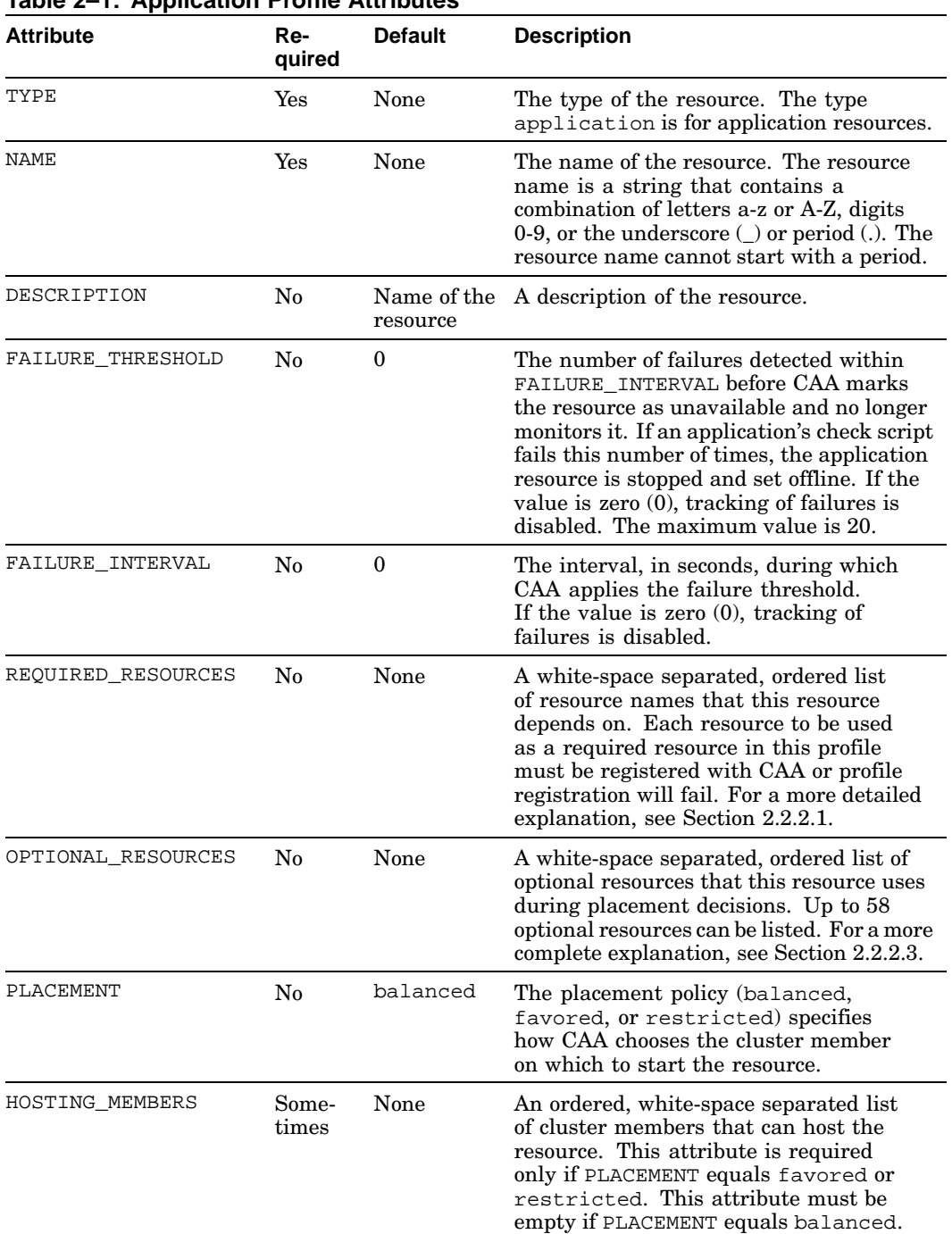

### **Table 2–1: Application Profile Attributes**

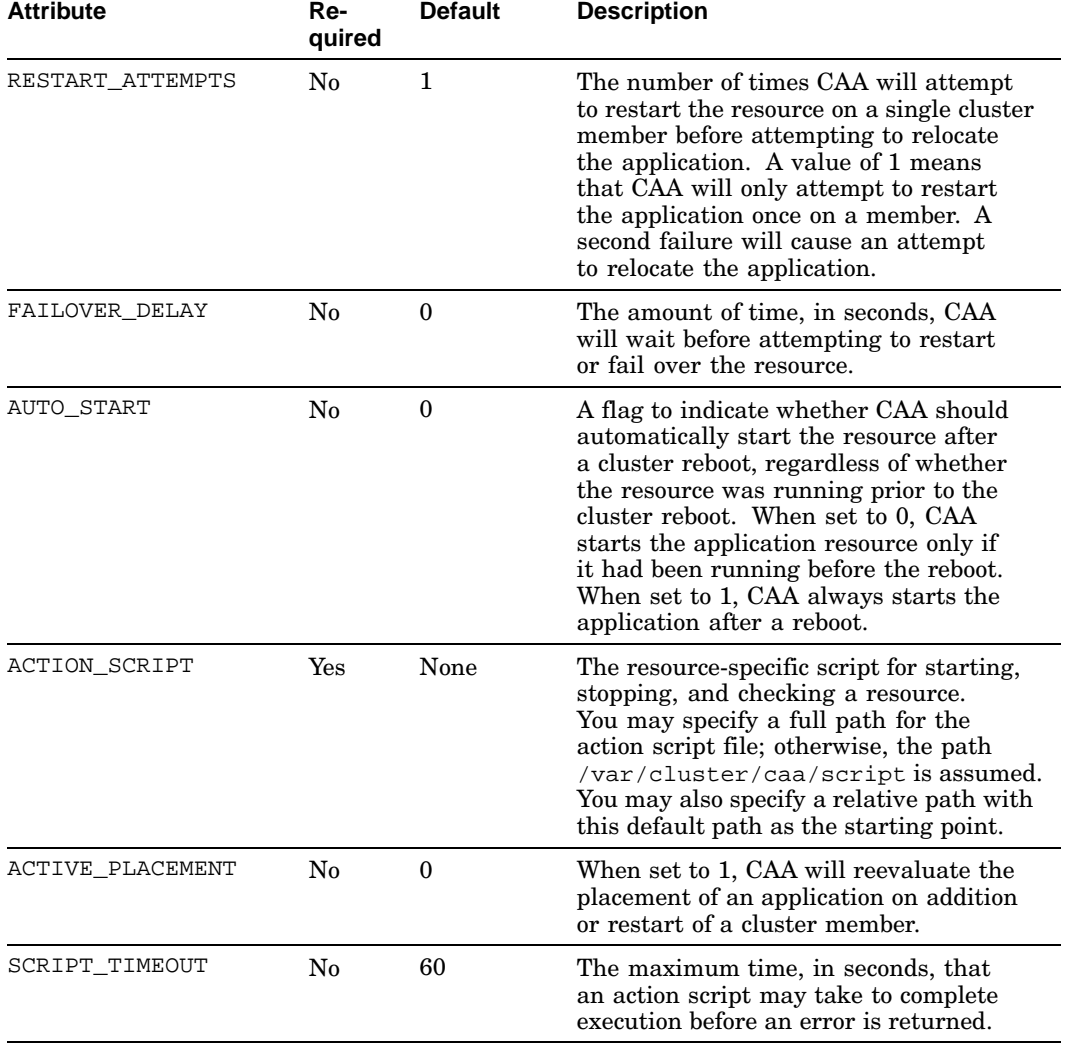

### **Table 2–1: Application Profile Attributes (cont.)**

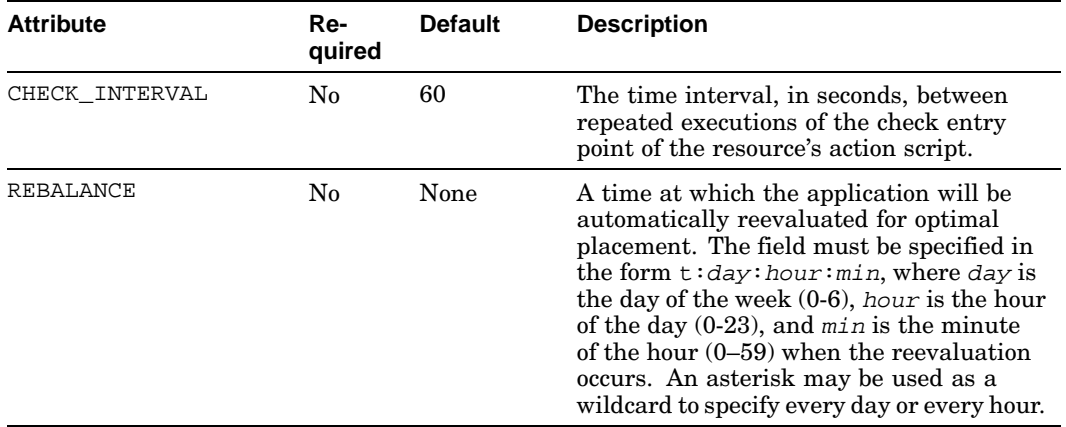

### **Table 2–1: Application Profile Attributes (cont.)**

The following example creates an application resource with CAA using caa\_profile:

```
# /usr/sbin/caa_profile -create clock -t application -B /usr/bin/X11/xclock \
-d "Clock Application" -r network1 -l application2 \
-a clock.scr -o ci=5,ft=2,fi=12,ra=2,bt=*:12:00
```
The contents of the resource profile file that was created by the previous example are as follows:

NAME=clock TYPE=application ACTION\_SCRIPT=clock.scr ACTIVE\_PLACEMENT=0 AUTO\_START=0 CHECK\_INTERVAL=5 DESCRIPTION=Clock Application FAILOVER\_DELAY=0 FAILURE\_INTERVAL=12 FAILURE\_THRESHOLD=2 REBALANCE=t:\*:12:00 HOSTING\_MEMBERS= OPTIONAL\_RESOURCES=application2 PLACEMENT=balanced REQUIRED\_RESOURCES=network1 RESTART\_ATTEMPTS=2 SCRIPT\_TIMEOUT=60

For more information on the application resource profile syntax, see caa\_profile(8) and caa(4).

### **2.2.2.1 Required Resources**

CAA uses the required resources list, in conjunction with the placement policy and hosting members list, to determine which cluster members are eligible to host the application resource. Required resources must be ONLINE on any member on which the application is running or started. Only application resources can have required resources, but any type of resource can be defined as a required resource for an application resource.

A failure of a required resource on the hosting member causes CAA to initiate failover of the application or to attempt to restart it on the current member if RESTART\_ATTEMPTS is not 0. This can cause CAA to fail the application resource over to another member which provides the required resources, or to stop the application if there is no suitable member. In the latter case, CAA continues to monitor the required resources and restarts the application when the resource is again available on a suitable cluster member.

Required resources lists can also be useful to start, stop, and relocate a group of interdependent application resources when the caa\_start, caa\_stop, or caa\_relocate commands are run with the force (-f) option.

### **2.2.2.2 Application Resource Placement Policies**

The placement policy specifies how CAA selects a cluster member on which to start a resource, and where to relocate the resource after a failure.

**\_\_\_\_\_\_\_\_\_\_\_\_\_\_\_\_\_\_\_\_\_\_ Note \_\_\_\_\_\_\_\_\_\_\_\_\_\_\_\_\_\_\_\_\_\_\_**

Only cluster members that have all the required resources available (as listed in an application resource's profile) are eligible to be considered in any placement decision involving that application.

The following placement policies are supported:

- balanced CAA favors starting or restarting the application resource on the member currently running the fewest application resources. Placement based on optional resources is considered first. See Section 2.2.2.3. Next, the host with the fewest application resources running is chosen. If no cluster member is favored by these criteria, any available member is chosen.
- favored CAA refers to the list of members in the HOSTING MEMBERS attribute of the resource profile. Only cluster members that are in this list and satisfy the required resources are eligible for placement consideration. Placement due to optional resources is considered first. See Section 2.2.2.3. If no member can be chosen based on optional resources, the order of the hosting members decides which member will run the application resource. If none of the members in the hosting member list are available, CAA favors placing the application resource on any available member. This member may or may not be included in the HOSTING\_MEMBERS list.

• restricted — Like favored except that, if none of the members on the hosting list are available, CAA will not start or restart the application resource. A restricted placement policy ensures that the resource will never run on a member that is not on the list, even if you manually relocate it to that member.

You must specify hosting members in the HOSTING MEMBERS attribute to use a favored or restricted placement policy. You must not specify hosting members in the HOSTING MEMBERS attribute with a balanced placement policy, or else the resource will not validate and cannot be registered.

If ACTIVE\_PLACEMENT is set to 1, the placement of the application resource is reevaluated whenever a cluster member is either added to the cluster or the cluster member restarts. This allows applications to be relocated to a preferred member of a cluster after the member recovers from a failure.

To have an application relocate to a preferred member at a time other than when the cluster member rejoins the cluster, use the REBALANCE attribute to specify a time at which placement can be reevaluated.

### **2.2.2.3 Optional Resources in Placement Decisions**

CAA uses optional resources to choose a hosting member based on the number of optional resources that are in the ONLINE state on each hosting member. If each member has an equal number of optional resources in the ONLINE state, CAA considers the order of the optional resources as follows:

CAA compares the state of the optional resources on each member starting at the first resource and proceeding successively through the list. For each consecutive resource in the list, if the resource is ONLINE on one member, any member that does not have the resource ONLINE is removed from consideration. Each resource on the list is evaluated in this manner until only one member is available to host the resource. The maximum number of optional resources is 58.

If this algorithm results in multiple favored members, the application is placed on one of these members chosen according to its placement policy.

### **2.2.3 Network Resource Profiles**

Table 2–2 describes the network profile attributes. For each attribute, the table indicates whether the attribute is required, its default value, and a description.

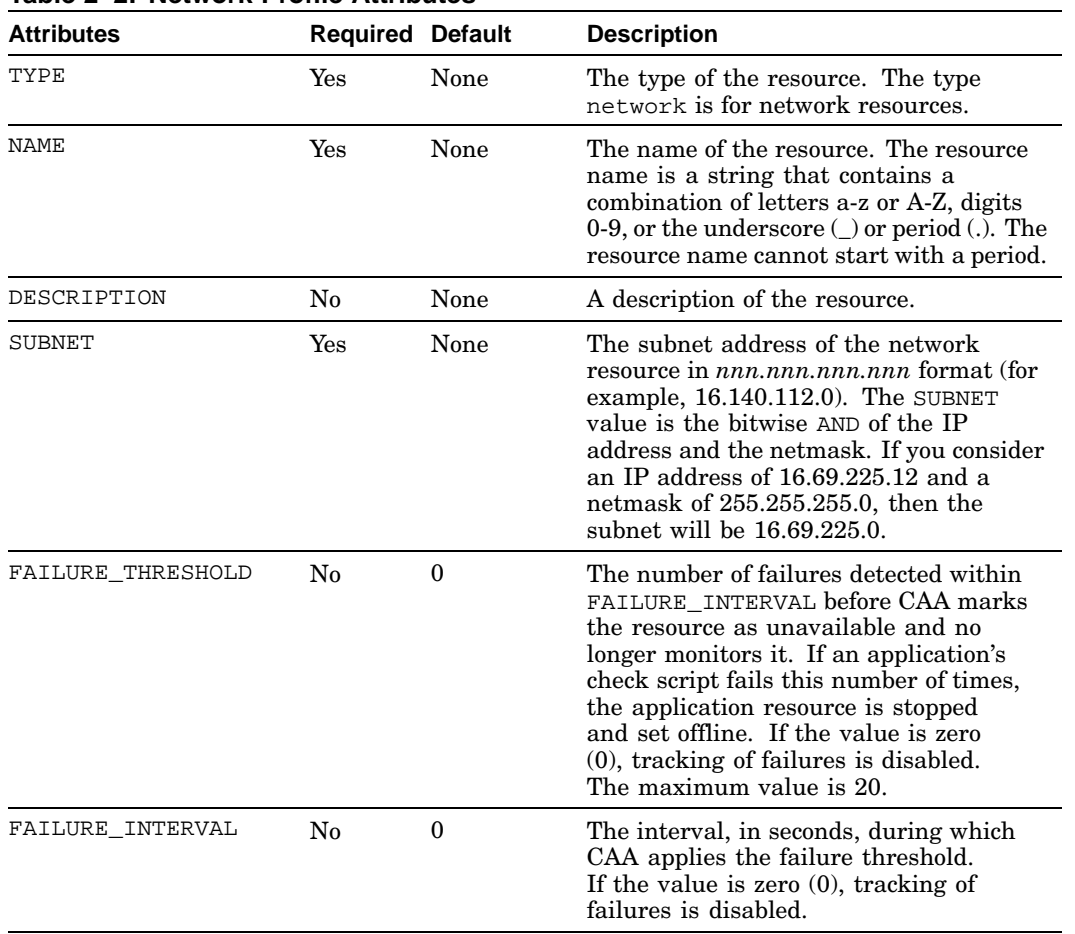

### **Table 2–2: Network Profile Attributes**

The following example creates a network resource profile:

# **/usr/sbin/caa\_profile -create network1 -t network -s "16.69.244.0" \ -d "Network1"**

The contents of the profile in file /var/cluster/caa/profile/network1.cap created by the preceding command are as follows:

NAME=network1 TYPE=network DESCRIPTION=Network1 FAILURE\_INTERVAL=0 FAILURE\_THRESHOLD=0 SUBNET=16.69.244.0

For more information on the network resource profile syntax, see caa\_profile(8) and caa(4).

Through routing, all members in a cluster can indirectly access any network that is attached to any member. Nevertheless, an application may require the improved performance that comes by running on a member with direct connectivity to a network. For that reason, an application resource may define an optional or required dependency on a network resource. CAA optimizes the placement of that application resource based on the location of the network resource.

When you make a network resource an optional resource (OPTIONAL\_RESOURCES) for an application, the application may start on a member that is directly connected to the subnet, depending on the required resources, placement policy, and cluster state. If the network adapter fails, the application may still access the subnet remotely through routing.

If you specify a network resource as a required resource (REQUIRED\_RESOURCES) and the network adapter fails, CAA relocates or stops the application. If the network fails on all eligible hosting members, CAA will stop the application.

### **2.2.4 Tape Resource Profiles**

Table 2–3 describes the tape profile attributes. For each attribute, the table indicates whether the attribute is required, its default value, and a description.

| <b>Attributes</b> | <b>Required Default</b> |      | <b>Description</b>                                                                                                    |
|-------------------|-------------------------|------|----------------------------------------------------------------------------------------------------|
| TYPE              | Yes                     | None | The type of the resource. The type<br>tape is for tape resources.                                                                                                    |
| NAME              | Yes                     | None | The name of the resource. The resource<br>name is a string that contains a<br>combination of letters a-z or A-Z,<br>digits 0-9, or the underscore $\cup$ or<br>period (.). The resource name may<br>not start with a period. |
| DESCRIPTION       | N <sub>0</sub>          | None | A description of the resource.                                                                                                    |
| DEVICE NAME       | Yes                     | None | The device name of the tape resource.<br>Use the full path to the device special file<br>(for example, $/dev/tape/tape1$ ).                                                                                                  |

**Table 2–3: Tape Profile Attributes**
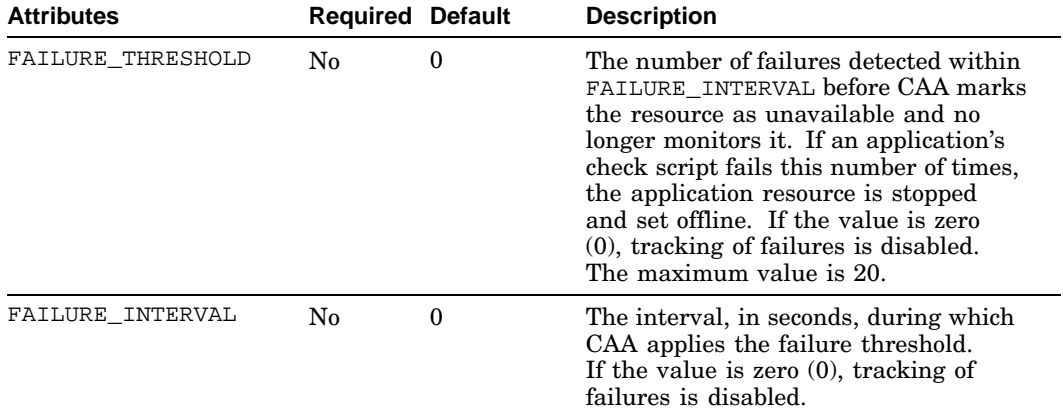

#### **Table 2–3: Tape Profile Attributes (cont.)**

Through the device request dispatcher, all cluster members can indirectly access any tape device that is attached to any cluster member. Nevertheless, an application may require the improved performance that comes from running on a member with direct connectivity to the tape device. For that reason, an application resource may define an optional or required dependency on a tape resource. CAA optimizes the placement of that application based on the location of the tape resource.

The following example creates a tape resource profile. After a tape resource has been defined in a resource profile, an application resource profile can designate it as a required or optional resource.

# **/usr/sbin/caa\_profile -create tape1 -t tape -n /dev/tape/tape1 -d "Tape Drive"**

The contents of the profile that was created in the file /var/cluster/caa/profile/tape1.cap by the preceding command are as follows:

NAME=tape1 TYPE=tape DESCRIPTION=Tape Drive DEVICE\_NAME=/dev/tape/tape1 FAILURE\_INTERVAL=0 FAILURE\_THRESHOLD=0

#### **2.2.5 Media Changer Resource Profiles**

Media changer devices are similar to tape devices, but have access to multiple tape cartidges.

Table 2–4 describes the media changer profile attributes. For each attribute, the table indicates whether the attribute is required, its default value, and a description.

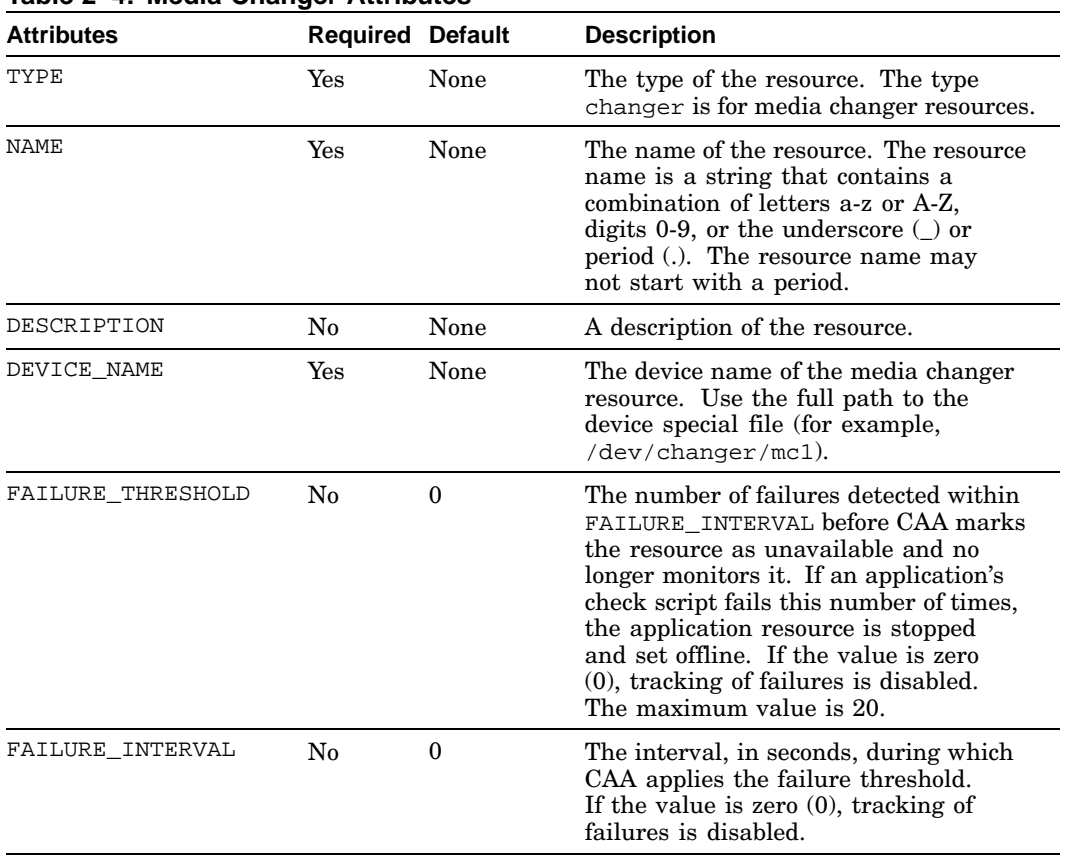

## **Table 2–4: Media Changer Attributes**

Through the device request dispatcher, all cluster members can indirectly access any media changer that is attached to any member. Nevertheless, an application may require the improved performance that comes from running on a member with direct connectivity to the media changer. For that reason, an application resource may define an optional or required dependency on a media changer resource. CAA optimizes the placement of that application based on the location of the media changer resource.

The following example creates a media changer resource profile. After a media changer resource has been defined in a resource profile, an application resource profile can designate it as a dependency.

# **/usr/sbin/caa\_profile -create mchanger1 -t changer -n /dev/changer/mc1 \ -d "Media Changer Drive"**

The contents of the profile that was created in the file /var/cluster/caa/profile/mchanger1.cap by the preceding command are as follows:

NAME=mchanger1 TYPE=changer DESCRIPTION=Media Changer Drive DEVICE\_NAME=/dev/changer/mc1 FAILURE\_INTERVAL=0 FAILURE\_THRESHOLD=0

## **2.2.6 Validating Profiles**

Resource profiles can be checked for correct syntax before registration. If a profile does not pass validation it will not be allowed to be registered. The caa\_profile command can be used as follows to check that the profile has been created correctly:

# **/usr/sbin/caa\_profile -validate resource**

If there are any problems with the resource, an appropriate message telling you which attributes are incorrect will be displayed.

# **2.3 Writing Action Scripts**

Action scripts are necessary for application resources to start, stop, and relocate an application that is managed and monitored by CAA.

You use action scripts to specify the following:

• How to start an application.

CAA calls the start entry point of the action script to start or restart the application resource. The start entry point executes all commands that are necessary to start the application and must return 0 (zero) for success and a nonzero value for failure.

• How to stop an application and what cleanup occurs before the application is failed over.

CAA calls the stop entry point of the action script to stop a running application resource. It is not called when stopping an application resource in state UNKNOWN. (See caa\_stop(8) for details.) The stop entry point executes all commands necessary to stop the application and must return 0 (zero) for success and a nonzero value for failure. If the stop script determines that there is nothing to stop, it should return 0.

• How to determine whether an application is still running.

CAA calls the check entry point of the action script to verify that an application resource is running. The check entry point executes every CHECK INTERVAL seconds and must return  $0$  (zero) for success and a nonzero value for failure.

Action scripts are located by default in the clusterwide /var/cluster/caa/script directory. The file names of action scripts take the form name.scr.

The easiest way to create an action script is to have the caa profile command automatically create one for you when you create the resource profile. Do this by using the -B option. For example:

# **caa\_profile -create resource\_name -t application -B application\_path**

Use the  $-B$  option in the caa profile command to specify the full pathname of an application executable; for example, /usr/local/bin/httpd. When you use the -B option, the caa\_profile command creates an action script named /var/cluster/caa/script/resource\_name.scr. To specify a different action script name, use the -a option.

Depending on the application, you might need to edit the action script to correctly set up the environment for the application. For example, for an X application like xclock, you need to set the DISPLAY environment variable on the command line in the action script as appropriate for the current shell. It might look something like:

DISPLAY='hostname':0 export DISPLAY

Because an action script is required for an application resource, when you use the caa\_profile -create command to create an application resource profile, one of the following conditions must be true:

- You must specify the caa\_profile option -B application\_executable\_pathname, so that an action script is automatically created. You may also specify the name of the action script that is created with the -a option.
- You must have already created an executable action script in the default directory, /var/cluster/caa/script/. The root of the script name must be the same as the name of the resource you create.

For example, if the action script is named  $/\text{var/clus}$ ter/caa/script/up-app-1.scr, then the resource name must be  $up$ -app-1. Therefore, if you use the caa profile command to create the resource profile, the command line starts as follows:

# **caa\_profile -create up-app-1 -t application**

• You must have already created an executable action script, and you must use the caa\_profile option -a action\_script\_pathname to inform CAA where to find the action script. For example:

-a /usr/users/smith/caa/scripts/app.scr

**\_\_\_\_\_\_\_\_\_\_\_\_\_\_\_\_\_\_\_ Caution \_\_\_\_\_\_\_\_\_\_\_\_\_\_\_\_\_\_\_\_**

For security reasons, make sure that action scripts are writable only by root.

#### **2.3.1 Guidelines for Writing Application Resource Action Scripts**

When writing an action script for an application resource, note the following:

- CAA relies on the exit code from the action script to set the application state to ONLINE or OFFLINE. Each entry point in the action script must return an exit code of 0 to reflect success or a nonzero exit code to specify failure.
- CAA sets the application state to UNKNOWN if an action script's stop entry point fails to exit within the number of seconds in the SCRIPT\_TIMEOUT value, or returns with a nonzero value. This may happen during a start attempt, a relocation, or a stop attempt. Be sure that the action script stop entry point exits with a 0 value if the application is successfully stopped or if it is not running.
- When a daemon is started, it usually starts as a background process. For an application that does not put itself into the background immediately upon startup, start the application in the background by adding an ampersand  $(\&)$  to the end of the line that starts the application. An application started in this way will always return success on a start attempt. This means that the default scripts will have no way of detecting failure due to a trivial reason, such as a misspelled command path. When using such commands, we recommend that you execute the commands used in the script interactively to rule out syntax and other trivial errors before using the script with CAA.

For any X-windows applications that you may be running under CAA, you must also consider the following:

• For a graphical application that is served by the cluster and monitored by CAA, you must set the DISPLAY environment variable of the client system in the action script. For example:

```
export DISPLAY=everest:0.0
/usr/bin/my_application &
```
• On the client system, add the default cluster alias to the list of allowed X server connections. For example:

```
everest#> xhost +my_cluster
```
• CAA scripts generated by caa profile or SysMan do not set the PATH environment variable. When the scripts are executed, the PATH is set to a default value of /sbin:/usr/sbin:/usr/bin. Therefore, you must explicitly specify most path names that are used in scripts, or you must modify the resulting scripts to explicitly set the PATH. Action scripts that were automatically generated with previous releases may have a PATH that includes the current directory (.). Because this situation may be a potential security issue, modify these scripts to remove the current directory from the path.

### **2.3.2 Action Script Examples**

The action script template is located in /var/cluster/caa/template/template.scr. It is the basis for action scripts that are created by the caa\_profile command, and it is a good example of the elements of an action script.

The following action scripts for application resources can be used as examples and are found in the /var/cluster/caa/script directory:

- cluster lockd.scr
- dhcp.scr
- named.scr
- autofs.scr

The scripts shown in Section 2.14 are also good examples of action scripts. These example scripts and others can be found in the /var/cluster/caa/examples directory. There are examples of several applications that are commonly administered using CAA. The script sysres\_templ.scr that is located in this directory is an example script that contains extra system performance related code that can be used to examine the system load, swap space usage, and disk space available. If you incorporate these features in your scripts, set the values for variables that are associated with these features appropriately for your system.

### **2.3.3 Accessing Environment Variables**

An action script can access a number of environment variables, allowing you to tailor your scripts to be responsive to the variables.

The variables that are accessible in to an action script executed in the CAA environment include:

- Profile attributes
- Reason codes
- Locale information
- User-defined attributes

The CAA defined resource profile attributes can be accessed as an environment variable in any action script by prefixing \_CAA\_ to the attribute name. For example, the AUTO\_START value is obtained using \_CAA\_AUTO\_START in the script.

Reason codes describe the reason that an action script was executed. The environment variable \_CAA\_REASON can have one of the following reason code values:

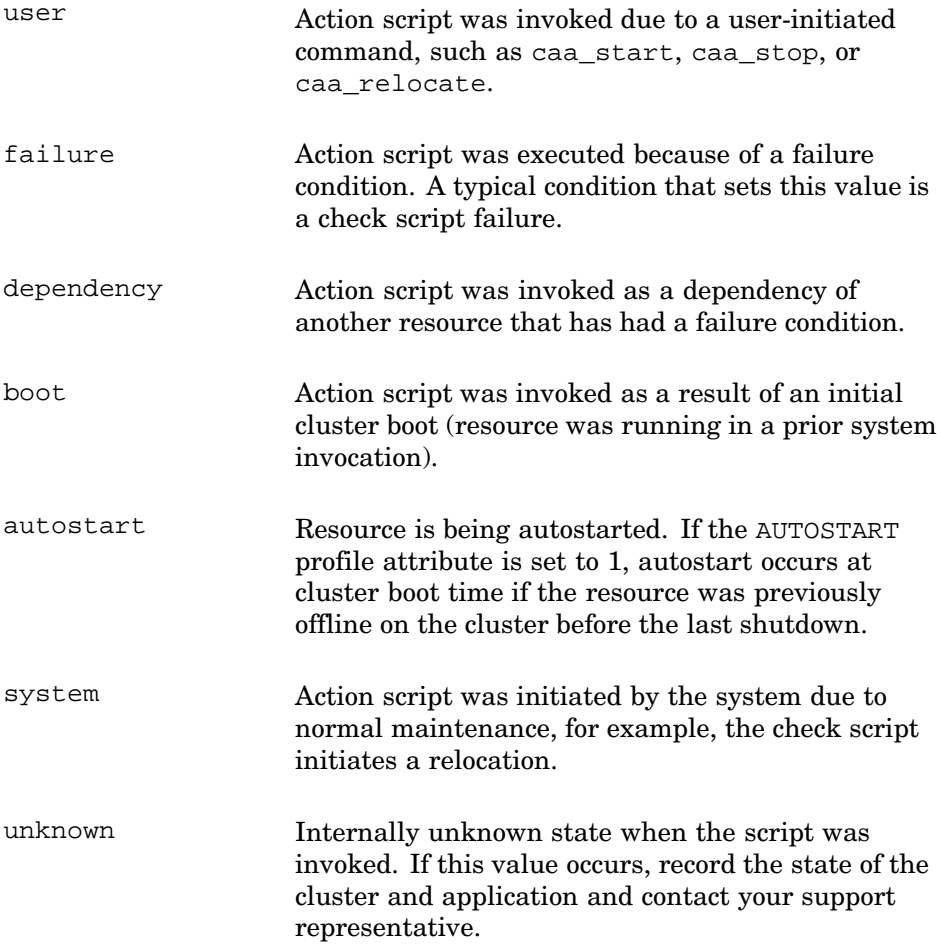

The locale of the environment where a CAA command invokes an action script is available to the action script in the \_CAA\_CLIENT\_LOCALE environment variable. This variable contains the following locale information in a string value separated by spaces: LC\_ALL, LC\_CTYPE, LC\_MONETARY, LC\_NUMERIC, LC\_TIME, LC\_MESSAGES. The action script can use this information, if desired, to set the locale in the action script environment.

See setlocale(3) and locale(1) for more information on locale.

An action script might use a code snippet similar to something below to make use of reason codes:

```
if [ "$_CAA_REASON" = "user" ]; then
echo "Action invoked by User"
        .
        .
        .
    fi
```
#### **2.3.4 Directing Output from Action Scripts**

You can redirect output from an action script so that it is displayed when caa\_start, caa\_stop, or caa\_relocate are executed. Each line of output can optionally have a prefix consisting of the cluster member and resource name.

Default operation is for output not to be redirected.

To enable action script output redirection in CAA, you must set the environment variable \_CAA\_UI\_FMT for the environment in which you are executing caa\_start, caa\_stop, or caa\_relocate to either v or vs, such as:

```
# export _CAA_UI_FMT=v
# caa_start db_2 ...
nodex:db_2:output text ...
nodex:db_2:output text ...
nodex:db_2:output text ...
nodex:db_2:output text ...
```
Use of the modifier s suppresses the node:resource prefix to the output. For example:

```
# export _CAA_UI_FMT=vs
# caa_start db_2
output text ...
output text ...
```
## **2.4 Creating User-Defined Attributes**

The format of application resource profiles can be extended with user-defined attributes. These user-defined attributes can be accessed within the resource action script as environment variables and apply to all application resources.

A user-defined attribute first must be defined in the application resource type definition file located at /var/cluster/caa/template/application.tdf. The values that must be defined are as follows.

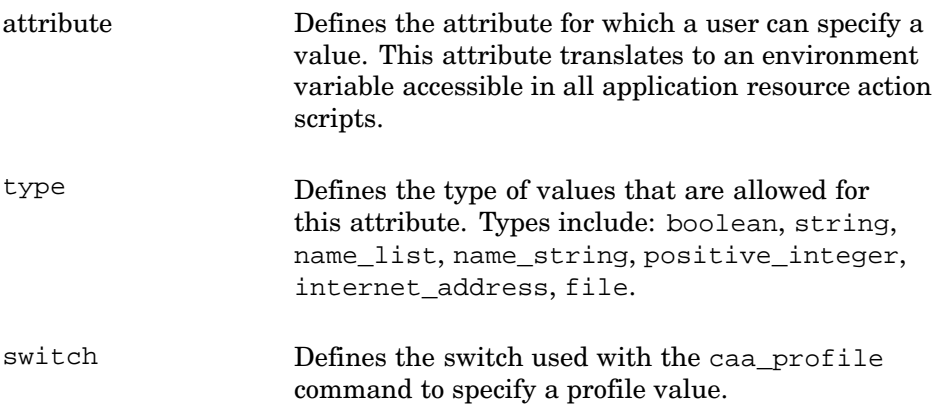

```
default Defines the default value for this attribute, if it is
                    not specified in the profile.
required Defines whether the switch must be specified in a
                    profile or not.
```
A user-defined attribute can be specified on the command line of caa\_start, caa\_relocate, or caa\_stop as well as in a profile. The value specified on the command line overrides any value specified in a profile. For more information, see caa\_start(8), caa\_relocate(8), or caa\_stop(8).

Any line in a type definition file that begins with a # is considered a comment.

An example entry in the type definition file is as follows:

```
#!==========================
attribute: USR_DEBUG
type: boolean
switch: -o d
default: 0
required: no
```
## **2.5 Registering Resources**

Each resource must have a profile. Each resource must be registered with CAA to be managed by CAA. Use the caa\_register command to register your resources. For example, to register the clock application, enter the following command:

```
# /usr/sbin/caa_register clock
```
After a resource is registered, the information in the profile is stored in the binary CAA registry. If the profile is modified, you must update the database with caa\_register -u.

See caa\_register(8) for more information.

## **2.6 Starting Application Resources**

To start an application that is registered with CAA, use the caa\_start command. The name of the application resource may or may not be the same as the name of the application. For example:

# **/usr/sbin/caa\_start clock**

The following text is an example of the command output:

Attempting to start 'clock' on member 'polishham' Start of 'clock' on member 'polishham' succeeded.

The application is now running on the system named polishham.

The command will wait up to the SCRIPT\_TIMEOUT value to receive notification of success or failure from the action script each time that the action script is called.

Application resources can be started and non-application resources can be restarted if they have stopped due to exceeding their failure threshold values. (See the *Cluster Administration* manual for more information on restarting non-application resources.) You must register a resource (caa\_register) before you can start it.

**\_\_\_\_\_\_\_\_\_\_\_\_\_\_\_\_\_\_\_\_\_\_ Note \_\_\_\_\_\_\_\_\_\_\_\_\_\_\_\_\_\_\_\_\_\_\_**

Always use caa\_start and caa\_stop, or the equivalent SysMan feature, to start and stop resources. Do not start or stop the applications manually at the command line or by executing the action scripts. Manual starts or stops outside of CAA will cause resource status to be incorrect.

If you try to start a resource that has required resources that are ONLINE on another cluster member, the start will fail. All required resources must either be OFFLINE or ONLINE on the member where the resource will be started.

If you use the command caa\_start -f resource\_name on a resource that has required resources that are OFFLINE, the resource starts and all required resources that are not currently ONLINE start as well.

Executing the caa\_start command on an application resource actually only sets the resource target value to ONLINE. The target value specifies which state CAA will attempt to set the resource.

CAA attempts to change the state to match the target and attempts to start the application by running the action script start entry point. When an application is running, both the target state and current state are ONLINE. The *Cluster Administration* manual has a more detailed description of how target and state fields describe resources.

**\_\_\_\_\_\_\_\_\_\_\_\_\_\_\_\_\_\_\_\_\_\_ Note \_\_\_\_\_\_\_\_\_\_\_\_\_\_\_\_\_\_\_\_\_\_\_**

When attempting to start an application on a cluster member that undergoes a system crash, caa\_start can give indeterminate results. In this scenario, the start section of the action script is executed but the cluster member crashes before notification of the start is displayed on the command line. The caa\_start command returns a failure with the error Remote start for [resource name] failed on member [member name]. The application resource is actually ONLINE and fails over to another

member making the application appear as though it was started on the wrong member.

If a cluster member fails while you are starting an application resource on that member, you should check the state of the resource on the cluster with caa\_stat to determine the state of that resource.

See caa  $start(8)$  for more information.

## **2.7 Relocating Application Resources**

Use the caa\_relocate command to relocate application resources. You cannot relocate network, tape, or changer resources.

To relocate an application resource to an available cluster member, or to a specified cluster member, use the caa\_relocate command. For example, to relocate the clock application to member provolone, enter the following command:

# **/usr/sbin/caa\_relocate clock -c provolone**

The following text is an example of the command output:

Attempting to stop 'clock' on member 'polishham' Stop of 'clock' on member 'polishham' succeeded. Attempting to start 'clock' on member 'provolone' Start of 'clock' on member 'provolone' succeeded.

To relocate the clock application to another member using the placement policy that is defined in the application resource's profile, enter the following command:

#### # **/usr/sbin/caa\_relocate clock**

The following text is an example of the command output:

Attempting to stop 'clock' on member 'pepicelli' Stop of 'clock' on member 'pepicelli' succeeded. Attempting to start 'clock' on member 'polishham' Start of 'clock' on member 'polishham' succeeded.

The following text is an example of the command output if the application cannot be relocated successfully due to a script returning a nonzero value or a script timeout:

Attempting to stop 'clock' on member 'pepicelli' Stop of 'clock' on member 'pepicelli' succeeded. Attempting to start 'clock' on member 'provolone' Start of 'clock' on member 'provolone' failed. No more members to consider Attempting to restart 'clock' on member 'pepicelli' Could not relocate resource clock.

Each time that the action script is called, the caa\_relocate command will wait up to the SCRIPT TIMEOUT value to receive notification of success or failure from the action script.

A relocate attempt will fail if:

- The resource has required resources that are ONLINE
- Resources that require the specified resource are ONLINE

If you use the caa\_relocate -f resource\_name command on a resource that has required resources that are ONLINE, or has resources that require it that are ONLINE, the resource is relocated and all resources that require it and are ONLINE are relocated. All resources that are required by the specified resource are relocated or started regardless of their state.

See caa\_relocate(8) for more information.

## **2.8 Balancing Application Resources**

Balancing application resources is the reevaluation of application resource placement based on the current state of the resources on the cluster and the rules of placement for the resources. Balancing applications can be done on a clusterwide basis, a member-wide basis, or with specified resources. Balancing decisions are made using the standard placement decision mechanism of CAA and are not based on any load considerations.

Use the caa\_balance command only with application resources. You cannot balance network, tape, or changer resources.

Balancing on a per cluster basis reevaluates all ONLINE application resources on a cluster and relocates each resource that is not running on the cluster member chosen by the placement decision mechanism, as discussed in Section 2.2.2.2.

To balance all applications on a cluster, enter the following command:

#### # **/usr/sbin/caa\_balance -all**

Assuming that applications test and test2 are the only two applications that are ONLINE and are running on member rye with balanced placement policies, the following text is displayed:

Attempting to stop 'test' on member 'rye' Stop of 'test' on member 'rye' succeeded. Attempting to start 'test' on member 'swiss' Start of 'test' on member 'swiss' succeeded. Resource test2 is already well placed test2 is placed optimally. No relocation is needed.

If more applications are ONLINE in the cluster, the output will reflect any actions taken for each application resource.

To reevaluate placement of the applications running on the cluster member rye, enter the following command:

```
# /usr/sbin/caa_balance -s rye
```
Assuming that applications test and test2 are the only two applications that are ONLINE and are running on member rye with balanced placement policies, the following text is displayed:

```
Attempting to stop 'test' on member 'rye'
Stop of 'test' on member 'rye' succeeded.
Attempting to start 'test' on member 'swiss'
Start of 'test' on member 'swiss' succeeded.
Resource test2 is already well placed
test2 is placed optimally. No relocation is needed.
```
If more applications are ONLINE in the cluster member, the output will reflect any actions taken for each application resource.

To balance specified applications only, enter the following command:

#### # **/usr/sbin/caa\_balance test test2**

Assuming that applications test and test2 are running on member rye with balanced placement policies, the following text is displayed:

Attempting to stop 'test' on member 'rye' Stop of 'test' on member 'rye' succeeded. Attempting to start 'test' on member 'swiss' Start of 'test' on member 'swiss' succeeded. Resource test2 is already well placed test2 is placed optimally. No relocation is needed.

The time value in the profile must be specified in the following format: t: day: hour: min, where day is the day of the week  $(0-6)$ , hour is the hour of the day  $(0-23)$ , and  $min$  is the minute of the hour  $(0-59)$  when the re-evaluation occurs. An asterisk may be used as a wildcard to specify every day, or every hour.

An example where the application will be rebalanced every Sunday at 0300 hours is:

```
REBALANCE=t:0:3:0
```
An example where the application will be rebalanced every day at 0230 hours is:

```
REBALANCE=t:*:2:30
```
An example of how to use the caa\_profile command to specify this would be:

```
# /usr/sbin/caa_profile -create testapp -t application
-B /usr/bin/true -o bt=*:2:30
```
The resulting profile will look like the following:

```
NAME=testapp
TYPE=application
ACTION_SCRIPT=testapp.scr
ACTIVE_PLACEMENT=0
AUTO_START=0
CHECK_INTERVAL=60
DESCRIPTION=testapp
FAILOVER_DELAY=0
FAILURE_INTERVAL=0
FAILURE_THRESHOLD=0
HOSTING_MEMBERS=
OPTIONAL_RESOURCES=
PLACEMENT=balanced
REBALANCE=t:*:2:30
REQUIRED_RESOURCES=
RESTART_ATTEMPTS=1
SCRIPT_TIMEOUT=60
```
See caa balance(8) for more information.

## **2.9 Stopping Application Resources**

To stop applications that are running in a cluster environment, use the caa\_stop command. Immediately after the caa\_stop command is executed, the target is set to OFFLINE. Because CAA always attempts to match a resource's state to its target, the CAA subsystem stops the application. Only application resources can be stopped. Network, tape, and media changer resources cannot be stopped.

In the following example, the clock application resource is stopped:

# **/usr/sbin/caa\_stop clock**

The following text is an example of the command output:

Attempting to stop 'clock' on member 'polishham' Stop of 'clock' on member 'polishham' succeeded.

You cannot stop an application if it is a required resource for another ONLINE application.

If you use the command caa\_stop -f resource\_name on a resource that has resources that require it and are ONLINE, the resource is stopped and all resources that require it and are ONLINE are stopped.

See caa  $stop(8)$  for more information.

# **2.10 Unregistering Application Resources**

To unregister an application resource, use the caa\_unregister command.

You cannot unregister an application that is ONLINE or required by another resource.In the following example, the clock application is unregistered:

```
# /usr/sbin/caa_unregister clock
```
See caa unregister $(8)$  for more information.

# **2.11 Displaying CAA Status Information**

To display status information on resources on cluster members, use the caa\_stat command.

The following example displays the status information for the clock resource:

```
# /usr/bin/caa_stat clock
```

```
NAME=clock
TYPE=application
TARGET=ONLINE
STATE=ONLINE on provolone
```
To view information on all resources, enter the following command:

# **/usr/bin/caa\_stat**

NAME=clock TYPE=application TARGET=ONLINE STATE=ONLINE on provolone

NAME=dhcp TYPE=application TARGET=ONLINE STATE=ONLINE on polishham

NAME=named TYPE=application TARGET=ONLINE STATE=ONLINE on polishham

NAME=network1 TYPE=network TARGET=ONLINE on provolone TARGET=ONLINE on polishham STATE=ONLINE on provolone STATE=ONLINE on polishham

To view information on all resources in a tabular form, enter the following command:

# **/usr/bin/caa\_stat -t**

Name Type Target State Host --------------------------------------------------------------- cluster\_lockd application ONLINE ONLINE provolone dhcp application OFFLINE OFFLINE

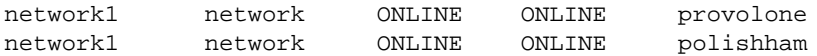

To find out how many times a resource has been restarted or has failed within the resource failure interval, the maximum number of times that a resource can be restarted or fail, and the target state of the application, as well as normal status information, enter the following command:

```
# /usr/bin/caa_stat -v
```
NAME=cluster\_lockd TYPE=application RESTART\_ATTEMPTS=30 RESTART\_COUNT=0 FAILURE\_THRESHOLD=0 FAILURE\_COUNT=0 TARGET=ONLINE STATE=ONLINE on provolone

NAME=dhcp TYPE=application RESTART\_ATTEMPTS=1 RESTART\_COUNT=0 FAILURE\_THRESHOLD=3

FAILURE\_COUNT=1 TARGET=ONLINE STATE=OFFLINE

```
NAME=network1
TYPE=network
FAILURE_THRESHOLD=0
FAILURE_COUNT=0 on polishham
FAILURE_COUNT=0 on polishham
TARGET=ONLINE on provolone
TARGET=ONLINE on polishham
STATE=ONLINE on provolone
STATE=OFFLINE on polishham
```
To view verbose content in a tabular form, enter the following command:

# **/usr/bin/caa\_stat -v -t**

Name Type R/RA F/FT Target State Host --------------------------------------------------------------------- cluster\_lockd application 0/30 0/0 ONLINE ONLINE provolone dhcp application 0/1 0/0 OFFLINE OFFLINE named application 0/1 0/0 OFFLINE OFFLINE network1 network 0/5 ONLINE ONLINE network1 network 0/5 ONLINE ONLINE polishham

To view the profile information that is stored in the database, enter the following command:

#### # **/usr/bin/caa\_stat -p**

```
NAME=cluster_lockd
TYPE=application
ACTION_SCRIPT=cluster_lockd.scr
ACTIVE_PLACEMENT=0
AUTO_START=1
CHECK_INTERVAL=5
DESCRIPTION=Cluster lockd/statd
FAILOVER_DELAY=30
FAILURE_INTERVAL=60
FAILURE_THRESHOLD=1
REBALANCE=
HOSTING_MEMBERS=
OPTIONAL_RESOURCES=
PLACEMENT=balanced
REQUIRED_RESOURCES=
RESTART_ATTEMPTS=2
SCRIPT_TIMEOUT=60
..
.
```
See the *Cluster Administration* manual and caa\_stat(1) for more information.

## **2.12 Graphical User Interfaces**

The following sections discuss how to use the SysMan and SysMan Station graphical user interfaces (GUIs) to manage CAA.

#### **2.12.1 Using SysMan Menu to Manage CAA**

You can start the SysMan Menu from the command line with /usr/sbin/sysman. To access the CAA tools, select the Cluster Application Availablility (CAA) Management task under the TruCluster Specific branch.

```
.
.
.
+ TruCluster Specific
     |Cluster Application Availability (CAA) Management
```
To start only the Cluster Application Availability (CAA) Management task, use /usr/sbin/sysman caa.

See the Tru64 UNIX *System Administration* manual for more information on accessing SysMan Menu.

Using the SysMan Menu you can:

• Manage resource profiles

- Monitor CAA resources
- Register resources
- Start resources
- Relocate resources
- Stop resources
- Unregister resources

The CAA GUI provides graphical assistance for cluster administration based on event reports from the Event Manager (EVM) and CAA daemon.

## **2.12.2 Using SysMan Station to Manage and Monitor CAA**

SysMan Station gives users a comprehensive graphical view of their cluster. SysMan Station lets you view the current status of CAA resources on a whole cluster, and manage those resources. SysMan Station also contains the management tool SysMan Menu to manage individual CAA resources. See the Tru64 UNIX *System Administration* manual for further information on accessing the SysMan Station.

To access the CAA SysMan Menu tools in the SysMan Station, follow these steps:

- 1. Select one of the views under Views, for example, CAA\_Applications\_(active) or CAA\_Applications\_(all).
- 2. Select the cluster name under the Views window, for example, CAA Applications (active) View or CAA Applications (all) View.
- 3. From the Tools menu, select SysMan Menu. The Cluster Application Availablility (CAA) Management task is located under the TruCluster Specific branch.

For more detailed descriptions of the SysMan Menu and SysMan Station, see the online help or the Tru64 UNIX *System Administration* manual.

# **2.13 CAA Tutorial**

This CAA tutorial helps you with the basic instructions necessary to quickly make an application highly available using CAA. For in-depth details on specific commands, you must read all the necessary documentation that pertains to the CAA commands.

- Preconditions (Section 2.13.1)
- Miscellaneous Setup (Section 2.13.2)
- Example of an action script for dtcalc (Section 2.13.3)
- Step 1: Creating the application resource profile (Section 2.13.4)
- Step 2: Validating the application resource profile (Section 2.13.5)
- Step 3: Registering the application (Section 2.13.6)
- Step 4: Starting the application (Section 2.13.7)
- Step 5: Relocating the application (Section 2.13.8)
- Step 6: Stopping the application (Section 2.13.9)
- Step 7: Unregistering the application (Section 2.13.10)

In this tutorial the example cluster contains the members provolone, polishham, and pepicelli. Wherever you see these member names in a command line, use one of your own cluster member names instead.

#### **2.13.1 Preconditions**

You must have root access to a two-member TruCluster Server cluster.

In this tutorial you use CAA to make the Tru64 UNIX application dtcalc highly available. Make sure that the test application /usr/dt/bin/dtcalc exists.

An X-based application is used only for demonstrative purposes in this example. The X-based application is used to provide immediate viewing of the results of starts, stops, and relocation. You will most likely not find a use for highly available applications of this sort.

#### **2.13.2 Miscellaneous Setup**

If you are making an application with a graphical interface highly available using CAA, make sure that you set your DISPLAY variable correctly in the ActionScript.scr file. Modify the DISPLAY variable, and copy the file ActionScript.scr into the scripts directory /var/cluster/caa/script.

Verify that the host on which you want to display the application is able to display X applications from the cluster. If you need to modify the access, execute a command similar to following command on the machine that is displaying the application:

# **xhost + clustername**

If you are not sure of the actual names of each member, look in the /etc/hosts file on your system to get the names of each member. You also can use the clu\_get\_info command to get information on each cluster member, including the host names.

The following command is an example showing the results of the clu\_get\_info command:

# **clu\_get\_info**

```
Cluster information for cluster deli
Number of members configured in this cluster = 3
memberid for this member = 3
Quorum disk = dsk10h
Quorum disk votes = 1
```
Information on each cluster member

```
Cluster memberid = 1
Hostname = polishham.zk4.com
Cluster interconnect IP name = polishham=ics0
Member state = UP
```

```
Cluster memberid = 2
Hostname = provolone.zk4.com
Cluster interconnect IP name = provolone=ics0
Member state = UP
```

```
Cluster memberid = 3
Hostname = pepicelli.zk4.com
Cluster interconnect I name = pepicelli=ics0
Member state = UP
```
### **2.13.3 Example of an Action Script for dtcalc**

The following example is an action script that you can use for the dtcalc tutorial, or you can use the more complex action script that is created by the caa\_profile command:

```
#!/usr/bin/ksh -p
#
# This action script will be used to launch dtcalc.
#
export DISPLAY='hostname':0
PATH=/sbin:/usr/sbin:/usr/bin
export PATH
CAATMPDIR=/tmp
CMDPATH=/usr/dt/bin
APPLICATION=${CMDPATH}/dtcalc
CMD='basename $APPLICATION'
case $1 in
 'start') 1 if [ -f $APPLICATION ]; then
              $APPLICATION & exit 0 else
                echo "Found exit1" >/dev/console exit 1
  fi ;; 'stop') 2
 PIDLIST='ps ax | grep $APPLICATION | grep -v 'caa_' \
```

```
| grep -v 'grep' | awk '{print $1}''
       if [ -n "$PIDLIST" ]; then
       kill -9 $PIDLIST
       exit 0
      fi
      exit 0
      ;;
'check') 3
    PIDLIST='ps ax | grep $CMDPATH | grep -v 'grep' | awk '{print $1}''
     if [ -z "$PIDLIST" ]; then
      PIDLIST='ps ax | grep $CMD | grep -v 'grep'
                    | awk '{print $1}''
      fi
      if [-n "$PIDLIST" ]; then
       exit 0
      else
       echo "Error: CAA could not find $CMD." >/dev/console
       exit 1
      fi
      ;;
```

```
esac
```
**1** The start entry point is executed when an application is started.

- **2** The stop entry point is executed when an application is stopped.
- **3** The check entry point is executed every CHECK\_INTERVAL seconds.

### **2.13.4 Step 1: Creating the Application Resource Profile**

Create the resource profile for dtcalc with the following options to the caa\_profile command:

```
# /usr/sbin/caa_profile -create dtcalc -t application -B /usr/dt/bin/dtcalc \
-d "dtcalc application" -p balanced
```
When you examine the dtcalc.cap file that is located in /var/cluster/caa/profile/, you will see the following:

```
# cat dtcalc.cap
```

```
NAME=dtcalc
TYPE=application
ACTION_SCRIPT=dtcalc.scr
ACTIVE_PLACEMENT=0
AUTO_START=0
CHECK_INTERVAL=60
DESCRIPTION=dtcalc application
FAILOVER_DELAY=0
FAILURE_INTERVAL=0
FAILURE_THRESHOLD=0
HOSTING_MEMBERS=
OPTIONAL_RESOURCES=
PLACEMENT=balanced
REQUIRED_RESOURCES=
RESTART_ATTEMPTS=1
SCRIPT_TIMEOUT=60
```
### **2.13.5 Step 2: Validating the Application Resource Profile**

To validate the resource profile syntax, enter the following command:

# **caa\_profile -validate dtcalc**

If there are syntax errors in the profile, caa\_profile displays messages indicating that the profile did not pass validation.

#### **2.13.6 Step 3: Registering the Application**

To register the application, enter the following command:

# **/usr/sbin/caa\_register dtcalc**

If the profile cannot be registered, messages are displayed explaining why.

To verify that the application is registered, enter the following command:

```
# /usr/bin/caa_stat dtcalc
```

```
NAME=dtcalc
TYPE=application
TARGET=OFFLINE
STATE=OFFLINE
```
#### **2.13.7 Step 4: Starting the Application**

To start the application, enter the following command:

# **/usr/bin/caa\_start dtcalc**

The following messages are displayed:

Attempting to start 'dtcalc' on member 'provolone' Start of 'dtcalc' on member 'provolone' succeeded.

You can execute the /usr/bin/caa\_stat dtcalc command to check that the dtcalc action script start entry point executed successfully and dtcalc is started. For example:

#### # **/usr/bin/caa\_stat dtcalc**

```
NAME=dtcalc
TYPE=application
TARGET=ONLINE
STATE=ONLINE on provolone
```
If the DISPLAY variable is set correctly in the script, dtcalc appears on your display.

#### **2.13.8 Step 5: Relocating the Application**

To relocate the application, enter the following command:

# **/usr/bin/caa\_relocate dtcalc -c polishham**

Execute the command /usr/bin/caa\_stat dtcalc to verify that dtcalc started successfully. An example follows:

# **/usr/bin/caa\_stat dtcalc**

```
NAME=dtcalc
TYPE=application
TARGET=ONLINE
STATE=ONLINE on polishham
```
The cluster member is listed in the STATE attribute.

#### **2.13.9 Step 6: Stopping the Application**

To stop the application, enter the following command:

# **/usr/bin/caa\_stop dtcalc**

The following information is displayed:

Attempting to stop 'dtcalc' on member 'provolone' Stop of 'dtcalc' on member 'provolone' succeeded.

You can execute the /usr/bin/caa\_stat dtcalc command to verify that the stop entry point of the dtcalc action script executed successfully and dtcalc is stopped. For example:

```
# /usr/bin/caa_stat dtcalc
```

```
NAME=dtcalc
TYPE=application
TARGET=OFFLINE
STATE=OFFLINE
```
### **2.13.10 Step 7: Unregistering the Application**

To unregister the application, enter the following command:

# **/usr/sbin/caa\_unregister dtcalc**

## **2.14 Example Applications Managed by CAA**

The following sections contain examples of highly available single-instance applications that are managed by CAA.

#### **2.14.1 OpenLDAP Directory Server**

The OpenLDAP (Lightweight Directory Access Protocol) Directory Server is part of the Internet Express for Tru64 UNIX product suite, a collection of popular Internet software combined with administration tools developed by HP.

(Internet Express ships with every HP Tru64 UNIX AlphaServer system, and is also available from the following URL: **http://www.tru64unix.compaq.com/docs/pub\_page/iass\_docs.html**.) The products in this suite are cluster-ready and can be configured to run with high availability in a cluster.

The LDAP Module for System Authentication allows user identification and authentication information stored in an LDAP server to be used for all applications, including the following:

- Login authentication (rlogin, ftp, and telnet)
- POP and IMAP authentication
- Transparent LDAP database access for the getpw\*( ) and getgr\*( ) routines in the libc library

To create a highly available OpenLDAP Directory Server in a TruCluster Server environment, perform the following:

Using the Internet Express Installation graphical user interface (GUI), install the Internet Express kit. Select the Internet Express Administration Utility and the OpenLDAP subsets for installation.

The installation procedure creates a CAA resource profile in the /var/cluster/caa/profile directory for the OpenLDAP application resource:

```
TYPE = application
NAME = openldap
DESCRIPTION = OpenLDAP Directory Server
CHECK_INTERVAL = 60
FAILURE_THRESHOLD = 0
FAILURE_INTERVAL = 0
REQUIRED_RESOURCES =
OPTIONAL_RESOURCES =
HOSTING MEMBERS =
PLACEMENT = balanced
RESTART_ATTEMPTS = 1
FAILOVER_DELAY = 0
\triangle U T Q \triangle T \triangle RT = 0ACTION_SCRIPT = openldap.scr
```
It also creates an action script for the resource in the /var/cluster/caa/script directory:

```
#!/sbin/sh
#
# Start/stop the OpenLDAP Directory Server.
#
OLPIDFILE=/data/openldap/var/openldap_slapd.pid
OPENLDAP_CAA=1
export OPENLDAP_CAA
case "$1" in
'start')
```

```
/sbin/init.d/openldap start
      ; ; ;
'stop')
/sbin/init.d/openldap stop
       ;;
'check')
# return non-zero if the service is stopped
       if [ -f "$OLPIDFILE" ]
       then
           MYPID='cat $OLPIDFILE'
           RUNNING='/usr/bin/ps -e -p $MYPID -o command | grep slapd'
       fi
       if [ -z "$RUNNING" ]
       then
           exit 1
       else
           exit 0
       fi
       ;;
*)
echo "usage: $0 {start|stop|check}"
       ;;
esac
```
#### The following init.d script starts and stops the OpenLDAP service in a cluster by calling the appropriate CAA command:

```
#!/sbin/sh
#
# Start the OpenLDAP Directory Server daemon.
#
NAME="OpenLDAP Directory Server"
HOME=/usr/internet/openldap
OLPIDFILE=/data/openldap/var/openldap_slapd.pid
MYPTD =RUNNING=
if [ -x /usr/sbin/clu_get_info ] && /usr/sbin/clu_get_info -q
then
 CLUSTER="YES"
fi
check_running()
{
    if [ -f "$OLPIDFILE" ]
    then
       MYPID='cat $OLPIDFILE'
       RUNNING='/usr/bin/ps -e -p $MYPID -o command | grep slapd'
    fi
    if [ ! -z "$RUNNING" ]
    then
       return 1
    else
       return 0
    fi
}
case "$1" in
'start')
```

```
if [ "$CLUSTER" = "YES" -a "$OPENLDAP_CAA" != "1" ]
       then
           /usr/sbin/caa_start -q openldap
       else
           check_running
           checkres=$?
           if [ $checkres = 1 ]
           then
        echo "$NAME already running"
           else
        $HOME/libexec/slapd -f $HOME/etc/slapd.conf
          fi
       fi
;;
'stop')
if [ "$CLUSTER" = "YES" -a "$OPENLDAP_CAA" != "1" ]
       then
          exit 1
       else
           check_running
           checkres=$?
           if [ $checkres = 1 ]
           then
        kill -TERM $MYPID
           fi
       fi
       ;;
*)
echo "usage: $0 {start|stop}"
       ;;
esac
```
It also adds the following line in the /etc/clua\_services file:

openldap 389/tcp in\_single,out\_alias

## **2.14.2 Creating a Single-Instance, Highly Available Apache HTTP Server Using CAA**

To create a single-instance Apache HTTP server with failover capabilities, follow these steps:

- 1. Download the latest, standard Apache distribution from the www.apache.org Web site to the cluster and follow the site's instructions for building and installing Apache in the /usr/local/apache directory.
- 2. Create a default CAA application resource profile and action script with the following command:

```
# caa_profile -create httpd -t application -B /usr/local/apache/bin/httpd
```
The default profile adopts a failover policy that causes the httpd service to fail over to another member when the member on which it is running leaves the cluster. It also allows the httpd service to be placed on any

active cluster member. You can edit the profile to employ other failover and placement policies and resource dependencies.

The default action script contains a start entry point that starts the httpd service and a stop entry point that stops the httpd service.

3. Register the profile with CAA by entering the following command on one member:

```
# caa_register httpd
```
4. Start the httpd service through CAA by entering the following command on one member:

# **caa\_start httpd**

#### **2.14.3 Creating a Single-Instance Oracle8i Server Using CAA**

To create a single-instance Oracle8i Version 8.1.7 database server with failover capabilities, follow these steps:

1. Install and configure Oracle8i 8.1.7 using the instructions in the Oracle8i documentation.

Oracle requires that certain kernel attributes be set to specific values, that specific UNIX groups (dba, oinstall) be created, and that special environment variables be initialized.

2. Before proceeding to set up the CAA service for the Oracle8i single server, you must decide how client applications will reach the service. You can use either the cluster alias feature of TruCluster Server or use an interface (IP) alias. If you choose to use a cluster alias, create a new cluster alias for each cluster member that will be an Oracle8i server because you can tune the routing and scheduling attributes of each alias independently. (For information on how to create a cluster alias, see cluamgr(8).)

If you want to use a cluster alias, add the IP address and name of each cluster alias to the /etc/hosts file.

Add the following line to the /etc/clua\_services file to set up the properties of the port that the Oracle8i listener uses:

listener 1521/tcp in\_single

Setting the in single attribute means that the cluster alias subsystem will distribute connection requests directed to a cluster alias to one member of the alias. If that member becomes unavailable, the cluster alias subsystem will select another member of that cluster alias to receive all requests.

To reload service definitions, enter the following command on all members:

# **cluamgr -f**

.

- 3. If you choose to use an interface address as the target of client requests to the Oracle8i service, add the IP address and name of the cluster alias to the /etc/hosts file.
- 4. In the listener.ora and tnsnames.ora files, edit the HOST field so that it contains each cluster alias that clients will use to reach the service. For example:

```
.
.
(ADDRESS = (PROTOCOL = TCP) (HOST = alias1) (PORT = 1521))
.
.
.
```
- 5. An example Oracle CAA script is located in /var/cluster/caa/examples/DataBase/oracle.scr. Copy the script to /var/cluster/caa/script/oracle.scr, and edit it to meet your environment needs such as e-mail accounts, log file destinations, alias preference, and so on. Do not include any file system references in the script.
- 6. Perform some initial testing of the scripts by first executing the start and stop entry points outside of CAA. For example:

```
# cd /var/cluster/caa/script
# ./oracle.scr start
```
7. Create a CAA application resource profile using the SysMan Station or by entering the following command:

```
# caa_profile -create oracle -t application \
-d "ORACLE Single-Instance Service" -p restricted -h "member1 member2"
```
Make sure that your Oracle CAA resource profile looks like the example profile in /var/cluster/caa/examples/DataBase/oracle.cap.

8. Register the oracle profile with CAA using the SysMan Station or by entering the following command on one member:

```
# caa_register oracle
```
9. Start the oracle service using the SysMan Station or by entering the following command on one member:

```
# caa_start oracle
```
### **2.14.4 Creating a Single-Instance Informix Server Using CAA**

To create a single-instance Informix server with failover capabilities, follow these steps:

1. Install and configure Informix using the instructions in the Informix documentation.

Informix requires that specific UNIX groups (dba, informix) be created.

2. Before proceeding to set up the CAA service for the Informix single server, you must decide how client applications will reach the service. You can use either the cluster alias feature of the TruCluster Server product or use an interface (IP) alias. If you choose to use a cluster alias, create a new cluster alias for each cluster member that will be an Informix server because you can tune the routing and scheduling attributes of each alias independently. (For information on how to create a cluster alias, see cluamgr(8).)

If you want to use a cluster alias, add the IP address and name of each cluster alias to the /etc/hosts file.

Add the following line to the /etc/clua\_services file to set up the properties of the port that the Informix listener uses:

informix 8888/tcp in\_single

Setting the in\_single attribute means that the cluster alias subsystem will distribute connection requests directed to the cluster alias to one member of the alias. If that member becomes unavailable, the cluster alias subsystem will select another member of that cluster alias to receive all requests.

To reload service definitions, enter the following command on all members:

# **cluamgr -f**

- 3. If you choose to use an interface address as the target of client requests to the Informix service, add the IP address and name of the cluster alias to the /etc/hosts file.
- 4. An example Informix CAA script is located in /var/cluster/caa/examples/DataBase/informix.scr. Copy the script to /var/cluster/caa/script/informix.scr, and edit it to meet your environment needs such as e-mail accounts, log file destinations, alias preference, and so on. Do not include any file system references in the script.
- 5. Perform some initial testing of the scripts by first executing the start and stop entry points outside of CAA. For example:

```
# cd /var/cluster/caa/script
```

```
# ./informix.scr start
```
6. Create a CAA application resource profile using the SysMan Station or by entering the following command:

```
# caa_profile -create informix -t application \
-d "INFORMIX Single-Instance Service" -p restricted -h "member1 member2"
```
Make sure that your Informix CAA resource profile looks like the example profile in /var/cluster/caa/examples/DataBase/informix.cap.

7. Register the informix profile with CAA using the SysMan Station or by entering the following command on one member:

# **caa\_register informix**

8. Start the informix service using the SysMan Station or by entering the following command on one member:

# **caa\_start informix**

# **3**

# **Using Cluster Aliases with Multi-Instance Applications**

A cluster alias is an IP address that makes some or all of the systems in a cluster look like a single system to clients rather than individual systems. A cluster can have more than one cluster alias. The default cluster alias includes all members of a cluster, and all members can receive packets addressed to this alias.

This chapter provides examples of multi-instance applications that use the default cluster alias to distribute requests among all cluster members. See the *Cluster Administration* manual for information on how to modify alias attributes.

This chapter covers the following topics:

- When to use cluster aliasing (Section 3.1)
- Example applications (Section 3.2)

### **3.1 When to Use Cluster Aliasing**

Because a cluster alias sends requests and packets to members of aliases, it is most useful for applications that run on more than one cluster member. Incoming packets or connection requests are distributed among members of a cluster alias. If one member belonging to that alias fails, the cluster alias software transparently routes application-related traffic to the remaining members of the cluster alias. Any new requests will be distributed among members according to administrator-provided metrics. (See the *Cluster Technical Overview* manual for a summary of the cluster alias features.) Figure 3–1 shows how the cluster alias subsystem distributes client requests.

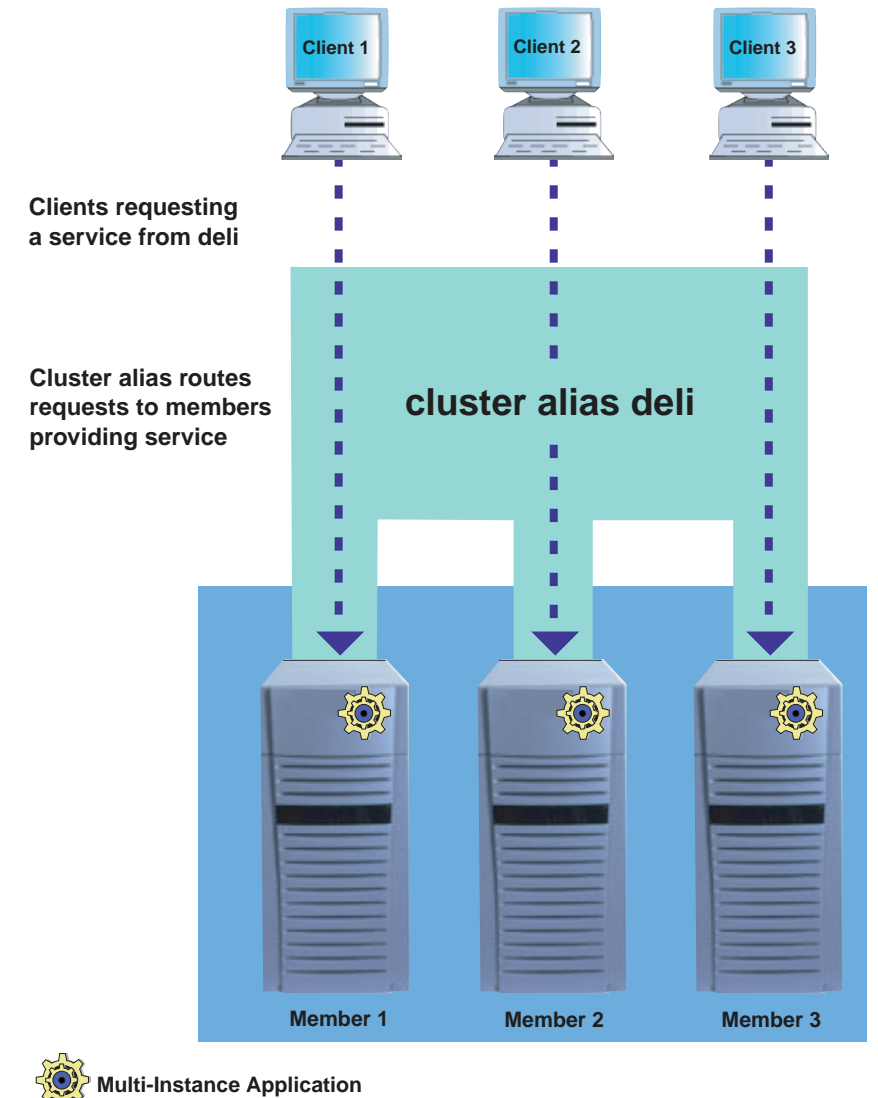

**Figure 3–1: Accessing a Multi-Instance Application Through a Cluster Alias**

ZK-1693U-AI

For single-instance applications, use the cluster application availability (CAA) facility for application control and failover. The cluster alias subsystem still routes packets addressed to an alias, but because CAA ensures that only one member is running the application, the cluster alias will always route requests to that member. (Make sure that the member who is running the application is also a member of the cluster alias being used.) See the *Cluster Administration* manual for a general discussion about the differences between the cluster alias subsystem and CAA.

# **3.2 Using the Default Cluster Alias to Access a Multi-Instance Apache HTTP Server**

To access a highly available, multi-instance Apache HTTP server using the default cluster alias to distribute requests among all cluster members, follow these steps:

- 1. Download the latest standard Apache distribution from www.apache.org and follow the site's instructions for building and installing Apache in the /usr/local/apache directory.
- 2. Edit the apache/conf/http.conf configuration file to set the KeepAlive parameter to off:

```
KeepAlive Off
```
If the KeepAlive parameter is set to on, the Apache server daemon (httpd) will keep an existing TCP connection open and reuse it for however many seconds are defined in KeepAliveTimeout. (The default is 15 seconds.) If you want to load balance requests on a request-by-request basis, turn off the KeepAlive timer that keeps these connections open.

3. Create member-specific subdirectories for Apache log files in the /usr/local/apache directory:

```
# mkdir -p /usr/local/apache/member1/logs
# mkdir -p /usr/local/apache/member2/logs
```
4. Create a context-dependent symbolic link (CDSL) for the log directory:

# **mkcdsl /usr/local/apache/{memb}/logs /usr/local/apache/logs**

#### **\_\_\_\_\_\_\_\_\_\_\_\_\_\_\_\_\_\_\_\_ Note \_\_\_\_\_\_\_\_\_\_\_\_\_\_\_\_\_\_\_\_\_**

If you are using the C shell, you must escape the braces in the {memb} string; that is:  $\{\text{memb}\}\$ . Otherwise, the braces are stripped by the shell. If you are using the Bourne shell or the Korn shell, you do not have to escape the braces.

5. Add the following entry to the cluster alias services file, /etc/clua\_services:

http 80/tcp in\_multi,out\_alias

Setting the in\_multi attribute for port 80 means that the cluster alias subsystem will distribute connection requests directed to the default cluster alias among all members of the alias.

6. To reload service definitions, enter the following command on all members:

# **cluamgr -f**

- 7. On each member, start the Apache server daemon:
	- # **/usr/local/apache/bin/httpd**

# **Part 2**

**Moving Applications to TruCluster Server**
# **4**

## **General Application Migration Issues**

This chapter describes general migration issues that are relevant to all types of applications. Table 4–1 lists each migration issue and the types of applications that might encounter them, as well as where to find more information.

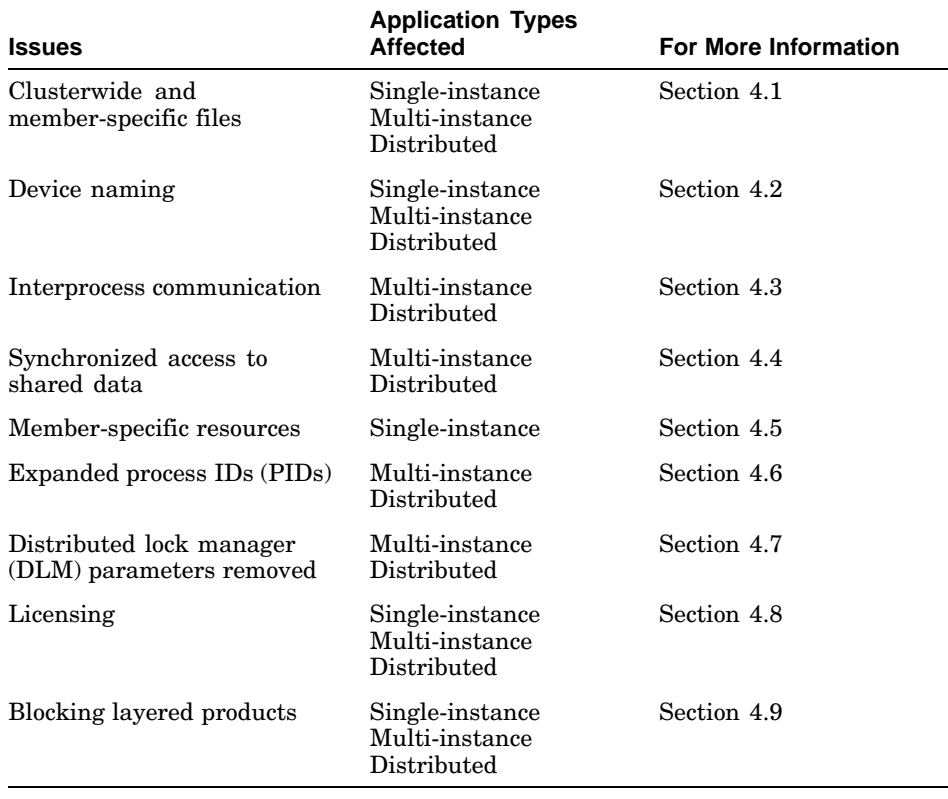

#### **Table 4–1: Application Migration Considerations**

## **4.1 Clusterwide and Member-Specific Files**

A cluster has two sets of configuration data:

• Clusterwide data

Clusterwide data pertains to files and logs that can be shared by all members of a cluster. For example, when two systems are members of a cluster, they share a common /etc/passwd file that contains information about the authorized users for both systems.

Sharing configuration or management data makes file management easier. For example, Apache and Netscape configuration files can be shared, allowing you to manage the application from any node in the cluster.

• Member-specific data

Member-specific data pertains to files that contain member-specific data. These files cannot be shared by all members of a cluster. Member-specific data may be configuration details that pertain to hardware found only on a specific system, such as a layered product driver for a specific printer connected to one cluster member.

Because the cluster file system (CFS) makes all files visible to and accessible by all cluster members, those applications that require clusterwide configuration data can easily write to a configuration file that all members can view. However, an application that must use and maintain member-specific configuration information needs to take some additional steps to avoid overwriting files.

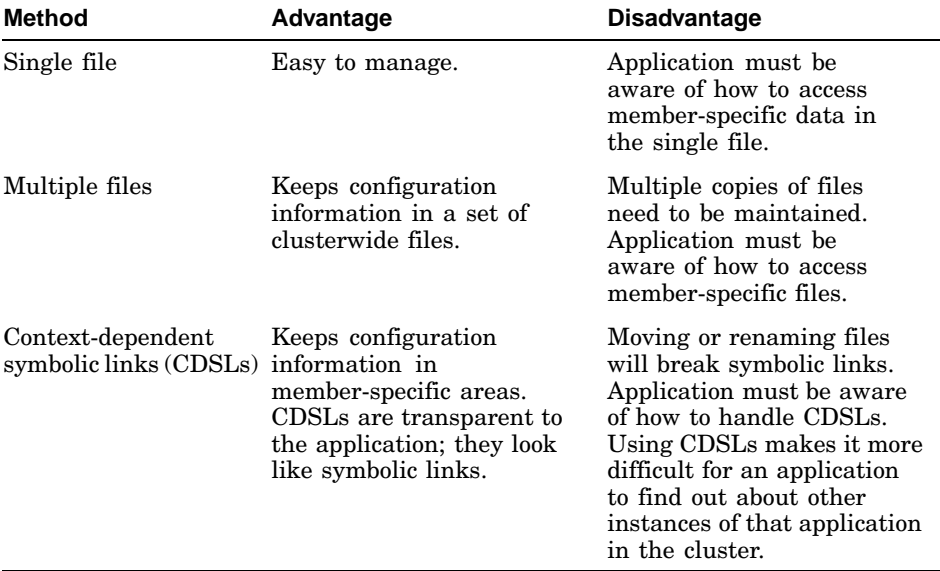

To avoid overwriting files, consider using one of the following methods:

You must decide which method best fits your application's needs. The following sections describe each approach.

#### **4.1.1 Using a Single File**

Using a single, uniquely named file keeps application configuration information in one clusterwide file as separate records for each node. The application reads and writes the correct record in the file. Managing a single file is easy because all data is in one central location.

As an example, in a cluster the /etc/printcap file contains entries for specific printers. The following parameter can be specified to indicate which nodes in the cluster can run the spooler for the print queue:

:on=nodename1,nodename2,nodename3,...:

If the first node is up, it will run the spooler. If that node goes down, the next node, if it is up, will run the spooler, and so on.

#### **4.1.2 Using Multiple Files**

Using uniquely named multiple files keeps configuration information in a set of clusterwide files. For example, each cluster member has its own member-specific gated configuration file in /etc. Instead of using a context-dependent symbolic link (CDSL) to reference member-specific files through a common file name, the naming convention for these files takes advantage of member IDs to create a unique name for each member's file. For example:

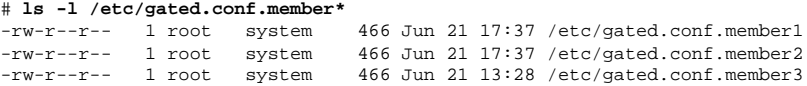

This method requires more work to manage because multiple copies of files need to be maintained. For example, if the member ID of a cluster member changes, you must find and rename all member-specific files belonging to that member. Also, if the application is unaware of how to access member-specific files, you must configure it to do so.

#### **4.1.3 Using CDSLs**

Tru64 UNIX Version 5.0 introduced a special form of symbolic link, called a context-dependent symbolic link (CDSL), that TruCluster Server uses to point to the correct file for each member. CDSLs are useful when running multiple instances of an application on different cluster members on different sets of data.

Using a CDSL keeps configuration information in member-specific areas. However, the data can be referenced through the CDSL. Each member reads the common file name, but is transparently linked to its copy of the configuration file. CDSLs are an alternative to maintaining member-specific configuration information when an application cannot be easily changed to use multiple files.

The following example shows the CDSL structure for the file /etc/rc.config:

/etc/rc.config -> ../cluster/members/{memb}/etc/rc.config

For example, where a cluster member has a member ID of 3, the pathname /cluster/members/{memb}/etc/rc.config resolves to /cluster/members/member3/etc/rc.config.

Tru64 UNIX provides the mkcdsl command, which lets system administrators create CDSLs and update a CDSL inventory file. For more information on this command, see the TruCluster Server *Cluster Administration* manual and mkcdsl(8). For more information about CDSLs, see the Tru64 UNIX *System Administration* manual, hier(5), ln(1), and symlink(2).

## **4.2 Device Naming**

Tru64 UNIX Version 5.0 introduced a new device-naming convention that consists of a descriptive name for the device and an instance number. These two elements form the basename of the device. For example:

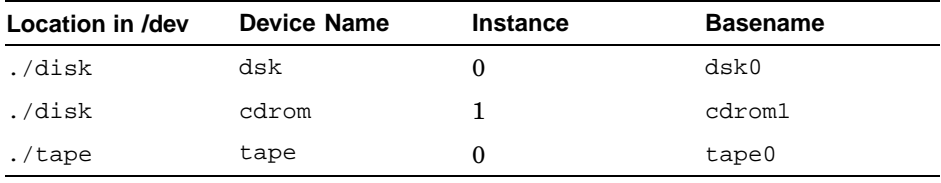

Moving a disk from one physical connection to another does not change the device name for the disk. For a detailed discussion of this device-naming model, see the Tru64 UNIX *System Administration* manual.

Although Tru64 UNIX recognizes both the old-style  $(rz)$  and new-style  $(dsk)$ device names, TruCluster Server recognizes only the new-style device names. Applications that depend on old-style device names or the /dev directory structure must be modified to use the newer device-naming convention.

You can use the hwmgr utility, a generic utility for managing hardware, to help map device names to their bus, target, and LUN position after installing Tru64 UNIX Version 5.1B. For example, enter the following command to view devices:

#### # **hwmgr -view devices**

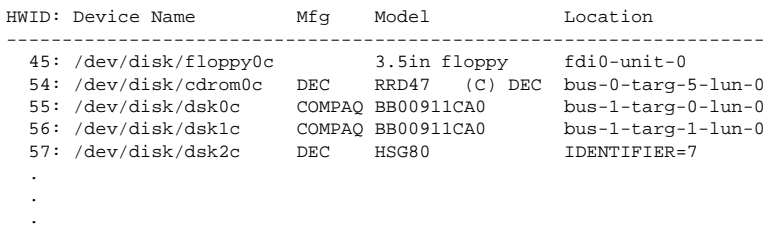

Use the following command to view devices clusterwide:

#### # **hwmgr -view devices -cluster**

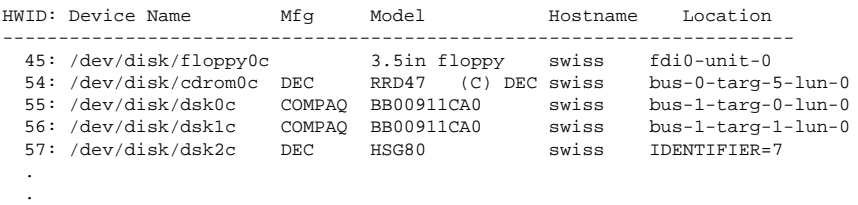

For more information on using this command, see hwmgr(8) and the *Cluster Administration* manual.

When modifying applications to use the new-style device-naming convention, look for the following:

- Disks that are included in Advanced File System (AdvFS) domains
- Raw disk devices

.

- Disks that are encapsulated in Logical Storage Manager (LSM) volumes or that are included in disk groups
- Disk names in scripts
- Disk names in data files (Oracle OPS and Informix XPS)
- SCSI bus renumbering

**\_\_\_\_\_\_\_\_\_\_\_\_\_\_\_\_\_\_\_\_\_\_ Note \_\_\_\_\_\_\_\_\_\_\_\_\_\_\_\_\_\_\_\_\_\_\_**

If you previously renumbered SCSI buses in your ASE, carefully verify the mapping from physical device to bus number during an upgrade to TruCluster Server. See the *Cluster Installation* manual for more information.

## **4.3 Interprocess Communication**

The following mechanisms for clusterwide interprocess communication (IPC) are supported:

- TCP/IP connections using sockets
- Buffered I/O or memory-mapped files
- UNIX file locks
- Distributed lock manager (DLM) locks
- Clusterwide kill signal
- Memory Channel application programming interface (API) library (memory windows, low level locks, and signals)

The following mechanisms are not supported for clusterwide IPC:

- UNIX domain sockets
- Named pipes (FIFO special files)
- Signals
- System V IPC (messages, shared memory, and semaphores)

If an application uses any of these IPC methods, it must be restricted to running as a single-instance application.

## **4.4 Synchronized Access to Shared Data**

Multiple instances of an application running within a cluster must synchronize with each other for most of the same reasons that multiprocess and multithreaded applications synchronize on a standalone system. However, memory-based synchronization mechanisms (such as critical sections, mutexes, simple locks, and complex locks) work only on the local system and not clusterwide. Shared file data must be synchronized, or files must be used to synchronize the execution of instances across the cluster.

Because the cluster file system (CFS) is fully POSIX compliant, an application can use flock() system calls to synchronize access to shared files among instances. You can also use the distributed lock manager (DLM) API library functions for more sophisticated locking capabilities (such as additional lock modes, lock conversions, and deadlock detection). Because the DLM API library is supplied only in the TruCluster Server product, make sure that code that uses its functions and that is meant also to run on nonclustered systems precedes any DLM function calls with a call to clu is member(). The clu is member() function verifies that the system is in fact a cluster member. For more information about this command, see clu is member(3). For more information about the DLM API, see Chapter 9.

## **4.5 Member-Specific Resources**

If multiple instances of an application are started simultaneously on more than one cluster member, some instances of the application may not work properly because they depend on resources that are available only from a specific member, such as large CPU cycles or a large amount of physical memory. This may restrict the application to running as a single instance in a cluster. Changing these characteristics in an application may be enough to allow it to run as multiple instances in a cluster, or, if more than one member has the resources, only run the application on those members.

## **4.6 Expanded PIDs**

In TruCluster Server, process identifiers (PIDs) are expanded to a full 32-bit value. The data type PID\_MAX is increased to 2147483647 (0x7fffffff); therefore, any applications that test for  $PID \leq PID$  MAX must be recompiled.

To ensure that PIDs are unique across a cluster, PIDs for each cluster member are based on the member ID and are allocated from a range of numbers unique to that member. The formula for available PIDs in a cluster is:

PID =  $(memberid * (2**19)) + 2$ 

Typically, the first two values are reserved for the kernel idle process and /sbin/init. For example, PIDs 524,288 and 524,289 are assigned to kernel idle and init, respectively, on a cluster member whose memberid is 1.

Use PIDs to uniquely identify log and temporary files. If an application does store a PID in a file, make sure that that file is member-specific.

## **4.7 DLM Parameters Removed**

Because the distributed lock manager (DLM) persistent resources, resource groups, and transaction IDs are enabled by default in TruCluster Available Server and TruCluster Production Server Version 1.6 and TruCluster Server Version 5.0 and later, the dlm\_disable\_rd and dlm\_disable\_grptx attributes are unneeded and have been removed from the DLM kernel subsystem.

## **4.8 Licensing**

This section discusses licensing constraints and issues.

#### **4.8.1 TruCluster Server Clusterwide Licensing Not Supported**

TruCluster Server Version 5.1B does not support clusterwide licensing. Each time that you add an additional member to the cluster, you must register all required application licenses on that member for applications that may run on that member.

#### **4.8.2 Layered Product Licensing and Network Adapter Failover**

The Redundant Array of Independent Network Adapters (NetRAIN) and the Network Interface Failure Finder (NIFF) provide mechanisms for facilitating network failover and replace the monitored network interface method that was employed in the TruCluster Available Server and Production Server products.

NetRAIN provides transparent network adapter failover for multiple adapter configurations. NetRAIN monitors the status of its network interfaces with NIFF, which detects and reports possible network failures. You can use NIFF to generate events when network devices, including a composite NetRAIN device, fail. You can monitor these events and take appropriate actions when a failure occurs. For more information about NetRAIN and NIFF, see the Tru64 UNIX *Network Administration: Connections* manual.

In a cluster, an application can fail over and restart itself on another member. If it performs a license check when restarting, it may fail because it was looking for a particular member's IP address or its adapter's media access control (MAC) address.

Licensing schemes that use a network adapter's MAC address to uniquely identify a machine can be affected by how NetRAIN changes the MAC address. All network drivers support the SIOCRPHYSADDR ioctl that fetches MAC addresses from the interface. This ioctl returns two addresses in an array:

- Default hardware address the permanent address that is taken from the small PROM that each LAN adapter contains.
- Current physical address the address that the network interface responds to on the wire.

For licensing schemes that are based on MAC addresses, use the default hardware address that is returned by SIOCRPHYSADDR ioctl; do not use the current physical address because NetRAIN modifies this address for its own use. See the reference page for your network adapter (for example, tu(7) for a sample program that uses the SIOCRPHYSADDR ioctl.

## **4.9 Blocking Layered Products**

Check whether an application that you want to migrate is a blocking layered product. A blocking layered product is a product that prevents the installupdate command from completing during an update installation of TruCluster Server Version 5.1B. Blocking layered products must be removed from the cluster before starting a rolling upgrade that will include running the installupdate command.

Unless a layered product's documentation specifically states that you can install a newer version of the product on the first rolled member, and that the layered product knows what actions to take in a mixed-version cluster, we strongly recommend that you do not install either a new layered product or a new version of a currently installed layered product during a rolling upgrade.

The TruCluster Server *Cluster Installation* manual lists layered products that are known to break an update installation on TruCluster Server Version 5.1B.

# **5**

## **Moving ASE Applications to TruCluster Server**

This chapter describes how to move Available Server Environment (ASE) applications to TruCluster Server Version 5.1B.

To continue single-instance application availability and failover, TruCluster Server provides the cluster application availability (CAA) subsystem. In TruCluster Server, CAA replaces the Available Server Environment (ASE), which, in previous TruCluster Software products, provided the ability to make applications highly available. However, unlike the case with ASE, in a TruCluster Server cluster, you do not have to explicitly manage storage resources and mount file systems on behalf of a highly available application. The cluster file system (CFS) and device request dispatcher make file and disk storage available clusterwide.

Before moving ASE services to TruCluster Server, make sure that you are familiar with CAA. See Chapter 2 for detailed information on how to use CAA.

This chapter discusses the following topics:

- Comparing ASE to CAA (Section 5.1)
- Preparing to move ASE services to TruCluster Server (Section 5.2)
- Reviewing ASE scripts (Section 5.3)
- Using an IP alias or networking services (Section 5.4)
- Partitioning file systems (Section 5.5)

#### **5.1 Comparing ASE to CAA**

CAA provides resource monitoring and application restart capabilities. It provides the same type of application availability that is provided by user-defined services in the TruCluster Available Server Software and TruCluster Production Server Software products. Table 5–1 compares ASE services with their equivalents in the TruCluster Server product.

**Table 5–1: ASE Services and Their TruCluster Server Equivalents**

| <b>ASE Service</b>                                       | <b>ASE Description</b>                                                                                                    | <b>TruCluster Server Equivalent</b>                                                                                                |
|----------------------------------------------------------|----------------------------------------------------------------------------------------------------|----------------------------------------------------------------------------------------------------|
| Disk service<br>(Section 5.1.1)                          | One or more highly available<br>file systems, Advanced File<br>System (AdvFS) filesets, or<br>Logical Storage Manager<br>(LSM) volumes. Can<br>also include a disk-based<br>application. | Cluster file system (CFS),<br>device request dispatcher,<br>and CAA                                                                |
| Network file system<br>(NFS) service<br>(Section 5.1.2)  | One or more highly available<br>file systems, AdvFS filesets,<br>or LSM volumes that are<br>exported. Can also include<br>highly available applications.                                 | Automatically provided<br>for exported file systems<br>by CFS and the default<br>cluster alias. No service<br>definition required. |
| User-defined service<br>(Section 5.1.3)                  | An application that fails over CAA<br>using action scripts.                                                                                                    |                                                                                                    |
| Distributed raw<br>disk (DRD) service<br>(Section 5.1.4) | Allows a disk-based,<br>user-level application to<br>run within a cluster by<br>providing clusterwide access<br>to raw physical disks.                                                   | Automatically provided by the<br>device request dispatcher. No<br>service definition required.                                     |
| Tape service<br>(Section 5.1.5)                          | Depends on a set of one<br>or more tape devices for<br>configuring the NetWorker<br>server and other servers<br>for failover.                                                            | CFS, device request<br>dispatcher, and CAA                                                                                         |

The following sections describe these ASE services and explain how to handle them in a TruCluster Server environment.

#### **5.1.1 Disk Service**

#### **ASE**

An ASE disk service includes one or more highly available file systems, Advanced File System (AdvFS) filesets, or Logical Storage Manager (LSM) volumes. Disk services can also include a disk-based application and are managed within the ASE.

#### **TruCluster Server**

There are no explicit disk services in TruCluster Server. The cluster file system (CFS) makes all file storage available to all cluster members, and the device request dispatcher makes disk storage available clusterwide. Because file systems and disks are now available throughout the cluster, you do not need to mount and fail them over explicitly in your action scripts. For

more information about using CFS, see the *Cluster Administration* manual and cfsmgr(8).

Use CAA to define a disk service's relocation policies and dependencies. If you are not familiar with CAA, see Chapter 2.

Disk services can be defined to use either a cluster alias or an IP alias for client access.

#### **5.1.2 NFS Service**

#### **ASE**

An ASE network file system (NFS) service includes one or more highly available file systems, AdvFS filesets, or LSM volumes that a member system exports to clients making the data highly available. NFS services can also include highly available applications.

#### **TruCluster Server**

There are no explicit NFS services in TruCluster Server. When configured as an NFS server, a TruCluster Server cluster provides highly available access to the file systems it exports. CFS makes all file storage available to all cluster members. You no longer need to mount any file systems within your action scripts. Define the NFS file system to be served in the /etc/exports file, as you would on a standalone server.

Remote clients can mount NFS file systems that are exported from the cluster by using the default cluster alias or by using alternate cluster aliases, as described in exports.aliases(4).

#### **5.1.3 User-Defined Service**

#### **ASE**

An ASE user-defined service consists only of an application that you want to fail over using your own action scripts. The application in a user-defined service cannot use disks.

#### **TruCluster Server**

In ASE you may have created a highly available Internet login service by setting up user-defined start and stop action scripts that invoked ifconfig. In TruCluster Server you do not need to create a login service. Clients can log in to the cluster by using the default cluster alias. CFS makes disk access available to all cluster members.

Use CAA to define a user-defined service's failover and relocation policies and dependencies. If you are not familiar with CAA, see Chapter 2.

#### **5.1.4 DRD Service**

#### **ASE**

An ASE distributed raw disk (DRD) service provides clusterwide access to raw physical disks. A disk-based, user-level application can run within a cluster, regardless of where in the cluster the physical storage it depends upon is located. A DRD service allows applications, such as database and transaction processing (TP) monitor systems, parallel access to storage media from multiple cluster members. When creating a DRD service, you specify the physical media that the service will provide clusterwide.

#### **TruCluster Server**

There are no explicit DRD services in TruCluster Server. The device request dispatcher subsystem makes all disk and tape storage available to all cluster members, regardless of where the physical storage is located. You no longer need to explicitly fail over disks when an application fails over to another member.

Prior to Tru64 UNIX Version 5.0, a separate DRD namespace was provided in a TruCluster Production Server environment. When DRD services were added, the asemgr utility assigned DRD special file names sequentially in the following form:

```
/dev/rdrd/drd1
/dev/rdrd/drd2
/dev/rdrd/drd3
..
.
```
In a TruCluster Server cluster, you access a raw disk device partition in a TruCluster Server configuration in the same way that you do on a Tru64 UNIX Version 5.0 or later standalone system — by using the device's special file name in the /dev/rdisk directory. For example:

/dev/rdisk/dsk2c

#### **5.1.5 Tape Service**

#### **ASE**

An ASE tape service depends on a set of one or more tape devices. It may also include media changer devices and file systems. A tape service enables you to configure the Legato NetWorker server and servers for other client/server-based applications for failover. The tape drives, media changers, and file systems all fail over as one unit.

#### **TruCluster Server**

There are no explicit tape services in TruCluster Server. CFS makes all file storage available to all cluster members, and the device request dispatcher makes disk and tape storage available clusterwide. Because file systems, disks, and tapes are now available throughout the cluster, you do not need to mount and fail them over explicitly in your action scripts.

Use CAA to define a tape resource's failover and relocation policies and dependencies. If you are not familiar with CAA, see Chapter 2.

Applications that access tapes and media changers can be defined to use either a cluster alias or an IP alias for client access.

## **5.2 Preparing to Move ASE Services to TruCluster Server**

TruCluster Server Version 5.1B includes the following scripts that you can use to move storage from the Available Server Environment (ASE) to the new cluster:

- clu\_migrate\_check
- clu\_migrate\_save
- clu\_migrate\_configure

The scripts and associated utility programs are available from the TruCluster Server Version 5.1B directory on the Tru64 UNIX Associated Products Volume 2 CD-ROM, in the TCRMIGRATE540 subset. See the *Cluster Installation* manual for a description of the scripts and installation instructions.

In general and where possible, we recommend that you use the procedures and scripts described in the *Cluster Installation* manual. However, if your storage topology, system configurations, or site policy make it impossible to do so, you can manually gather and configure ASE storage information. You are responsible for mapping old-style  $(rz<sup>*</sup>)$  device names to new-style (dsk\*) device names. See the *Cluster Installation* manual for instructions on manually gathering device and storage information and configuring storage on the new Tru64 UNIX system.

If you decide to manually gather storage information and configure storage on the new Tru64 UNIX system, you should save both the var/ase/config/asecdb database and a text copy of the database before shutting down your ASE cluster. Having the ASE database content available makes it easier to set up applications on TruCluster Server.

How ASE database content is saved differs between versions of TruCluster Available Server and TruCluster Production Server. The following sections explain how to save ASE database content on a Version 1.5 or later system and a Version 1.4 or earlier system.

#### **5.2.1 Saving ASE Database Content from TruCluster Available Server and Production Server Version 1.5 or Later**

To save both the /var/ase/config/asecdb database and a text copy of the database, enter the following commands:

```
# cp /var/ase/config/asecdb asecdb.copy
# asemgr -d -C > asecdb.txt
```
The following information, saved from a sample ASE database, is helpful when creating a CAA profile:

```
!! ASE service configuration for netscape
```

```
@startService netscape
Service name: netscape
Service type: DISK
Relocate on boot of favored member: no
Placement policy: balanced
.
.
.
```
The following information, saved from a sample ASE database, is helpful when installing and configuring an application on TruCluster Server:

```
IP address: 16.141.8.239
Device: cludemo#netscape
  cludemo#netscape mount point: /clumig/Netscape
 cludemo#netscape filesystem type: advfs
 cludemo#netscape mount options: rw
 cludemo#netscape mount point group owner: staff
Device: cludemo#cludemo
 cludemo#cludemo mount point: /clumig/cludemo
  cludemo#cludemo filesystem type: advfs
 cludemo#cludemo mount options: rw
 cludemo#cludemo mount point group owner: staff
AdvFS domain: cludemo
 cludemo volumes: /dev/rz12c
.
.
.
```
## **5.2.2 Saving ASE Database Content from TruCluster Available Server and Production Server Version 1.4 or Earlier**

On a TruCluster Available Server or Production Server Version 1.4 or earlier system, you cannot use the asemgr command to save all ASE service information. The asemgr command does not capture ASE script information. You must use the asemgr utility if you want to save all information.

To save script data, follow these steps:

- 1. Start the asemgr utility.
- 2. From the ASE Main Menu, choose Managing ASE Services.
- 3. From the Managing ASE Services menu, choose Service Configuration.
- 4. From the Service Configuration menu, choose Modify a Service.
- 5. Select a service from the menu.
- 6. Choose General service information.
- 7. From the User-defined Service Modification menu, choose User-defined action scripts.
- 8. Choose Start action from the menu. Record the values for script argument and script timeout.
- 9. From the menu, choose Edit the start action script.

Write the internal script to a file on permanent storage where it will not be deleted.

Repeat these steps as necessary for all stop, add, and delete scripts. For user-defined services, also save the check script.

To save ASE database content and the rest of your ASE service information (placement policies, service names, and so on), enter the following commands:

```
# asemgr -dv > ase.services.txt
# asemgr -dv {ServiceName}
```
The name of the service, ServiceName, is taken from the output that is produced by asemgr -dv. Execute asemgr -dv {ServiceName} for each service.

**\_\_\_\_\_\_\_\_\_\_\_\_\_\_\_\_\_\_\_\_\_\_ Note \_\_\_\_\_\_\_\_\_\_\_\_\_\_\_\_\_\_\_\_\_\_\_**

For TruCluster Available Server Software or TruCluster Production Server Software products earlier than Version 1.5, you must perform a full installation of Tru64 UNIX Version 5.1B and TruCluster Server Version 5.1B.

## **5.3 ASE Script Considerations**

Review ASE scripts carefully. Consider the following issues for scripts to work properly on TruCluster Server:

• Replace ASE commands with cluster application availability (CAA) commands (Section 5.3.1).

- Combine separate start and stop scripts (Section 5.3.2).
- Redirect script output (Section 5.3.3).
- Replace nfs\_config with ifconfig or create a cluster alias (Section 5.3.4).
- Handle errors correctly (Section 5.3.5).
- Remove storage management information from action scripts (Section 5.3.6).
- Convert device names (Section 5.3.7).
- Remove references to ASE-specific environment variables (Section 5.3.8).
- Exit codes (Section 5.3.9).
- Post events with Event Manager (EVM) (Section 5.3.10).

#### **5.3.1 Replacing ASE Commands with CAA Commands**

In TruCluster Server Version 5.1B, the asemgr command is replaced by several CAA commands. The following table compares ASE commands with their equivalent CAA commands:

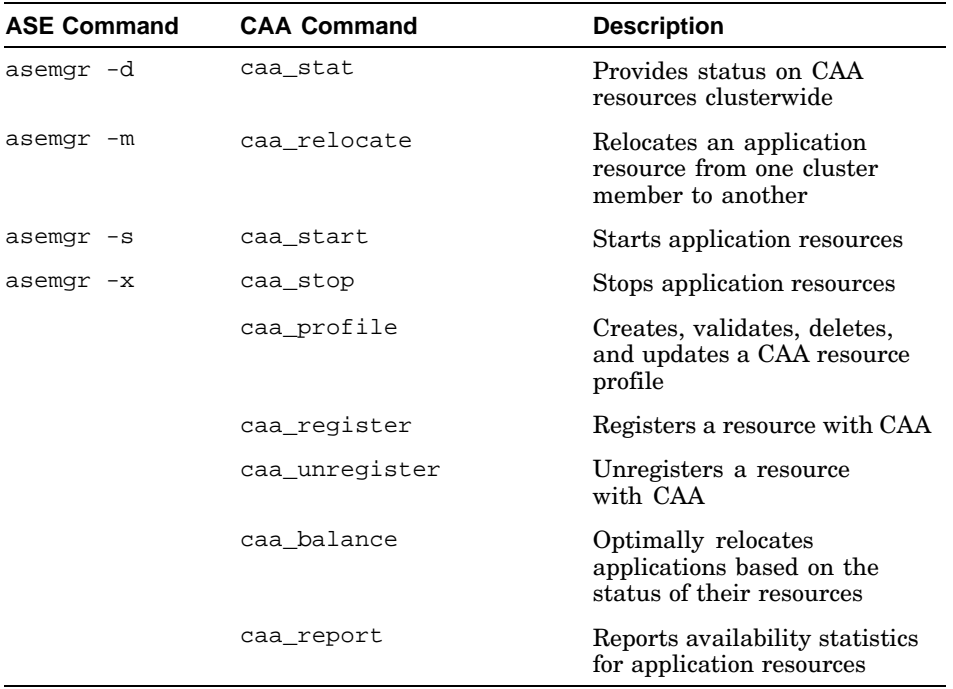

The caa\_profile, caa\_register, caa\_unregister, caa\_balance, and caa\_report commands provide functionality that is unique to the TruCluster Server product. For information on how to use any of the CAA commands, see Chapter 2.

#### **5.3.2 Combining Start and Stop Scripts**

CAA does not call separate scripts to start and stop an application. If you have separate start and stop scripts for your application, combine them into one script. Refer to /var/cluster/caa/template/template.scr for an example.

#### **5.3.3 Redirecting Script Output**

CAA scripts run with standard output and standard error streams directed to /dev/null. If you want to capture these streams, we recommend that you employ one of the following methods, listed in order of preference:

1. Use the Event Manager (EVM) (as demonstrated in the template script /var/cluster/caa/template/template.scr). This is the preferred method because of the output management that EVM provides.

Refer to the sample CAA scripts in /var/cluster/caa/examples for examples of using EVM to redirect output.

- 2. Use the logger command to direct output to the system log file  $(sysloq)$ . See logger(1) for more information. This method is not as flexible as using EVM. For example, messages stored in syslog are simple text and cannot take advantage of the advanced formatting and searching capabilities of EVM.
- 3. Direct output to /dev/console. This method does not have a persistent record; messages appear only at the console.
- 4. Direct output to a file. With this method, be aware of log file size, and manage file space appropriately.

## **5.3.4 Replacing nfs\_ifconfig Script**

TruCluster Server no longer includes an nfs\_ifconfig script like TruCluster ASE. Replace nfs\_ifconfig scripts with either an ifconfig alias/-alias statement in a CAA action script or use a cluster alias.

For more information about using an interface alias in a CAA script, see Section 5.4.1. See the the examples in Section 2.14 for information on using a cluster alias with CAA single-instance applications.

## **5.3.5 Handling Errors Correctly**

Make sure that scripts in TruCluster Server handle errors properly. The "filesystem busy" message is no longer returned. Therefore, an application may be started twice, even if some of its processes are still active on another member.

To prevent an application from starting on another node, make sure that your stop script can stop all processes, or use fuser(8) to stop application processes.

The following example shows a shell routine that uses the fuser utility added to an application's action script. This shell routine attempts to close all open files on the application directories /AppDir, /AppDir2, and /AppDir3. If the routine cannot close the files, the routine will then return with an error, and the script can then exit with an error to signal that user intervention is required.

```
FUSER="/usr/sbin/fuser" # Command to use for closing
ADVFSDIRS="/AppDir /AppDir2 /AppDir3" # Application directories
#
# Close open files on shared disks
#
closefiles () {
echo "Killing processes"
       for i in ${ADVFSDIRS}
           do
              echo "Killing processes on $i"
               $FUSER -ck $i
              $FUSER -uv $1 > /dev/null 2>&1
              if [ $? -ne 0 ]; then
                 echo "Retrying to close files on ${i} ..."
                 $FUSER -ck $i
                  $FUSER -uv $1 > /dev/null 2>&1
                 if [ $? -ne 0 ]; then
                     echo "Failed to close files on ${i} aborting"
                    $FUSER -uv $i
                    return 2
                 fi
              fi
       done
       echo "Processes on ${ADVFSDIRS} stopped"
}
```
#### **5.3.6 Removing Storage Management Information**

An ASE service's storage needed to be:

- On a bus that was shared by all cluster members
- Defined as part of the service using the asemgr utility
- Managed by service scripts

Because the cluster file system (CFS) in TruCluster Server makes all file storage available to all cluster members (access to storage is built into the cluster architecture), you no longer need to manage file system mounting and failover within action scripts.

You can remove all storage management information from scripts on TruCluster Server. For example, SAP R/3 scripts may have been set up to mount file systems within their own scripts. You can remove these mount points.

#### **5.3.7 Converting Device Names**

As described in Section 4.2, scripts that reference old-style device names must be modified to use the new-style device-naming model that was introduced with Tru64 UNIX Version 5.0.

During an upgrade the clu migrate save and clu migrate configure scripts gather information for mapping device names and configure storage on the new system.

If you are not using the clu\_migrate\_save and clu\_migrate\_configure scripts, you must manually map old-style  $(rz^*)$  device names to their new-style (dsk\*) counterparts. See the *Cluster Installation* manual for information on how to manually configure storage when upgrading a cluster.

If you used the ase\_fix\_config command to renumber buses, save the output from the command during the upgrade and use it to verify physical devices against bus numbers.

#### **5.3.8 Replacing or Removing ASE Variables**

ASE scripts may contain the following ASE environment variables:

• MEMBER\_STATE

In ASE the MEMBER\_STATE variable is placed in a stop script to determine whether or not the script is executing on a running system or on a system that is booting. The MEMBER\_STATE variable has one of the following variables:

- RUNNING
- BOOTING

During system startup, TruCluster Server does not provide the option to run the stop section of an action script. To perform file cleanup of references, log files, and so on, move these cleanup actions to the start section of your action script.

• ASEROUTING

The ASEROUTING variable no longer exists. Its function is replaced by the TruCluster Server cluster alias subsystem functionality. Remove this variable from TruCluster Server application action scripts.

• ASE\_PARTIAL\_MIRRORING

The ASE\_PARTIAL\_MIRRORING variable does not exist in TruCluster Server. Remove this variable from TruCluster Server application action scripts.

#### **5.3.9 Exit Codes**

ASE exit codes for all scripts return 0 for success; anything else equals failure.

Each entry point of a CAA script returns an exit code of 0 for success and a nonzero value for failure. (Scripts that are generated by the caa\_profile command from the script template return a 2 for failure.) For the check section of a CAA script, an exit code of 0 means that the application is running.

#### **5.3.10 Posting Events**

The Event Manager (EVM) provides a single point of focus for the multiple channels (such as log files) through which system components report event and status information. EVM combines these events into a single event stream, which the system administrator can monitor in real time or view as historical events retrieved from storage. Use the evmpost(1) command to post events into EVM from action scripts.

**\_\_\_\_\_\_\_\_\_\_\_\_\_\_\_\_\_\_\_\_\_\_ Note \_\_\_\_\_\_\_\_\_\_\_\_\_\_\_\_\_\_\_\_\_\_\_**

The CAA sample scripts that are located in the /var/cluster/caa/examples directory all use EVM to post events. Refer to any one of them for an example.

## **5.4 Networking Considerations**

The following sections discuss networking issues to consider when moving ASE services to TruCluster Server:

- Using an alias (Section 5.4.1)
- Networking services (Section 5.4.2)

#### **5.4.1 Using an Alias**

If an application requires the use of an alias, you can use either a cluster alias or an interface alias.

Using a cluster alias is most appropriate when:

• Multiple member systems must appear as a single system to clients of Transport Control Protocol (TCP)-based or User Datagram Protocol (UDP)-based applications. Often multiple instances of a given application may be active across cluster members, and cluster aliases provide a simple, reliable, and transparent mechanism for establishing client connections to those members that are hosting the target application.

• You want to take advantage of the cluster alias's ability to handle network availability transparently.

Using an interface alias is the preferred mechanism when:

- You are running a single-instance service and one cluster member satisfies all client requests at any given time.
- Performance is critical; you want all clients to reach the one member that is providing the service, and you can never afford to take an extra routing hop.
- You are able to provide for client network availability on each cluster member that can host the service, by using a Redundant Array of Independent Network Adapters (NetRAIN) interface and by setting up a dependency on a client network resource in the application's CAA profile.

#### **5.4.1.1 Cluster Alias**

You must use cluster aliasing to provide client access to multi-instance network services. Because the TruCluster Server cluster alias subsystem creates and manages cluster aliases on a clusterwide basis, you do not have to explicitly establish and remove interface aliases with the ifconfig command. See Chapter 3 for information about using cluster aliasing with multi-instance applications. See the *Cluster Administration* manual for more information about how to use cluster aliasing in general.

You can use a cluster alias to direct client traffic to a single cluster member that is hosting a single-instance application, like the Oracle8i single server. When you configure a service under a cluster alias and set the in single cluster alias attribute, the alias subsystem ensures that all client requests that are directed at that alias are routed to a cluster member that is running the requested service as long as it is available. However, for single-instance applications, consider using CAA for more control and flexibility in managing application failover. See Chapter 2 for information about using CAA.

Although you do not need to define NFS services in a TruCluster Server cluster to allow clients to access NFS file systems exported by the cluster, you may need to deal with the fact that clients know these services by the IP addresses that are provided by the ASE environment. Clients must access NFS file systems that are served by the cluster by using the default cluster alias or a cluster alias listed in the /etc/exports.aliases file.

#### **5.4.1.2 Interface Alias**

.

If a single-instance application cannot easily use a cluster alias, you can continue to use an interface alias by either modifying an existing nfs if config entry to use if config(8), or add a call to ifconfig in a CAA action script.

When modifying a CAA action script, call if configent alias to assign an alias to an interface. Use the following command prior to starting up the application; otherwise, the application might not be able to bind to the alias address:

ifconfig interface id alias alias address netmask mask

To deassign an alias from an interface, call ifconfig -alias after all applications and processes have been stopped; otherwise, an application or process might not be able to continue to communicate with the interface alias.

The following example contains a section from a sample script:

```
.
.
# Assign an IP alias to a given interface
IFCNFG_ALIAS_ADD="/sbin/ifconfig tu0 alias 16.141.8.118 netmask 255.255.255.0"
#
#Deassign an IP alias to an interface
IFCNFG_ALIAS_DEL="/sbin/ifconfig tu0 -alias 16.141.8.118 netmask 255.255.255.0"
.
.
.
```
#### **5.4.2 Networking Services**

In the TruCluster Available Server Software and TruCluster Production Server Software products, the asemgr utility provided a mechanism to monitor client networks.

In Tru64 UNIX Version 5.0 or later, client network monitoring is a feature of the base operating system. The NetRAIN interface provides protection against certain kinds of network connectivity failures. The Network Interface Failure Finder (NIFF) is an additional feature that monitors the status of its network interfaces and reports indications of network failures. Applications that are running in a TruCluster Server cluster can use the NetRAIN and NIFF features in conjunction with the Tru64 UNIX Event Manager (EVM) to monitor the health of client networks.

For more information about NetRAIN and NIFF, see the Tru64 UNIX *Network Administration: Connections* manual,  $niffd(8)$ ,  $nifff(7)$ , and  $nr(7)$ .

## **5.5 File System Partitioning**

CFS makes all files accessible to all cluster members. Each cluster member has the same access to a file, whether the file is stored on a device that is connected to all cluster members or on a device that is private to a single member. However, CFS does allow you to mount an AdvFS file system so that it is accessible to only a single cluster member. This is called file system partitioning.

ASE offered functionality like that of file system partitioning. File system partitioning is provided in Version 5.1B to ease migration from ASE. See the TruCluster Server *Cluster Administration* manual for information on how to mount partitioned file systems and any known restrictions.

# **6**

## **Moving Distributed Applications to TruCluster Server**

A distributed application is an application that has already been modified for use in a cluster. It is cluster-aware; that is, it knows it is running in a cluster. Just running an application in a cluster does not make that application cluster-aware. Components of distributed applications often use the application programming interface (API) libraries that ship with the TruCluster Server product to communicate across member systems and coordinate their access to shared data.

The following subsystem APIs are fully compatible with those that were provided in earlier TruCluster products:

- Cluster alias (clua  $\star$ .3)
- Distributed lock manager (DLM) (dlm\_\*.3)
- Memory Channel (imc\_\*.3)

For more information about using the cluster alias, DLM, and Memory Channel APIs, see Chapter 8, Chapter 9, and Chapter 10, respectively.

This chapter discusses the following topics:

- Preparing to move distributed applications to TruCluster Server (Section 6.1)
- Creating Oracle Parallel Server on TruCluster Server (Section 6.2)
- Moving Oracle Parallel Server to TruCluster Server (Section 6.3)

## **6.1 Preparing to Move Distributed Applications to TruCluster Server**

When preparing to move distributed applications to TruCluster Server, note the following:

• Device names may be hard coded in data files. You can rename the data files, create symbolic links, or re-create the database. Symbolic links are easiest to manage. Create symbolic links that point to the raw devices and update the permissions.

**\_\_\_\_\_\_\_\_\_\_\_\_\_\_\_\_\_\_\_\_\_ Note \_\_\_\_\_\_\_\_\_\_\_\_\_\_\_\_\_\_\_\_\_**

While you can rename OPS data files, the renaming of Informix XPS data files is not supported; use symbolic links instead. See the *Informix Installation Guide* for more information.

- Do not edit control files. Save your original control files.
- Relink the Oracle binary code after you have created a single-member TruCluster Server cluster because there are new entry points in the connection manager library for TruCluster Server.

## **6.2 Running Oracle Parallel Server on TruCluster Server**

This section explains how to get the Oracle Parallel Server (OPS) option of Oracle 8i Release 3 (8.1.7) up and running in a TruCluster Server Version 5.1 or later cluster. Oracle8i 8.1.7 takes advantage of the direct I/O feature introduced in TruCluster Server Version 5.1 to allow you to configure OPS on a TruCluster Server Version 5.1B or later cluster file system. Previous versions of Oracle required the use of raw disk partitions or volumes in a cluster. See the TruCluster Server *Cluster Administration* manual for a discussion of direct I/O in a cluster.

**\_\_\_\_\_\_\_\_\_\_\_\_\_\_\_\_\_\_\_\_\_\_ Note \_\_\_\_\_\_\_\_\_\_\_\_\_\_\_\_\_\_\_\_\_\_\_**

To run Oracle9*i* Real Application Cluster (RAC) on Tru64 UNIX and TruCluster Server Version 5.1B, refer to the *Installation Guide* offered at the following site: **http://otn.oracle.com/products/oracle9i/pdf/Oracle\_9i\_on\_Tru64\_UNIX.pdf**

This document describes Oracle9*i* RAC and how to install and configure Tru64 UNIX, TruCluster Server, and Oracle in a clustered environment.

To run OPS on TruCluster Server, follow these steps:

1. Install and configure Oracle8i Release 3 (8.1.7) using the instructions in the Oracle8i Release 3 (8.1.7) documentation. You only need to install Oracle8i on one cluster member.

Oracle has special requirements, including that certain kernel attributes be set to specific values, that specific UNIX groups (dba, oinstall) be created, and that special environment variables be initialized.

Configure the Oracle Parallel Server option, using the instructions in the Oracle8i Release 3 (8.1.7) documentation.

2. Configure the Net8 listener to use a cluster alias for load balancing of client requests. You can also use the multi-threaded server (MTS) capability of OPS to provide load balancing of client requests. See the Oracle8i documentation.

To use a cluster alias, add the following line to the /etc/clua\_services file to set up the properties of the port that the Oracle8i listener uses:

listener 1521/tcp in\_multi

Setting the in multi attribute for port 1521 means that the cluster alias subsystem will distribute connection requests directed to a cluster alias among all members of the alias.

3. Reload the cluster alias service definitions by entering the following command on each cluster member:

# **cluamgr -f**

4. After you have set up OPS within the cluster, and have verified that it can be accessed by both local and remote clients, you must ensure that each member, when it is booted, starts its database instance and, when it is shut down, stops its database instance. The recommended method involves placing a script in the /sbin/init.d directory; see the Oracle8i *Installation Guide, Release 3 (8.1.7) for Compaq Tru64 UNIX* for more information.

You can also create a cluster application availability (CAA) action script to automatically start and stop the database instance, but you will have to restrict OPS to one member of the cluster. For more information about starting and stopping OPS, see the Oracle8i Release 3 (8.1.7) documentation.

## **6.3 Moving Oracle Parallel Server to TruCluster Server**

To move OPS to TruCluster Server, note the following:

- If you are moving from TruCluster Software Products Version 1.6 or earlier, pay careful attention to device names. There are no special device names for DRD-managed storage. If your database references /dev/drd or /dev/rdrd, create symbolic links, as described in step 3 of Section 6.2, to point to the new devices.
- OPS allows renaming of datafiles. If you prefer to rename datafiles instead of creating symbolic links, follow these steps:
	- 1. Save your original control files. Do not edit these control files.
	- 2. Start up the database using the nomount option.
	- 3. Rename the datafile to a generic file name using the following command:

SVRMGR> **alter database rename file ...**

4. After renaming the datafile, use the following command to validate the database. This guarantees that your database is consistent and detects any incorrect symbolic links.

SVRMGR> **analyze table validate structure cascade**

# **Part 3**

**Writing Cluster-Aware Applications**

# **7**

## **Programming Considerations**

This chapter describes modifications that you can make to an application's source code to allow it to run in a cluster. You must have access to the application's source files to make the required changes.

This chapter discusses the following topics:

- Modifications that are required for remote procedure call (RPC) programs (Section 7.1)
- Portable applications Developing applications that run in a cluster or on a standalone system (Section 7.2)
- Support for the Cluster Logical Storage Manager (CLSM) (Section 7.3)
- Diagnostic utility support (Section 7.4)
- Compact Disc-Read Only Memory File System (CDFS) file system restrictions (Section 7.5)
- Scripts called from the /cluster/admin/run directory (Section 7.6)
- Cluster member status during a rolling upgrade (Section 7.7)
- File access resilience in a cluster (Section 7.8)

## **7.1 Modifications Required for RPC Programs**

Make the following modifications to existing, nonclusterized remote procedure call (RPC) programs to allow them to run in a clustered environment:

- Conditionalize the code to replace calls to bind() with calls to clusvc\_getcommport() or clusvc\_getresvcommport() when the code is executed in a cluster environment. Use these functions only if you want to run an RPC application on multiple cluster members, making them accessible via a cluster alias. In addition to ensuring that each instance of an RPC application uses the same common port, these functions also inform the portmapper that the application is a multi-instance, alias application. See clusvc\_getcommport(3) and clusvc  $q$ etresvcommport $(3)$  for more information.
- Services that are not calling svc\_register() must call clua\_registerservice() to allow the service to accept incoming cluster alias connections. See clua\_registerservice(3) for more information.

(clusvc\_getcommport() and clusvc\_getresvcommport() automatically call clua\_registerservice().)

## **7.2 Portable Applications: Standalone and Cluster**

Tru64 UNIX Version 5.0 or later provides the following built-in features that make it easier to develop applications that run either in a cluster or on a standalone system:

- Stub libraries in Tru64 UNIX Version 5.0 or later let you build applications that call functions in the libclu.so API library that ships with TruCluster Server.
- The clu\_is\_member() function, which is provided in libc, determines whether the local system is a cluster member. If the local system is a cluster member, the function returns TRUE; otherwise, it returns FALSE.
- The clu is ready() function, which is also provided in libc, determines whether the local system has been configured to run in a cluster (that is, TruCluster Server Software is installed and the system is running a clusterized kernel). If the local system is configured to run in a cluster, the function returns TRUE; otherwise, it returns FALSE. The clu\_is\_ready() function is most useful in code that runs in the boot path before the connection manager establishes cluster membership.
- The clu\_info() function and the clu\_get\_info() command return information about the configuration or a value indicating that the system is not configured to be in a cluster.

For more information, see clu info(3), clu is member(3), and clu qet info(8).

## **7.3 CLSM Support**

The Cluster Logical Storage Manager (CLSM) does not provide interlocking support for normal I/O on mirrored volumes between different nodes. CLSM assumes any application that simultaneously opens the same volume from different nodes already performs the necessary locking to prevent two nodes from writing to the same block at the same time. In other words, if a cluster-aware application is not well-behaved and issues simultaneous writes to the same block from different nodes on a CLSM mirrored volume, data integrity will be compromised.

This is not an issue with Oracle Parallel Server (OPS) because OPS uses the distributed lock manager (DLM) to prevent this situation. Also, it is not an issue with the cluster file system (CFS), because only one node can have a file system mounted at a time.

Although steady-state I/O to mirrored volumes is not interlocked by CLSM between different nodes, CLSM does provide interlocking between nodes to accomplish mirror recovery and plex attach operations.

## **7.4 Diagnostic Utility Support**

If you have, or want to write, a diagnostic utility for an application or subsystem, the TruCluster Server clu\_check\_config command calls diagnostic utilities, provides an execution environment, and maintains log files.

See clu\_check\_config(8) for a description of how to add a diagnostic utility to the cluster environment and have it called by the clu\_check\_config command.

## **7.5 CDFS File System Restrictions**

The TruCluster Server environment has some restrictions on managing Compact Disc-Read Only Memory File System (CDFS) file systems in a cluster. Some commands and library functions behave differently on a cluster than on a standalone system.

Table 7–1 lists the CDFS library functions and their expected behavior in a TruCluster Server environment.

|                           | <b>Expected Result</b> | <b>Expected Result</b> |  |
|---------------------------|------------------------|------------------------|--|
| <b>Library Function</b>   | on Server              | on Client              |  |
| cd drec                   | <b>Success</b>         | Not supported          |  |
| cd_ptrec                  | <b>Success</b>         | Not supported          |  |
| cd_pvd                    | <b>Success</b>         | Not supported          |  |
| cd_suf                    | <b>Success</b>         | Not supported          |  |
| cd_type                   | <b>Success</b>         | Not supported          |  |
| cd xar                    | <b>Success</b>         | Not supported          |  |
| cd nmconv<br>CD GETNMCONV | <b>Success</b>         | <b>Success</b>         |  |
| cd_nmconv<br>CD SETNMCONV | <b>Success</b>         | <b>Success</b>         |  |
| cd_getdevmap              | No map                 | Not supported          |  |
| cd setdevmap              | Not supported          | Not supported          |  |

**Table 7–1: CDFS Library Functions**

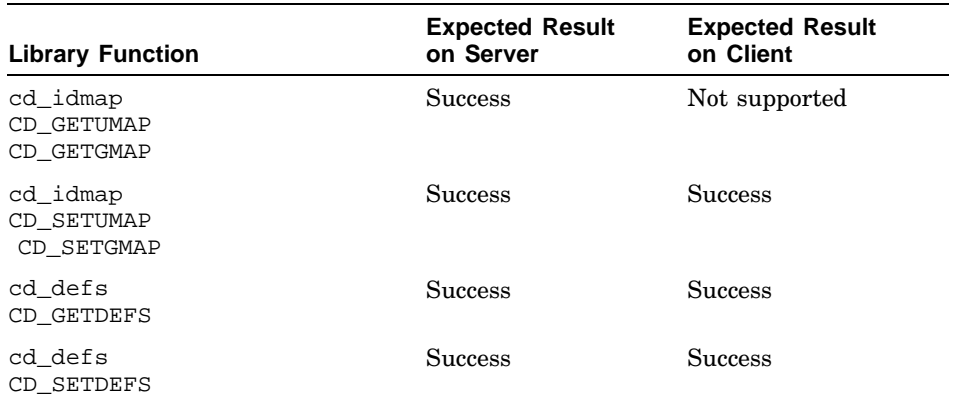

#### **Table 7–1: CDFS Library Functions (cont.)**

For information about managing CDFS file systems in a cluster, see the TruCluster Server *Cluster Administration* manual.

## **7.6 Scripts Called from the /cluster/admin/run Directory**

An application that needs to have specific actions taken on its behalf when a cluster is created, or when members are added or deleted, can place a script in the /cluster/admin/run directory. These scripts are called during the first boot of the initial cluster member following the running of clu create, each cluster member (including the newest one) following clu\_add\_member, and all remaining cluster members following clu\_delete\_member.

The scripts in /cluster/admin/run must use the following entry points:

 $\bullet$  -c

For actions to take when clu create runs.

 $-a$ 

For actions to take when clu\_add\_member runs.

• -d *memberid*

For actions to take when clu delete member runs.

Place only files or symbolic links to files that are executable by root in the /cluster/admin/run directory. We recommend that you adhere to the following file-naming convention:

- Begin the executable file name with an uppercase letter C.
- Make the next two characters a sequential number as used in /sbin/rc3.d for your area. Lower numbered scripts are run first. These scripts are run in single-user mode so not all daemons and services are available.
• For the remaining characters, use a name that is associated with your script.

The following file name is an example of this naming convention:

/cluster/admin/run/C40sendmail

The clu\_create, clu\_add\_member, and clu\_delete\_member commands create the required  $it(8)$  files and links to ensure that the scripts are run at the correct time.

## **7.7 Testing the Status of a Cluster Member During a Rolling Upgrade**

The following example program shows one way to determine whether the cluster is in the middle of a rolling upgrade, and whether this cluster member has rolled:

```
#include <stdio.h>
#include <sys/clu.h> /* compile with -lclu */
#define DEBUG 1
main()
{
 struct clu_gen_info *clu_gen_ptr = NULL;
 char cmd[256];
 if (clu is member()) {
    if (clu_get_info(&clu_gen_ptr) == 0) {
     if(system("/usr/sbin/clu_upgrade -q status") == 0) {
       sprintf(cmd, "/usr/sbin/clu_upgrade -q check roll %d",
               clu_gen_ptr->my_memberid);
        if (system(cmd) == 0) {
         if (DEBUG) printf("member has rolled\n");
        }
        else if (DEBUG) printf("member has not rolled\n");
      }
      else if (DEBUG) printf("no rolling upgrade in progress\n");
    }
    else if (DEBUG) printf("nonzero return from clu_get_info(\n");
  }
 else if (DEBUG) printf("not a member of a cluster\n");
}
```
## **7.8 File Access Resilience in a Cluster**

While a cluster application is transferring files, read and write operations may fail if the member running the application is shut down or fails. Typically, a client of the application will see the connection to the server as lost. Be aware of how your application handles lost connections. Some ways applications handle lost connections are:

The client application simply fails (for example, an error is written and the application exits).

- The client application sees a problem with the connection and automatically retries its read or write operation.
- The client application sees a problem with the connection and displays a window that allows the user to abort, retry, or cancel the operation.

If your client application fails when it loses its connection to the server application (regardless of whether it is running on a single system or a cluster), consider implementing the following:

- When updating files, first write the update to a new temporary file. If the write operation is successful, copy the temporary file over the original file. If the write operation encountered a problem, you have not destroyed the original file. You need only to clean up your temporary files and start again.
- When reading files, make sure that your application is set up to deal with read operation errors and recover from them (for example, retry the operation).

# **8**

# **Cluster Alias Application Programming Interface**

This chapter discusses the following topics:

- Cluster alias port terminology (Section 8.1)
- Cluster alias functions (Section 8.2)
- Cluster port space (Section 8.3)
- Information for multi-instance services that bind to reserved ports (Section 8.4)
- Cluster alias setsockopt() options (Section 8.5)
- Port attributes: the relationship between the port attributes set by /etc/clua\_services, clua\_registerservice(), and the setsockopt() cluster alias socket options (Section 8.6)
- UDP applications and source addresses (Section 8.7)

# **8.1 Cluster Alias Port Terminology**

The following port-related terms are used in this chapter:

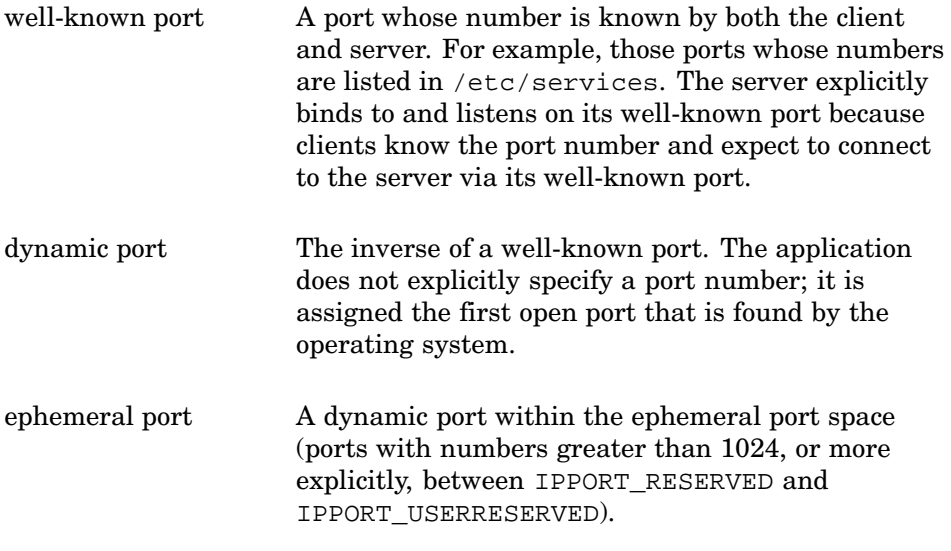

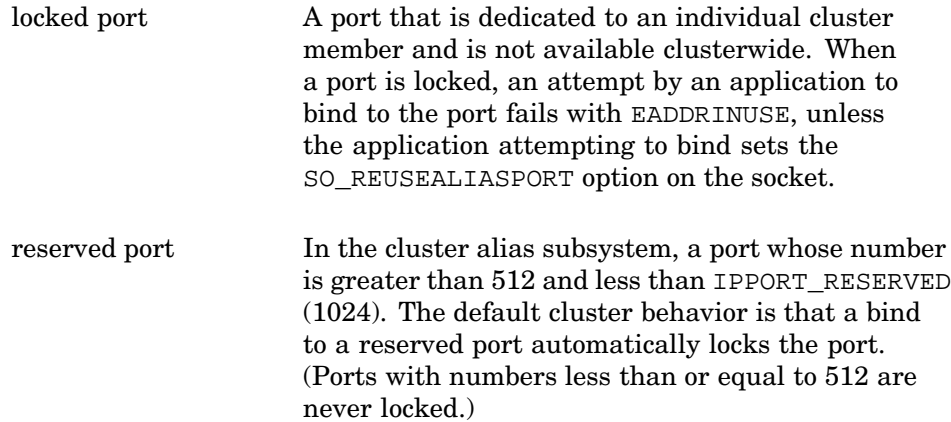

# **8.2 Cluster Alias Functions**

The cluster alias library, libclua.a and libclua.so, provides functions for getting and setting cluster alias subsystem attributes. Table 8–1 lists the functions that the cluster alias library provides. See the specific section 3 reference pages for more information.

| <b>Function</b>        | <b>Description</b>                                                                                     |
|------------------------|----------------------------------------------------------------------------------------------------|
| clua_error             | Map a cluster alias message ID to a printable<br>character string, returning the string to the caller. |
| clua_qetaliasaddress   | Get the IP address of one cluster alias<br>known to the local node.                                    |
| clua_getaliasinfo      | Get information about one cluster alias<br>and its members.                                            |
| clua_getdefaultalias   | Get the IP address of the default cluster alias.                                                       |
| clua_isalias           | Determine whether an IP address is that<br>of a cluster alias.                                         |
| clua registerservice   | Register a dynamic port as eligible to receive<br>incoming connections.                                |
| clua_unregisterservice | Release a port.                                                                                        |
| clusvc_getcommport     | Bind to a common port within a cluster.                                                                |
| clusvc_getresvcommport | Bind to a reserved port within a cluster.                                                              |
| print_clua_liberror    | Map a cluster alias message ID to a printable<br>character string, returning the string to stderr.     |

**Table 8–1: Cluster Alias Functions**

Use the following #include files and libraries when writing and compiling programs that use cluster alias functions:

- Programs that use the clua functions #include <clua/clua.h> and are compiled with -lclua.
- Programs that use the following functions are compiled with -lclua -lcfg:
	- clua\_getaliasaddress()
	- clua\_getaliasinfo()
	- clua\_getdefaultalias()
	- clua\_isalias()
	- clua\_registerservice()
	- clua\_unregisterservice()
- Programs that use the clusvc functions #include <netinet/in.h>, and are compiled with -lclu.

The following list describes the cluster alias functions in more detail:

```
clua_error() and print_clua_liberror()
```
The clua\_error() and print\_clua\_liberror() functions map a cluster alias message ID to a printable character string. The clua\_error() function returns the string to the caller. The print clua liberror() function prints the string to stderr. See clua\_error(3) for more information.

clua  $qeta$ iasaddress $()$  and clua  $qeta$ ialiasinfo $()$ 

A call to the clua\_getaliasaddress function gets the IP address of one cluster alias known to the local node. Each subsequent call returns another alias IP address. When the list of aliases that are known to the node is exhausted, the function returns CLUA\_NOMOREALIASES.

When clua\_getaliasinfo() is passed the address of an alias in a sockaddr structure, it populates a clu\_info structure with information about that alias.

Programs usually make iterative calls to clua\_getaliasaddress() and pass each alias address to clua\_getaliasinfo() to get information about that alias. The following example shows this iterative loop (wrapped inside a short main() program with some calls to  $print(f))$ :

```
/* compile with -lclua -lcfg */
#include <sys/socket.h> /* AF_INET */
#include <clua/clua.h> /* includes <netinet/in.h> */
#include <netdb.h> /* gethostbyaddr() */
#include <arpa/inet.h> /* inet_ntoa() */
main ()
{
 int context = 0;
```

```
struct sockaddr addr;
  struct clua_info outbuf, *pout;
  clua_status_t result1, result2;
  struct hostent *hp;
  pout=&outbuf;
  while ((result1=clua_getaliasaddress(&addr,
                                      &context)) == CLUA_SUCCESS)
   {
     if ((result2=clua_getaliasinfo(&addr, pout)) == CLUA_SUCCESS) {
     hp = gethostbyaddr((const void *)&pout->addr,
                          sizeof (struct in_addr), AF_INET);
        printf ("\nCluster alias name:\t\t %s\n", hp->h_name);
       printf ("Cluster alias IP address:\t %s\n",
inet_ntoa(pout->addr)));
       printf ("Cluster alias ID (aliasid):\t %d\n", pout->aliasid);
       printf ("Connections rcvd from net:\t %d\n",
pout->count_cnx_rcv_net);
       printf ("Connections forwarded:\t\t %d\n",
pout->count_cnx_fwd_clu);
       printf ("Connections rcvd within cluster: %d\n",
               pout->count_cnx_rcv_clu);
     } else {
       print_clua_liberror(result2);
        break;
    }
   }
  if (result1 != CLUA_SUCCESS && result1 != CLUA_NOMOREALIASES)
   print_clua_liberror(result1);
}
See clua getaliasaddress(3) and clua getaliasinfo(3) for
```
more information.

clua\_getdefaultalias()

Where the clua getaliasaddress() function can iteratively return the IP addresses of all cluster aliases that are known to the local node, the clua\_getdefaultalias() function returns only the address of the default cluster alias. See clua\_getdefaultalias(3) for more information.

```
clua_isalias()
```
When clua  $isalias()$  is passed an IP address, it determines whether the address is that of a cluster alias. See clua\_isalias(3) for more information.

clua\_registerservice() and clua\_unregisterservice()

The clua\_registerservice() function registers a dynamic port as eligible to receive incoming connections. For ports in the range 512-1024, use the CLUSRV\_STATIC option. Otherwise, the port is reserved clusterwide by the first node to bind to the port and the remaining cluster members will not be able to bind to the port.

The clua\_unregisterservice() function releases a port.

See clua registerservice(3) for more information.

clusvc\_getcommport() and clusvc\_getresvcommport()

Programs that use RPC can call the clusvc\_getcommport() and clusvc\_getresvcommport() functions to bind to a common port within a cluster. Use clusve getresvcommport() when binding to a reserved (privileged) port, a port number in the range 0-1024. See Section 8.4 for information on binding to reserved ports. The following example shows a typical calling sequence (wrapped inside a short  $main()$  program with some calls to  $print()$ :

```
/* compile with -lclu */
#include <rpc/rpc.h> /* includes <netinet/in.h> */
#include <syslog.h> /* LOG_ERR */
#include <unistd.h> /* gethostname() */
#include <sys/param.h> /* MAXHOSTLEN */
main () {
  int s, i, namelen;
  int cluster = 0;
  uint prog = 100999; /* replace with real program number */
 struct sockaddr_in addr;
  int len = sizeof(struct sockaddr_in);
 char local host[MAXHOSTNAMELEN +1];
  gethostname (local_host, sizeof (local_host) - 1);
  cluster = clu_is_member();
  printf ("\nSystem %s %s a cluster member\n",
          local_host, cluster?"is":"is not");
  if ((s = socket(AF_INET, SOCK_DGRAM, IPPROTO_UDP)) < 0) {
   syslog(LOG_ERR, "socket: %m");
   exit(1);
  }
 bzero(&addr, sizeof(addr));
  addr.sin_family = AF_INET;
  addr.sin_addr.s_addr = INADDR_ANY;
  if (cluster) {
    if (clusvc_getcommport(s, prog, IPPROTO_UDP, &addr) < 0) {
      syslog(LOG_ERR, "clusvc_getcommport: %m");
      exit(1);}
  } else {
    addr.sin port = 0;if (bind(s, (struct sockaddr *)&addr, sizeof(addr)) < 0) {
     syslog(LOG_ERR, "bind: %m");
     exit(1);}
    if (getsockname(s, (struct sockaddr *)&addr, &len) != 0) {
     syslog(LOG_ERR, "getsockname: %m");
      (void) close(s);
      exit(1);}
  }
  printf (" addr.sin_family: %d\n", addr.sin_family);
  printf (" addr.sin_port: %u\n", addr.sin_port);
  printf (" addr.sin_addr: %x\n", addr.sin_addr);
  printf (" addr.sin_zero: ");
```

```
for (i = 0; i < 8; i++)printf("%d ", (int)addr.sin_zero[i]);
putchar('\n');
```
## **8.3 Cluster Port Space**

}

The cluster emulates single-system port semantics by using the same port space across the cluster. The following list provides a brief overview of how the cluster alias subsystem handles port space:

- Ports less than  $512 (0 < (IPPORTRESERVED^1 / 2)$ : These well-known ports are never locked. In a single system, more than one process cannot bind to the same port without using the SO\_REUSEPORT socket option. In a cluster, a port whose number is less than 512 is never locked in order to allow one process on each cluster member to bind to the port.
- Ports from 512 through 1024 ((IPPORT RESERVED / 2) to IPPORT\_RESERVED): If there is an explicit bind to the port, a reserved port is locked unless the port is marked as static. See Section 8.4 for information on binding to reserved ports.
- Ports greater than 1024 (IPPORT\_RESERVED to IPPORT\_USERRESERVED): An ephemeral port is locked if sin\_port=0. An ephemeral port is not locked if there is an explicit bind to the port.

The port space has the following implications for single-instance and multi-instance applications. In general:

- Make sure that single-instance applications use a locked port because only one instance of the application should be handling network requests. Therefore, you can use one of the following approaches:
	- Explicitly bind to a reserved port (512 through 1024).
	- Use an ephemeral port  $(\sin, \text{port}=0)$ . (This locks the port, but has the problem that the client must somehow be notified of the port number.)
	- Use CAA to make sure that only one instance of the application is running in the cluster.
- A multi-instance application does not want to restrict access to the first instance of the application to bind to a port. Therefore, you can use one of the following approaches:
	- Use a port that is less than 512.
	- Use a reserved port (512 through 1024) and set SO\_REUSEALIASPORT.
	- Do an explicit bind to an ephemeral port.

<sup>1</sup> IPPORT\_RESERVED and IPPORT\_USERRESERVED are defined in <netinet/in.h>.

– Use an ephemeral port (sin\_port=0) and set SO\_REUSEALIASPORT. (This keeps the port from being locked, but still has the problem that the client must somehow be notified of the port number.)

For a detailed description of cluster alias port space, see the cluster alias chapter in the *Cluster Technical Overview*.

# **8.4 Binding to Reserved Ports (512 Through 1024)**

The following information is useful background for multi-instance services binding to reserved ports.

Reserved ports receive special treatment because they can be used as either well-known ports or dynamic ports. By default, if a process explicitly binds to a port in the range 512-1024, the port is assumed to be dynamic: it is reserved clusterwide (locked), and binds on other members will fail. This is primarily done because many programs call bind() looking for free ports in this range, expecting to fail when a port is in use.

The cluster alias subsystem treats reserved ports differently for the following reasons:

- There is no way to differentiate between an application that is searching for a dynamic reserved port and one that knows which well-known port it wants.
- Dynamic ports are sometimes used as the local port for an outbound connection, which are identified only by port/address pairs. If a dynamic port is used for an outbound connection and if the address is that of a cluster alias, the alias subsystem cannot allow multiple nodes to have the same port. If that were allowed, the alias subsystem would not be able to distinguish between, for example, connection 1000/alias from different nodes in the cluster. Therefore, if the alias subsystem does not know that a reserved port will be static (available clusterwide), it must lock it down.

Ports above 1024 do not encounter this because there is a standard way to allocate a dynamic port: bind to port  $0$  (sin port=0) and the system picks a port from the ephemeral port space. Therefore, the cluster alias subsystem assumes that a process that is explicitly binding to a port below 512 or above 1024 knows what it is doing and is getting a well-known port.

Make sure that multi-instance services that use well-known ports in the 512-1024 range for inbound connections register that port as static with the cluster alias subsystem. To register a port as static, either put an entry for the port in /etc/clua\_services or modify the program to call clua registerservice with the CLUASRV STATIC option. See clua\_registerservice(3) and clua\_services(4) for more information about these functions. (The static option also serves another purpose for ports greater than 1024: it directs the system to leave a port designated as static out of the ephemeral port space.)

**\_\_\_\_\_\_\_\_\_\_\_\_\_\_\_\_\_\_\_\_\_\_ Note \_\_\_\_\_\_\_\_\_\_\_\_\_\_\_\_\_\_\_\_\_\_\_**

Only specify the static attribute in /etc/clua\_services for multi-instance services that are started every time a cluster member boots. For example, services with entries in /etc/inetd.conf. Otherwise, different applications on different cluster members that are looking for a dynamic port might bind to the same port.

## **8.5 setsockopt() Options**

The setsockopt() and getsockopt() system calls support the following cluster alias socket options:

SO\_CLUA\_DEFAULT\_SRC

If the local address has not already been set through a call to bind(), the socket uses the default cluster alias as its source address.

#### SO\_CLUA\_IN\_NOALIAS

Attempts to bind the socket to a cluster alias address will fail. Use this option for services that you do not want to be accessed using a cluster alias.

A bind to an dynamic port (greater than or equal to IPPORT\_RESERVED and less than IPPORT USERRESERVED) does not result in that port being locked.

A bind to a reserved port with a wildcard address (INADDR\_ANY or in6addr\_any) does not result in that port being locked.

The source address for outgoing UDP sends or TCP connection requests is a local host address (never a cluster alias address).

The SO\_CLUA\_IN\_NOLOCAL and SO\_CLUA\_IN\_NOALIAS options are mutually exclusive.

#### SO\_CLUA\_IN\_NOLOCAL

The socket must receive packets that are addressed to a cluster alias and will drop any packets that are not addressed to a cluster alias. Use this option for services that you want only to be accessed using a cluster alias.

The SO\_CLUA\_IN\_NOLOCAL and SO\_CLUA\_IN\_NOALIAS options are mutually exclusive.

#### SO\_RESVPORT

An attempt to bind the socket to a port in the reserved range (512-1024) will fail if the port is marked static, either by a static entry for the port in /etc/clua\_services or through a call to clua\_registerservice() with the CLUASRV\_STATIC option. The call to bind() returns EADDRINUSE.

SO\_REUSEALIASPORT

The socket can reuse a locked cluster alias port. When this option is set, a bind() is distributed clusterwide. (A distributed application can use this side effect to determine whether or not a port is in use.)

## **8.6 Port Attributes: /etc/clua\_services, clua\_registerservice(), and setsockopt()**

The strings that are used in the /etc/clua\_services file have a one-to-one mapping with the CLUASRV  $*$  options that are used by clua\_registerservice(). Some of these strings/options also have a relationship with the cluster alias  $s$ etsockopt() options. Table 8–2 lists these relationships.

| clua services | clua registerservice()   | setsockopt()          |  |  |
|---------------|--------------------------|-----------------------|--|--|
| in multi      | CLUASRV MULTI            |                       |  |  |
| in single     | CLUASRV SINGLE           |                       |  |  |
| in noalias    | CLUASRV IN NOALIAS       | SO CLUA IN NOALIAS    |  |  |
| out alias     | CLUASRV OUT <sup>a</sup> | SO_CLUA_DEFAULT_SRC b |  |  |
| in nolocal    | CLUASRV IN NOLOCAL       | SO CLUA IN NOLOCAL    |  |  |
| static        | CLUASRV_STATIC           |                       |  |  |
|               |                          | SO REUSEALIASPORT     |  |  |
|               |                          | SO RESVPORT           |  |  |

**Table 8–2: Relationship Among Cluster Alias Port Attributes**

<sup>a</sup> The CLUASRV\_OUT option forces the default cluster alias as the source address only if the destination port for the service has the out-<br>service has the out-<br> $\frac{1}{2}$  for the out-<br> $\frac{1}{2}$  for the services file.<br> $\frac{1}{2}$  for  $\frac{1}{2}$  for  $\frac{1}{2}$  for  $\frac{1}{2}$  for  $\frac{1}{2}$  for  $\frac{1}{2}$  for  $\frac{1}{2}$  for  $\frac{1}{2}$  for  $\frac$ The SO\_CLUA\_DEFAULT\_SRC option does not examine the attributes that are associated with the

destination port. (Neither CLUASRV\_OUT nor SO\_CLUA\_DEFAULT\_SRC override the manual setting of an address. These two options set the source address to the default cluster alias only if the address is not yet set.)

## **8.7 UDP Applications and Source Addresses**

Some User Datagram Protocol (UDP)-based applications require that messages from the server to the client come from the same server address that is used by the client when sending the UDP request. Because systems in a cluster do not normally use a cluster alias as the source address for outbound UDP messages, these applications may have problems using cluster aliases.

This section describes how to make a UDP-based server application in a cluster respond with the address that was used to reach it (whether the address is a cluster alias or a local address) as follows:

- The preferred approach is to bind a socket to each local IP address, plus an additional socket to the default cluster alias address. (Use clua\_getdefaultalias to get the alias's address.) Respond to requests using the same socket that received the request; the address will automatically be the one used by the client. This approach replaces using one listen on the wildcard.
- A somewhat simpler approach is to use two sockets: one listening on the wildcard and one on the default cluster alias. (Like the previous example, reuse the incoming socket for outbound packets.) If there are multiple local addresses in the same subnet, this approach does not always supply the correct local address, but handles the default cluster alias address properly. If there are multiple cluster aliases and you want the application to respond with the right one (the one used for input), use the multiple sockets approach, with a separate listen() on each cluster alias. Use clua\_getaliasaddress() to create a list of defined cluster aliases.

**\_\_\_\_\_\_\_\_\_\_\_\_\_\_\_\_\_\_\_\_\_\_ Note \_\_\_\_\_\_\_\_\_\_\_\_\_\_\_\_\_\_\_\_\_\_\_**

If you want the application to be accessed only using a cluster alias and you want the application to always respond using the default cluster alias, listen on the wildcard with a single socket but set the socket with the SO\_CLUA\_DEFAULT\_SRC option. The application will always use the default cluster alias address for outbound traffic.

# **9**

# **Distributed Lock Manager**

This chapter describes how to use the distributed lock manager (DLM) to synchronize access to shared resources in a cluster. The Cluster File System (CFS) is fully POSIX compliant, so an application can use flock system calls to synchronize access to shared files among instances. Alternatively, applications can use the functions that are supplied by the cluster DLM.

The DLM provides features beyond those supplied by traditional POSIX file locks. These include:

- A larger set of lock modes, beyond exclusive and shared locks.
- Asynchronous notification and callback to a lock holder when the holder is blocking the granting of the lock to another process.
- Asynchronous notification and callback to a lock waiter when the requested lock is granted.
- The ability to request and wait for conversion of existing locks to higher or lower lock modes.
- Independent namespaces in which locks exist, and various security mechanisms protecting access to these namespaces.
- A value block within the lock structure that processes sharing a resource can use to communicate and coordinate their actions.
- Sophisticated deadlock detection mechanisms.

**\_\_\_\_\_\_\_\_\_\_\_\_\_\_\_\_\_\_\_\_\_\_ Note \_\_\_\_\_\_\_\_\_\_\_\_\_\_\_\_\_\_\_\_\_\_\_**

The DLM applications programming interface (API) library is supplied with the TruCluster Server cluster software and not with the Tru64 UNIX base operating system. For this reason, make sure that code intended to run on both standalone systems and in a cluster, and calls DLM functions, uses clu\_is\_member to determine whether the application is running in a cluster.

This chapter also contains examples that show how to use basic DLM operations. You will find these code files in the /usr/examples/cluster/ directory.

This chapter discusses the following topics:

- How the DLM synchronizes the accesses of multiple processes to a specific resource (Section 9.1)
- Concepts of resources, resource granularity, namespaces, resource names, and lock groups (Section 9.2)
- Concepts of locks, lock modes, lock compatibility, lock management queues, lock conversions, and deadlock detection (Section 9.3)
- How to use the dlm\_unlock function to dequeue lock requests (Section 9.4)
- How to use the dlm\_cancel function to cancel lock conversion requests (Section 9.5)
- Specialized locking techniques, such as lock request completion, the expediting of lock requests, blocking notifications, lock conversions, parent locks and sublocks, and lock value blocks (Section 9.6)
- How applications can perform local buffer caching (Section 9.7)
- Code example showing the basic DLM operations (Section 9.8)

## **9.1 DLM Overview**

The distributed lock manager (DLM) provides functions that allow cooperating processes in a cluster to synchronize access to a shared resource, such as a raw disk device, a file, or a program. For the DLM to effectively synchronize access to a shared resource, all processes in the cluster that share the resource must use DLM functions to control access to the resource.

DLM functions allow callers to:

- Request a new lock on a resource
- Release a lock or group of locks
- Convert the mode of an existing lock
- Cancel a lock conversion request
- Wait for a lock request to be granted, or continue operation and be notified asynchronously of the request's completion
- Receive asynchronous notification when a lock granted to the caller is blocking another lock request

Table 9–1 lists the functions the DLM provides. These functions are available in the libdlm library for use by applications.

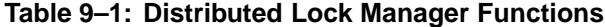

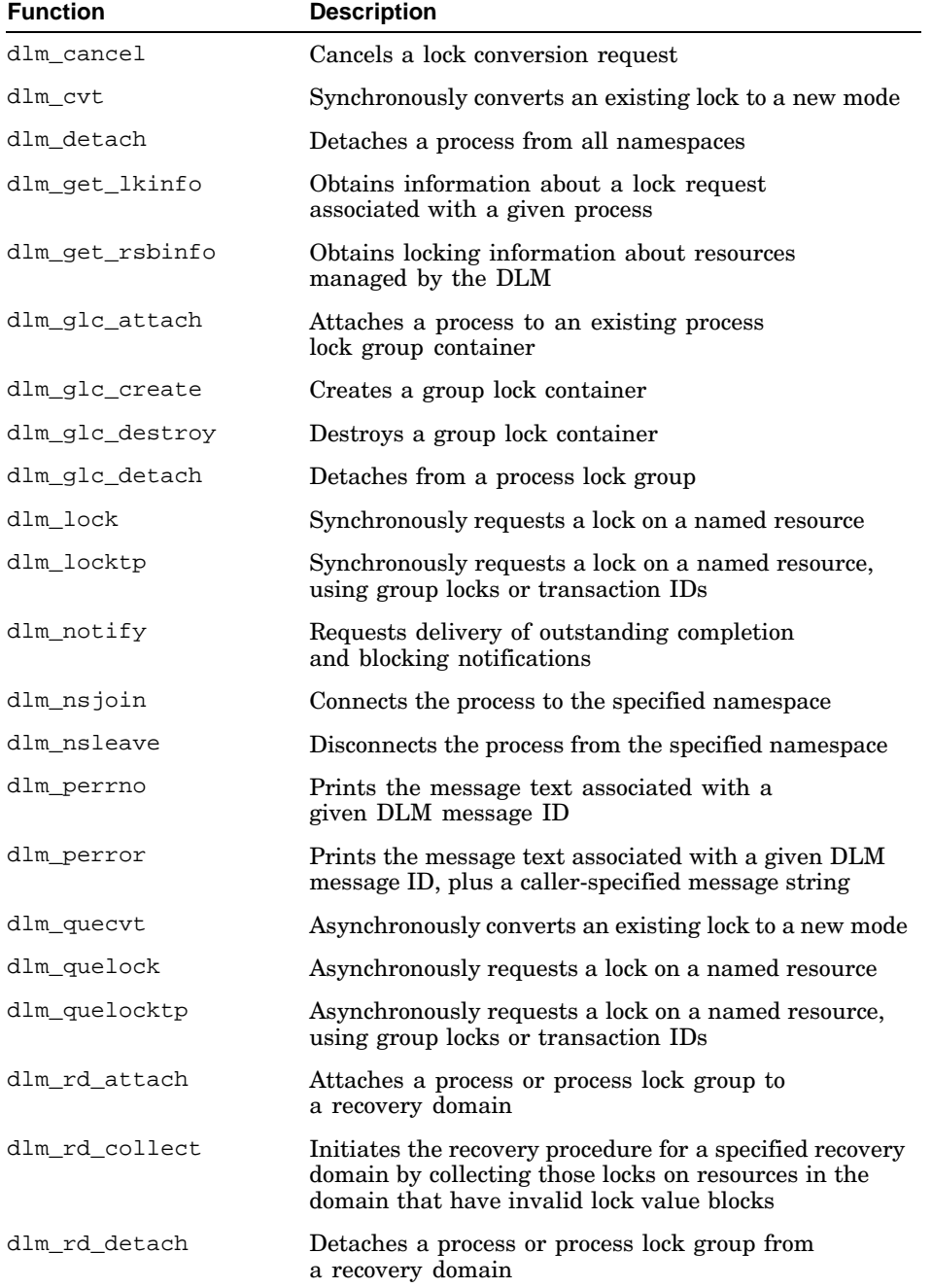

| <b>Function</b> | <b>Description</b>                                                                                                    |
|-----------------|----------------------------------------------------------------------------------------------------|
| dlm rd validate | Completes the recovery procedure for a specified<br>recovery domain by validating the resources in the<br>specified recovery domain collection |
| dlm set signal  | Specifies the signal to be used for completion<br>and blocking notifications                                                                   |
| dlm_sperrno     | Obtains the character string associated with a given<br>DLM message ID and stores it in a variable                                             |
| dlm unlock      | Releases a lock                                                                                                    |

**Table 9–1: Distributed Lock Manager Functions (cont.)**

The DLM itself does not ensure proper access to a resource. Rather, the processes that are accessing a resource agree to access the resource cooperatively, use DLM functions when doing so, and respect the rules for using the lock manager. These rules are as follows:

- All processes must always refer to the resource by the same name. The name must be unique within a given namespace.
- For user ID and group ID qualified namespaces, the protections and ownership (that is, the user IDs and group IDs) that are employed within the namespace must be consistent throughout the cluster. A public namespace has no such access restrictions. (See Section 9.2.2 for more information.)
- Before accessing a resource, all processes must acquire a lock on the resource by queuing a lock request. Use the dlm\_lock, dlm\_locktp, dlm\_quelock, and dlm\_quelocktp functions for this purpose.

Because locks are owned by processes, applications that use the DLM must take into account the following points:

- Because the DLM delivers signals, completion notifications, and blocking notifications to the process, avoid using the DLM API functions in a threaded application. Most signals are delivered to an arbitrary thread within a multithreaded process. Any signal that is defined as the DLM notification signal (by dlm\_set\_signal) can be delivered to a thread that is not the one waiting for the lock grant or blocking notification (and thus never be delivered to the one that is waiting).
- When a process forks, the child process does not inherit its parent's lock ownership or namespace attachment. Before accessing a shared resource, the child process must attach to the namespace that includes the resource and acquire any needed locks.
- Because the DLM maintains process-specific information (such as the process-space addresses of the blocking and completion routines), a call to the exec routine invalidates this information and results in

unpredictable behavior. Before issuing a call to the exec routine, a process must release its locks using the dlm\_unlock and dlm\_detach functions. If the process does not call these functions, the DLM causes the call to the exec routine to fail.

## **9.2 Resources**

A resource can be any entity in a cluster (for example, a file, a data structure, a raw disk device, a database, or an executable program). When two or more processes access the same resource concurrently, they must often synchronize their access to the resource to obtain correct results.

The lock management functions allow processes to associate a name or binary data with a resource and to synchronize access to that resource. Without synchronization, if one process is reading the resource while another is writing new data, the writer can quickly invalidate anything that is being read by the reader.

From the viewpoint of the DLM, a resource is created when a process (or a process on behalf of a DLM process group) first requests a lock on the resource's name. At that point, the DLM creates the structure that contains, among other things, the resource's lock queues and its lock value block.

As long as at least one process owns a lock on the resource, the resource continues to exist. After the last lock on the resource is dequeued, the DLM can delete the resource. Normally, a lock is dequeued by a call to the dlm\_unlock function, but a lock (and potentially a resource as well) can be freed abnormally if the process exits unexpectedly.

## **9.2.1 Resource Granularity**

Many resources can be divided into smaller parts. As long as a part of a resource can be identified by a resource name, the part can be locked.

Figure 9–1 shows a model of a database. The database is divided into volumes, which in turn are subdivided into files. Files are further divided into records, and the records are further divided into items.

The processes that request locks on the database that are shown in Figure 9–1 can lock the whole database, a volume in the database, a file, a record, or a single item. Locking the entire database is considered locking at a coarse granularity; locking a single item is considered locking at a fine granularity.

Parent locks and sublocks are the mechanism by which the DLM allows processes to achieve locking at various degrees of granularity. See Section 9.6.5 for more information about parent locks and sublocks.

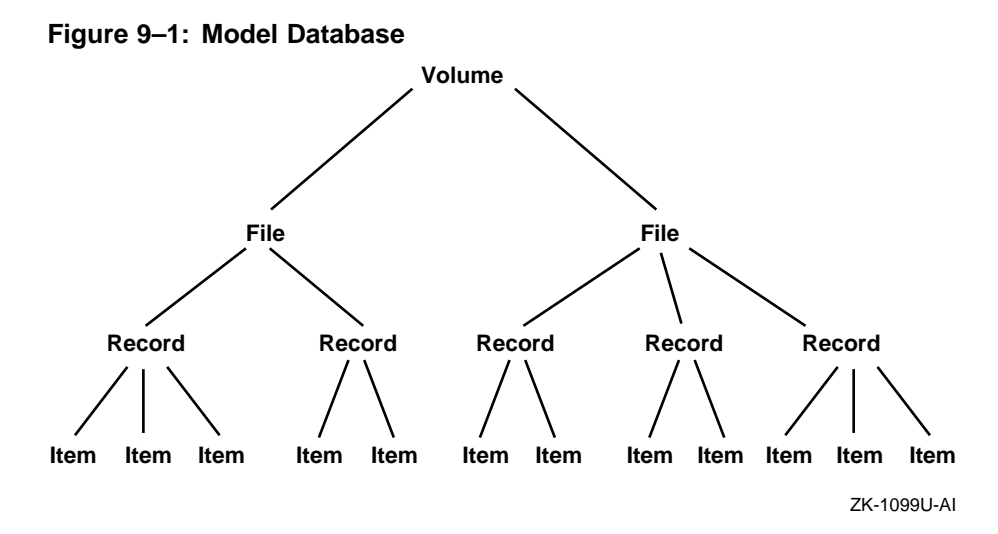

#### **9.2.2 Namespaces**

You can view a namespace as a container for resource names. Multiple namespaces exist to provide separation of unrelated applications for reasons of security and modularity.

A namespace can be qualified by effective user ID or effective group ID, or it can be a public namespace that is accessible by all processes, regardless of their user or group ID.

Access to a namespace that is based on a user ID is limited to holders of that user ID. Access to a namespace that is based on a group ID is limited to members of that group. Any process can join a public namespace and manipulate locks in that namespace.

For namespaces that are qualified by user ID or group ID, security is based by determining a process's right to access the namespace, as evidenced by its holding the effective user ID or effective group ID. As a result, the user and group ID namespaces must be consistent across the cluster. After access to the namespace has been granted to a process, its individual locking operations within that namespace are unrestricted.

Applications using a public namespace must provide their own security and access mechanisms. One safe way to control access to locks in a public namespace is for the lock owner to hold onto a lock in Protected Read (PR) mode or a higher mode and not respond to any blocking notification. This prevents any other process from changing the lock value block for as long as the lock owner is executing.

Cooperating processes must use the same namespace to coordinate locks for a given resource. A process must join a namespace before attempting to call

the dlm\_lock, dlm\_locktp, dlm\_quelock, or dlm\_quelocktp function to acquire a lock on a resource in that namespace. When a process calls the dlm\_nsjoin function for a user ID or group ID qualified namespace, the DLM verifies that it is permitted to access a namespace by verifying that the process holds the group or user ID appropriate to that namespace. If the process passes this check, the DLM returns a handle to the namespace. When a process calls the dlm nsjoin function for a public namespace, the DLM returns a handle to the namespace.

The process must present this handle on subsequent calls to DLM functions to acquire root locks (that is, the base parent lock for a given resource in a namespace). You can add sublocks under root locks without further namespace access checks.

A process can be a member of up to DLM\_NSPROCMAX namespaces.

## **9.2.3 Uniquely Identifying Resources**

The DLM distinguishes resources by using the following parameters:

- A namespace  $(nsp)$  Use the dlm nsjoin function to obtain a namespace handle before issuing a call to the dlm\_lock, dlm\_locktp, dlm\_quelock, or dlm\_quelocktp function to obtain a top-level (root) lock in a namespace. A root lock has no parent.
- The resource name that is specified by the process  $(resnam)$  The name that is specified by the process represents the resource being locked. Other processes that need to access the resource must refer to it using the same name. The correlation between the name and the resource is a convention that is agreed upon by the cooperating processes.
- The resource name length (resnlen).
- The identification of the lock's parent (parid), if specified in a request -If a lock request is queued that specifies a parent lock ID of zero (0), the lock manager considers it to be a request for a root lock on a resource. If the lock request specifies a nonzero parent lock ID, it is considered to be a request for a sublock on the resource. In this case, the DLM accepts the request only if the root lock has been granted. This mechanism enables a process to lock a resource at different degrees of granularity and build lock trees.

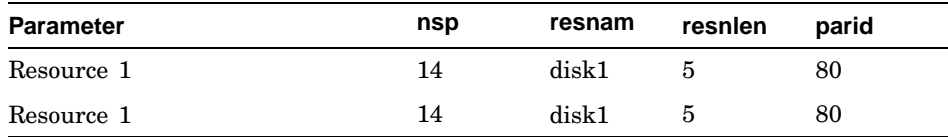

For example, the following two sets of parameters identify the same resource:

The following two sets of parameters also identify the same resource:

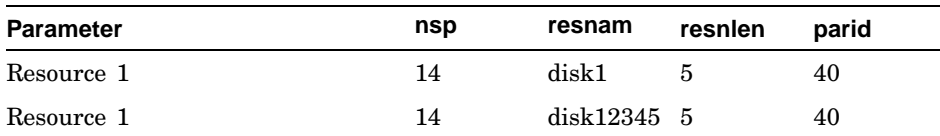

The following two sets of parameters identify different resources:

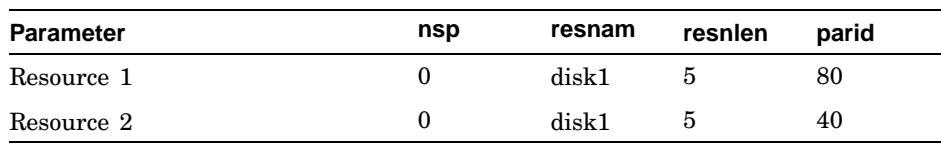

## **9.3 Using Locks**

To use distributed lock manager (DLM) functions, a process must request access to a resource (request a lock) using the dlm\_lock, dlm\_locktp, dlm\_quelock, or dlm\_quelocktp function. The request specifies the following parameters:

- A namespace handle that is obtained from a prior call to the dlm\_nsjoin function — For those namespaces that are qualified by effective user ID or group ID, the DLM verifies a process's right to access a namespace before allowing it to obtain and manipulate locks on resources in that namespace. All processes can access public namespaces. See Section 9.2.2 for more information on namespaces.
- The resource name that represents the resource The meaning of a resource name is defined by the application program. The DLM uses the resource name as a mechanism for matching lock requests that are issued by multiple processes. Resource names exist within a namespace. The same resource name in different namespaces is considered by the DLM to be a different name.
- The length of the resource name A resource name can be from 1 through DLM\_RESNAMELEN bytes in length.
- The identification of the lock's parent You can specify as a parent ID either zero (0) to request a root lock, or a nonzero parent ID to request a sublock of that parent. See Section 9.2.2 for more information.
- The address of a location to which the DLM returns a lock ID The dlm\_lock, dlm\_locktp, dlm\_quelock, and dlm\_quelocktp functions return a lock ID when the request has been accepted. The application then uses this lock ID to refer to the lock on subsequent operations, such as calls to the dlm\_cvt, dlm\_quecvt, and dlm\_unlock functions.
- A lock request mode The DLM functions compare the lock mode of the newly requested lock to the lock modes of other locks with the same resource name. See Section 9.3.1 for more information about lock modes.

Null mode locks (Section 9.3.1) are compatible with all other lock modes and are always granted immediately.

New locks are granted immediately in the following instances:

- If no other process has a lock on the resource.
- If another process has a lock on the resource, the mode of the new request is compatible with the existing lock, and no locks are waiting in the CONVERTING or WAITING queue. See Section 9.3.2 for more information about lock mode compatibility.

New locks are not granted in the following instance:

• If another process already has a lock on the resource and the mode of the new request is not compatible with the lock mode of the existing lock, the new request is placed in a first-in first-out (FIFO) queue, where the lock waits until the resource's currently granted lock mode (resource group grant mode) becomes compatible with the lock request.

Processes can also use the dlm cvt and dlm quecvt functions to change the lock mode of a lock. This is called a lock conversion. See Section 9.3.4 for more information.

## **9.3.1 Lock Modes**

The mode of a lock determines whether or not the resource can be shared with other lock requests. Table 9–2 describes the six lock modes.

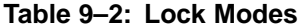

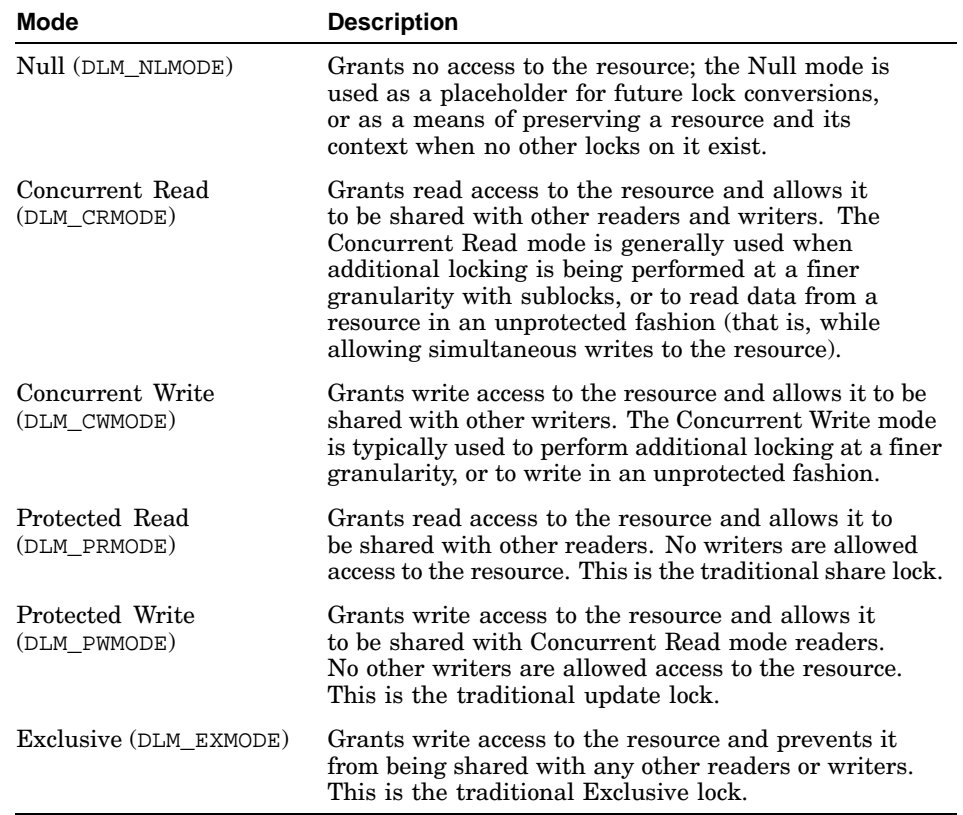

## **9.3.2 Levels of Locking and Compatibility**

Locks that allow the process to share a resource are called low-level locks; locks that allow the process almost exclusive access to a resource are called high-level locks. Null and Concurrent Read mode locks are considered low-level locks; Protected Write and Exclusive mode locks are considered high-level locks. The lock modes from lowest to highest level access modes are as follows:

- 1. Null (NL)
- 2. Concurrent Read (CR)
- 3. Concurrent Write (CW) and Protected Read (PR)
- 4. Protected Write (PW)
- 5. Exclusive (EX)

The Concurrent Write (CW) and Protected Read (PR) modes are considered to be of equal level.

Locks that can be shared with other granted locks on a resource (that is, the resource's group grant mode) are said to have compatible lock modes. Higher-level lock modes are less compatible with other lock modes than are lower-level lock modes.

Table 9–3 lists the compatibility of the lock modes.

| .                             |                                  |           |           |           |           |                      |  |
|-------------------------------|----------------------------------|-----------|-----------|-----------|-----------|----------------------|--|
| <b>Mode of Requested Lock</b> | <b>Resource Group Grant Mode</b> |           |           |           |           |                      |  |
|                               | NL.                              | <b>CR</b> | <b>CW</b> | <b>PR</b> | <b>PW</b> | EX                   |  |
| Null (NL)                     | Yes                              | Yes       | Yes       | Yes       | Yes       | $\operatorname{Yes}$ |  |
| <b>Concurrent Read (CR)</b>   | Yes                              | Yes       | Yes       | Yes       | Yes       | $\rm No$             |  |
| <b>Concurrent Write (CW)</b>  | Yes                              | Yes       | Yes       | No        | No        | $\rm No$             |  |
| <b>Protected Read (PR)</b>    | Yes                              | Yes       | No        | Yes       | $\rm No$  | $\rm No$             |  |
| <b>Protected Write (PW)</b>   | Yes                              | Yes       | $\rm No$  | No        | $\rm No$  | $\rm No$             |  |
| <b>Exclusive (EX)</b>         | Yes                              | No        | No        | No        | No        | $\rm No$             |  |

**Table 9–3: Compatibility of Lock Modes**

#### **9.3.3 Lock Management Queues**

A lock on a resource can be in one of the following three states:

- GRANTED The lock request has been granted.
- CONVERTING The lock is granted at one mode and a convert request is waiting to be granted at a mode that is compatible with the current resource group grant mode.
- WAITING The new lock request is waiting to be granted.

A queue is associated with each of the three states, as shown in Figure 9–2.

**Figure 9–2: Three Lock Queues**

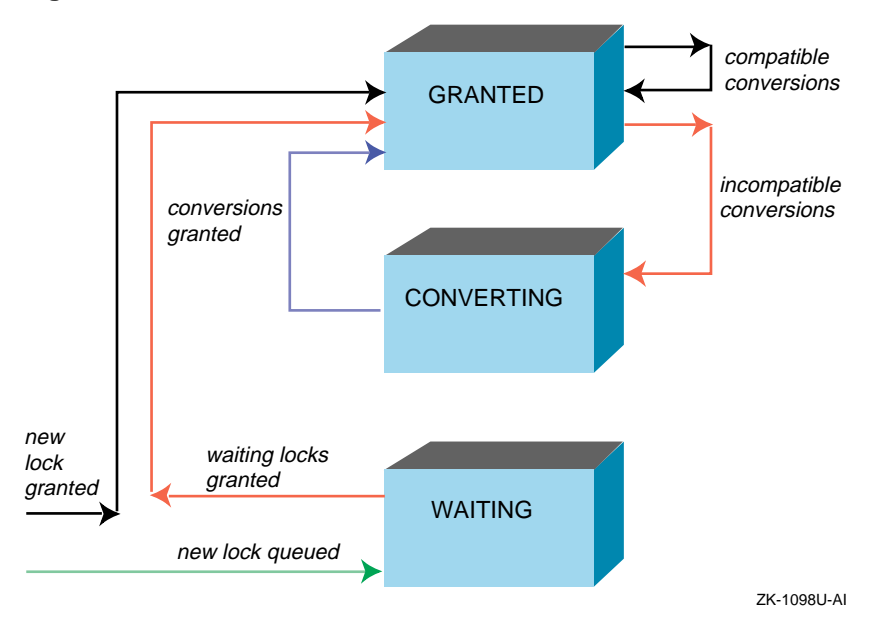

When you request a new lock on an existing resource, the DLM determines if any other locks are waiting in either the CONVERTING or WAITING queue, as follows:

- If other locks are waiting in either queue, the new lock request is placed at the end of the WAITING queue, except if the requested lock is a Null mode lock, in which case it is granted immediately.
- If both the CONVERTING and WAITING queues are empty, the lock manager determines whether the new lock is compatible with the other granted locks. If the lock request is compatible, the lock is granted. If the lock request is not compatible, it is placed on the WAITING queue. (You can specify the DLM\_NOQUEUE flag to the dlm\_lock, dlm\_locktp, dlm\_quelock, dlm\_quelocktp, dlm\_cvt, or dlm\_quecvt call to direct the DLM not to queue a lock request if it cannot be granted immediately. In this case, the lock request is granted if it is compatible with the resource's group grant mode, or is rejected with a DLM\_NOTQUEUED error if it is not.)

#### **9.3.4 Lock Conversions**

Lock conversions allow processes to change the mode of locks. For example, a process can maintain a low-level lock on a resource until it decides to limit access to the resource by requesting a lock conversion.

You specify lock conversions by using either the dlm cvt or the dlm quecvt function with the lock ID of a previously granted lock that you want to convert. If the requested lock mode is compatible with the currently granted locks, the conversion request is granted immediately. If the requested lock mode is incompatible with the existing locks in the GRANTED queue, the request is placed at the end of the CONVERTING queue. The lock retains its granted mode until the conversion request is granted.

After the DLM grants the conversion request, it grants any compatible requests that are immediately following it on the CONVERTING queue. The DLM continues to grant requests until the CONVERTING queue is empty or it encounters an incompatible lock.

When the CONVERTING queue is empty, the DLM examines the WAITING queue. It grants the first lock request on the WAITING queue if it is compatible with the locks currently granted. The DLM continues to grant requests until the WAITING queue is empty or it encounters an incompatible lock.

#### **9.3.5 Deadlock Detection**

The DLM can detect two forms of deadlock:

• Conversion deadlock — A conversion deadlock occurs when a conversion request has a granted mode that is incompatible with the requested mode of another conversion request that is ahead of it in the CONVERTING queue. For example, in Figure 9–3, there are two granted PR mode locks on a resource (that is, the resource grant mode is PR). One PR mode lock tries to convert to EX mode and, as a result, must wait in the CONVERTING queue. Then, the second PR mode lock also tries to convert to EX mode. It, too, must wait, behind the first lock's request, in the CONVERTING queue. However, the first lock's request can never be granted, because its requested mode (EX) is incompatible with the second lock's granted mode (PR). The second lock's request can never be granted because it is waiting behind the first lock's request in the CONVERTING queue.

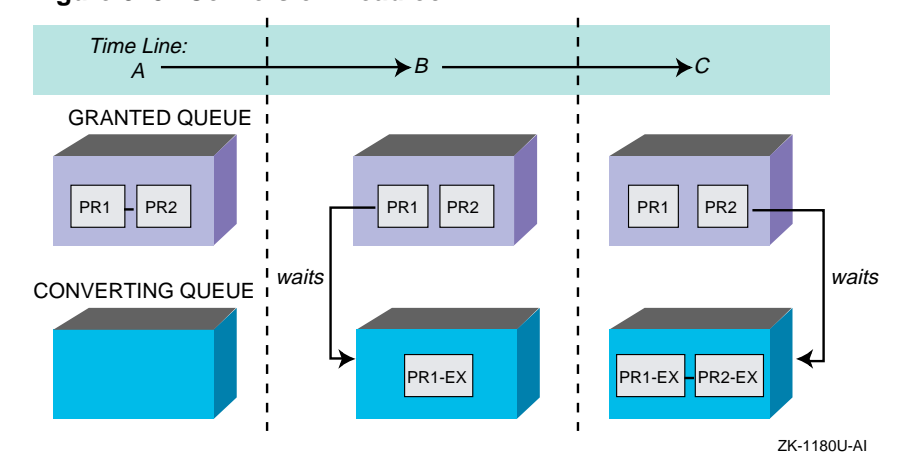

#### **Figure 9–3: Conversion Deadlock**

• Multiple resource deadlock — A multiple resource deadlock occurs when a list of processes are each waiting for each other in a circular fashion. For example, in Figure 9–4, three processes have queued requests for resources that cannot be accessed until the current locks that are held are dequeued (or converted to a lower lock mode). Each process is waiting for another process to dequeue its lock request.

#### **Figure 9–4: Multiple Resource Deadlock**

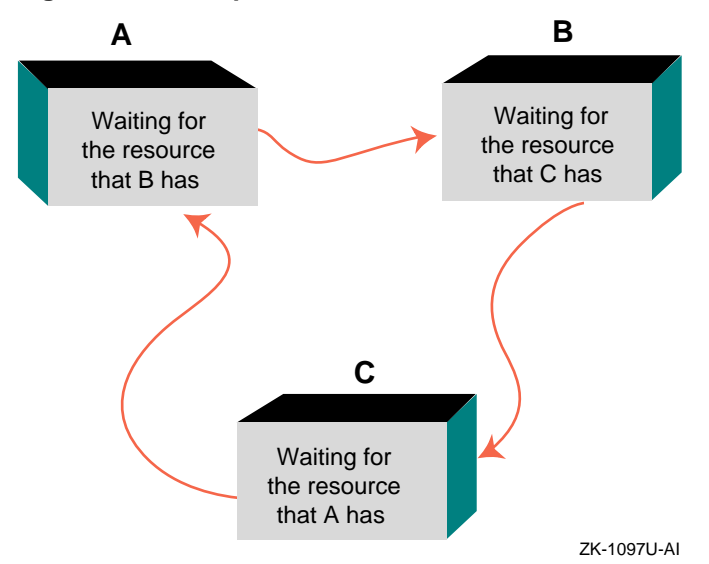

If the DLM determines that either a conversion deadlock or a multiple resource deadlock exists, it chooses a lock to use as a victim to break the deadlock. Although the victim is arbitrarily selected, it is guaranteed to be either on the CONVERTING or WAITING queue (that is, it is not in the GRANTED queue).

The DLM returns a DLM\_DEADLOCK final completion status code to the process that issued this dlm\_lock, dlm\_locktp, or dlm\_cvt function call (or provides this status in the *completion* status parameter to the completion routine that is specified in the call to the dlm\_quelock, dlm\_quelocktp, or dlm\_quecvt function). Granted locks are never revoked; only converting and waiting lock requests can receive the DLM\_DEADLOCK status code.

**\_\_\_\_\_\_\_\_\_\_\_\_\_\_\_\_\_\_\_\_\_\_ Note \_\_\_\_\_\_\_\_\_\_\_\_\_\_\_\_\_\_\_\_\_\_\_**

Do not make assumptions about which lock the DLM will choose to break a deadlock. Also, undetectable deadlocks can occur when other services such as semaphores or file locks are used in conjunction with the DLM. The DLM detects only those deadlocks that involve its own locks.

## **9.4 Dequeuing Locks**

When a process no longer needs a lock on a resource, it can release the lock by calling the dlm\_unlock function.

When a lock is released, the specified lock request is removed from whatever queue it is in. Locks are dequeued from any queue: GRANTED, WAITING, or CONVERTING. When the last lock on a resource is dequeued, the resource is deleted from the DLM database.

The dlm\_unlock function can write or invalidate the resource's lock value block if it specifies the valber parameter and the DLM VALB flag. If the lock to be dequeued has a granted mode of PW or EX, the contents of the process's value block are stored in the resource value block. If the lock that is being dequeued is in any other mode, the lock value block is not used. If the DLM\_INVVALBLK flag is specified, the resource's lock value block is marked invalid.

The dlm unlock function uses the following flags:

• The DLM\_DEQALL flag indicates that all locks that are held by the process are to be dequeued or that a subtree of locks are to be dequeued, depending on the value of the  $lkid_p$  parameter, as listed in Table 9–4.

| lkid_p   | <b>DLM DEQALL</b> | <b>Result</b>                                                                                                 |
|----------|-------------------|----------------------------------------------------------------------------------------------------|
| $\neq 0$ | Clear             | Only the lock specified by $lkid_p$<br>is released.                                                           |
| $\neq 0$ | Set               | All sublocks of the indicated lock<br>are released. The lock specified by<br><i>lkid</i> $p$ is not released. |
| $= 0$    | Clear             | Returns the invalid lock ID condition<br>value (DLM IVLOCKID).                                                |
| $= 0$    | Set               | All locks held by the process<br>are released.                                                                |

**Table 9–4: Using the DLM\_DEQALL Flag in a dlm\_unlock Function Call**

- The DLM\_INVVALBLK flag causes the DLM to invalidate the resource lock value block of granted or converting PW or EX mode locks. The resource lock value block remains marked as invalid until it is again written. See Section 9.6.6 for more information about lock value blocks.
- The DLM VALB flag causes the DLM to write the resource lock value block for granted or converting PW or EX mode locks.

You cannot specify both the DLM\_VALB and DLM\_INVVALBLK flags in the same request.

## **9.5 Canceling a Conversion Request**

The dlm\_cancel function cancels a lock conversion. A process can cancel a lock conversion only if the lock request has not yet been granted, in which case the request is in the CONVERTING queue. Cancellation causes a lock in the CONVERTING queue to revert to the granted lock mode it had before the conversion request. The blkrtn and notprm values of the lock also revert to the old values. The DLM calls any completion routine that is specified in the conversion request to indicate that the request has been canceled. The returned status is DLM\_CANCEL.

## **9.6 Advanced Locking Techniques**

The previous sections discussed locking techniques and concepts that are useful to all applications. The following sections discuss specialized features of the distributed lock manager (DLM).

#### **9.6.1 Asynchronous Completion of a Lock Request**

The dlm\_lock, dlm\_locktp, and dlm\_cvt functions complete when the lock request has been granted or has failed, as indicated by the return status value.

If you want an application not to wait for completion of the lock request, have it use the dlm\_quelock, dlm\_quelocktp, and dlm\_quecvt functions. These functions return control to the calling program after the lock request is queued. The status value that is returned by these functions indicates whether the request was queued successfully or was rejected. After a request is queued, the calling program cannot access the resource until the request is granted.

Calls to the dlm\_quelock, dlm\_quelocktp, and dlm\_quecvt functions must specify the address of a completion routine. The completion routine runs when the lock request is successful or unsuccessful. The DLM passes to the completion routines status information that indicates the success or failure of the lock request.

**\_\_\_\_\_\_\_\_\_\_\_\_\_\_\_\_\_\_\_\_\_\_ Note \_\_\_\_\_\_\_\_\_\_\_\_\_\_\_\_\_\_\_\_\_\_\_**

If an application wants the DLM to deliver completion notifications, it must call the dlm\_set\_signal function once before making the first lock request requiring one. Alternatively, the application can periodically call the dlm\_notify function. The dlm notify function enables a process to poll for pending notifications and request their delivery, without needing to call the dlm set signal function. The polling method is not recommended.

## **9.6.2 Notification of Synchronous Completion**

The DLM provides a mechanism that allows processes to determine whether a lock request is granted synchronously; that is, if the lock is not placed on the CONVERTING or WAITING queue. By avoiding the overhead of signal delivery and the resulting execution of a completion routine, an application can use this feature to improve performance in situations where most locks are granted synchronously (as is normally the case). An application can also use this feature to test for the absence of a conflicting lock when the request is processed.

This feature works as follows:

- If the DLM\_SYNCSTS flag is set in a call to the dlm\_lock, dlm\_locktp, dlm\_cvt, dlm\_quelock, dlm\_quelocktp, or dlm\_quecvt function, and a lock is granted synchronously, the function returns a status value of DLM\_SYNCH to its caller. In the case of the dlm\_quelock, dlm\_quelocktp, and dlm\_quecvt functions, the DLM delivers no completion notification.
- If a lock request that is initiated by a dlm\_quelock, dlm\_quelocktp, and dlm quecvt function call is not completed synchronously, the

function returns a status value of DLM\_SUCCESS, indicating that the request has been queued. The DLM delivers a completion notification when the lock is granted successfully or the lock grant fails.

#### **9.6.3 Blocking Notifications**

In some applications that use the DLM functions, a process must know whether it is preventing another process from locking a resource. The DLM informs processes of this by using blocking notifications. To enable blocking notifications, the blkrtn parameter of the lock request must contain the address of a blocking notification routine. When the lock prevents another lock from being granted, a blocking notification is delivered and the blocking notification routine is executed.

The DLM provides the blocking notification routine with the following parameters:

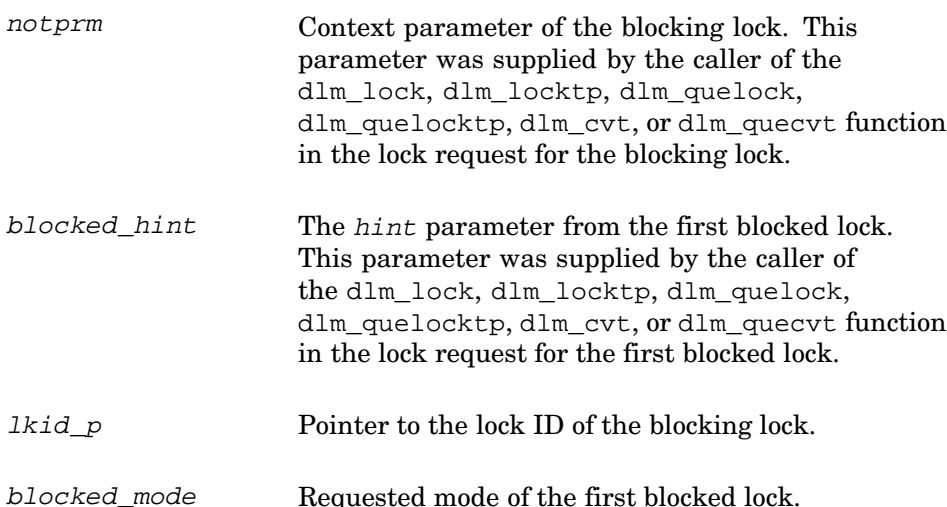

By the time the notification is delivered, the following conditions can still exist:

- The lock can still be blocked.
- The blocked lock can be released by the application; therefore, no locks are actually blocked.
- The blocked lock can be selected as a deadlock victim and the request failed to break a deadlock cycle.
- The blocked lock can be released by the application and another lock queued that is now blocked; therefore, a completely different lock is actually blocked.

• Other locks are backed up behind the original blocked lock or subsequently queued blocked lock.

Because these conditions are possible, the DLM can make no guarantees about the validity of the blocked\_hint and blocked\_mode parameters at the time that the blocking routine is executed.

**\_\_\_\_\_\_\_\_\_\_\_\_\_\_\_\_\_\_\_\_\_\_ Note \_\_\_\_\_\_\_\_\_\_\_\_\_\_\_\_\_\_\_\_\_\_\_**

If an application wants the DLM to deliver blocking notifications, it must call the dlm\_set\_signal function once before making the first lock request requiring a blocking notification.

Also, if the signal that is specified in the dlm\_set\_signal call is blocked, the blocking notification will not be delivered until the signal is unblocked. Alternatively, the application can periodically call the dlm\_notify function. The dlm\_notify function enables a process to poll for pending notifications and request their delivery. The polling method is not recommended.

#### **9.6.4 Lock Conversions**

Lock conversions perform the following functions:

• Promoting or demoting lock modes — The DLM provides mechanisms to maintain a low-level lock and convert it to a higher-level lock mode when necessary. A procedure normally needs an Exclusive (EX) or Protected Write (PW) mode lock while writing data. However, you do not want the procedure to keep the resource exclusively locked all the time, because writing may not always be necessary. Maintaining an EX or PW mode lock prevents other processes from accessing the resource. Lock conversions allow a process to request a low-level lock at first and then convert the lock to a higher-level lock mode (PW mode, for example) only when it needs to write data. However, because the process may not always need to write to the resource, make sure it requests a lock conversion to a lower-level lock mode when it has finished writing.

**\_\_\_\_\_\_\_\_\_\_\_\_\_\_\_\_\_\_\_\_\_ Note \_\_\_\_\_\_\_\_\_\_\_\_\_\_\_\_\_\_\_\_\_**

Other types of applications, for which shared write access may not be all that important, can also use the DLM's lock conversion features. For example, an application may require a master instance, while allowing for slave or secondary instances of the same application. Locks and lock conversions can be used to implement a quick recovery scheme in case the master instance fails.

- Maintaining values that are stored in a resource lock value block A lock value block is a small piece of memory that is shared between holders of locks on the same resource. Some applications of locks require the use of the lock value block. If a version number or other data is maintained in the lock value block, you need to maintain at least one lock on the resource so that the value block is not lost. In this case, processes convert their locks to Null locks rather than dequeuing them when they have finished accessing the resource. See Section 9.6.6 for further discussion of using lock value blocks.
- Improving performance in some applications To improve performance in some applications, all resources that might be locked are locked with Null (NL) mode locks during initialization. You can convert the NL mode locks to higher-level locks as needed. Usually a conversion request is faster than a new lock request, because the necessary data structures have already been built. However, maintaining any lock for the life of a procedure uses system dynamic memory. Therefore, the technique of creating all necessary locks as NL mode locks and converting them as needed improves performance at the expense of increased memory requirements.

#### **9.6.4.1 Queuing Lock Conversions**

To perform a lock conversion, a procedure calls the dlm\_cvt or dlm\_quecvt function. The lock that is being converted is identified by the lkid  $p$ parameter. A lock must be granted before it can be the object of a conversion request.

#### **9.6.4.2 Forced Queuing of Conversions**

To promote more equitable access to a given resource, you can force certain conversion requests to be queued that would otherwise be granted. A conversion request with the DLM\_QUECVT flag set is forced to wait behind any already queued conversions. In this manner, you can specify the DLM\_QUECVT flag to give other locks a chance of being granted. However, the conversion request is granted immediately if no conversions are already queued.

The DLM QUECVT behavior is valid only for a subset of all possible conversions. Table 9–5 defines the set of conversion requests that are permitted when you specify the DLM\_QUECVT flag. Illegal conversion requests fail with a return status of DLM\_BADPARAM.

| Mode at Which Lock<br>Is Held | Mode to Which Lock Is Converted                                     |       |       |       |       |       |  |
|-------------------------------|---------------------------------------------------------------------|-------|-------|-------|-------|-------|--|
|                               | <b>NL</b><br><b>PW</b><br>EX<br><b>PR</b><br><b>CR</b><br><b>CW</b> |       |       |       |       |       |  |
| Null (NL)                     |                                                                     | Legal | Legal | Legal | Legal | Legal |  |
| <b>Concurrent Read (CR)</b>   |                                                                     |       | Legal | Legal | Legal | Legal |  |
| <b>Concurrent Write (CW)</b>  |                                                                     |       |       |       | Legal | Legal |  |
| <b>Protected Read (PR)</b>    |                                                                     |       |       |       | Legal | Legal |  |
| <b>Protected Write (PW)</b>   |                                                                     |       |       |       |       |       |  |
| <b>Exclusive (EX)</b>         |                                                                     |       |       |       |       |       |  |

**Table 9–5: Conversions Allowed When the DLM\_QUECVT Flag Is Specified**

#### **9.6.5 Parent Locks**

When a process calls the dlm\_lock, dlm\_locktp, dlm\_quelock, or dlm\_quelocktp function to issue a lock request, it can declare a parent lock for the new lock by specifying the parent ID in the *parid* parameter. Locks with parents are called sublocks. A parent lock must be granted before the sublocks belonging to the parent can be granted in the same or some other mode.

The benefit of using parent locks and sublocks is that they allow low-level locks (Concurrent Read or Concurrent Write) to be held at a coarse granularity, while higher-level (Protected Write or Exclusive mode) sublocks are held on resources of a finer granularity. For example, a low-level lock might control access to an entire file, while higher-level sublocks protect individual records or data items in the file.

Assume that a number of processes need to access a database. The database can be locked at two levels: the file and individual records. When updating all the records in a file, locking the whole file and updating the records without additional locking is faster and more efficient. But, when updating selected records, locking each record as it is needed is preferable.

To use parent locks in this way, all processes request locks on the file. Processes that need to update all records must request Protected Write (PW) or Exclusive (EX) mode locks on the file. Processes that need to update individual records request Concurrent Write (CW) mode locks on the file, and then use sublocks to lock the individual records in PW or EX mode.

In this way, the processes that need to access all records can do so by locking the file, while processes that share the file can lock individual records. A number of processes can share the file-level lock at concurrent write mode, while their sublocks update selected records.

#### **9.6.6 Lock Value Blocks**

The lock value block is a structure of DLM\_VALBLKSIZE unsigned longwords in size that a process associates with a resource by specifying the valb  $p$ parameter and the DLM\_VALB option in calls to DLM functions. When the lock manager creates a resource, it also creates a lock value block for that resource. The DLM maintains the resource lock value block until there are no more locks on the resource.

When a process specifies the DLM VALB option and a valid address in the valb\_p parameter in a new lock request and the request is granted, the contents of the resource lock value block are copied to the process's lock value block from the resource lock value block.

When a process specifies the valb\_ $p$  parameter and the DLM\_VALB option in a conversion from PW mode or EX mode to the same or a lower mode, the contents of the process's lock value block are stored in the resource lock value block.

In this manner, processes can pass (and update) the value in the lock value block along with the ownership of a resource. Table 9–6 indicates how lock conversions affect the contents of the process's and the resource's lock value block.

| Mode at Which Lock<br>Is Held |                                                       | Mode to Which Lock Is Converted |       |       |       |       |  |  |
|-------------------------------|-------------------------------------------------------|---------------------------------|-------|-------|-------|-------|--|--|
|                               | PR<br><b>PW</b><br>EX<br><b>CW</b><br><b>NL</b><br>СR |                                 |       |       |       |       |  |  |
| Null (NL)                     | Read                                                  | Read                            | Read  | Read  | Read  | Read  |  |  |
| <b>Concurrent Read (CR)</b>   |                                                       | Read                            | Read  | Read  | Read  | Read  |  |  |
| <b>Concurrent Write (CW)</b>  |                                                       |                                 | Read  |       | Read  | Read  |  |  |
| <b>Protected Read (PR)</b>    |                                                       |                                 |       | Read  | Read  | Read  |  |  |
| <b>Protected Write (PW)</b>   | Write                                                 | Write                           | Write | Write | Write | Read  |  |  |
| <b>Exclusive (EX)</b>         | Write                                                 | Write                           | Write | Write | Write | Write |  |  |

**Table 9–6: Effect of Lock Conversion on Lock Value Block**

When granted PW or EX mode locks are released using the dlm unlock function, the address of a lock value block is specified in the valb  $p$ parameter and the DLM\_VALB option is specified, the contents of the process's lock value block are written to the resource lock value block. If the lock being released is in any other mode, the lock value block is not used.

In some situations, the resource lock value block can become invalid. When this occurs, the DLM warns the caller of a function specifying the valb  $p$ parameter by returning the completion status of DLM\_SUCCVALNOTVALID or DLM\_SYNCVALNOTVALID. The following events can invalidate the resource lock value block:

- A process holding a PW or EX mode lock on a resource terminates abnormally.
- A node participating in locking fails and a process on that node was holding (or might have been holding) a PW or EX mode lock on the resource.
- A process holding a PW or EX mode lock on the resource calls the dlm\_unlock function to dequeue this lock and specifies the flag DLM\_INVVALBLK in the flags parameter.

## **9.7 Local Buffer Caching Using DLM Functions**

Applications can use the distributed lock manager (DLM) to perform local buffer caching (also called distributed buffer management). Local buffer caching allows a number of processes to maintain copies of data (for example, disk blocks) in buffers that are local to each process, and to be notified when the buffers contain invalid data due to modifications by another process. In applications where modifications are infrequent, you may save substantial I/O by maintaining local copies of buffers — hence, the names local buffer caching or distributed buffer management. Either the lock value block or blocking notifications (or both) can be used to perform buffer caching.

## **9.7.1 Using the Lock Value Block**

To support local buffer caching using the lock value block, each process maintaining a cache of buffers maintains a Null (NL) mode lock on a resource that represents the current contents of each buffer. (For this discussion, assume that the buffers contain disk blocks.) The lock value block that is associated with each resource is used to contain a disk block version number. The first time that a lock is obtained on a particular disk block, the application returns the current version number of that disk block in the lock value block of the process.

If the contents of the buffer are cached, this version number is saved along with the buffer. To reuse the contents of the buffer, the NL mode lock must be converted to Protected Read (PR) mode or Exclusive (EX) mode, depending on whether the buffer is to be read or written. This conversion returns the latest version number of the disk block. The application compares the version number of the disk block with the saved version number. If they are equal, the cached copy is valid. If they are not equal, the application must read a fresh copy of the disk block from disk.

Whenever a procedure modifies a buffer, it writes the modified buffer to disk and then increments the version number before converting the corresponding lock to NL mode. In this way, the next process that attempts to use its local copy of the same buffer finds a version number mismatch and must read the latest copy from disk, rather than use its cached (now invalid) buffer.

#### **9.7.2 Using Blocking Notifications**

Blocking notifications are used to notify processes with granted locks that another process with an incompatible lock mode has been queued to access the same resource.

You may use blocking notifications to support local buffer caching in two ways. One technique involves deferred buffer writes; the other technique is an alternate method of local buffer caching without using lock value blocks.

#### **9.7.2.1 Deferring Buffer Writes**

When local buffer caching is being performed, a modified buffer must be written to disk before the EX mode lock can be released. If a large number of modifications are expected (particularly over a short period of time), you can reduce disk I/O by maintaining the EX mode lock for the entire time that the modifications are being made, and writing the buffer once.

However, this prevents other processes from using the same disk block during this interval. This can be avoided if the process holding EX mode lock has a blocking notification. The notification will notify the process if another process needs to use the same disk block. The holder of the EX mode lock can then write the buffer to disk and convert its lock to NL mode (which allows the other process to access the disk block). However, if no other process needs the same disk block, the first process can modify it many times, but write it only once.

**\_\_\_\_\_\_\_\_\_\_\_\_\_\_\_\_\_\_\_\_\_\_ Note \_\_\_\_\_\_\_\_\_\_\_\_\_\_\_\_\_\_\_\_\_\_\_**

After a blocking notification is delivered to a process, the process must convert the lock to receive any subsequent blocking notifications.

#### **9.7.2.2 Buffer Caching**

To perform local buffer caching using blocking notifications, processes do not convert their locks to NL mode from PR or EX mode when they are finished with the buffer. Instead, they receive blocking notifications whenever another process attempts to lock the same resource in an incompatible lock mode. With this technique, processes are notified that their cached buffers are invalid as soon as a writer needs the buffer, rather than the next time that the process tries to use the buffer.
# **9.7.3 Choosing a Buffer Caching Technique**

The choice between using version numbers or blocking notifications to perform local buffer caching depends on the characteristics of the application. An application that uses version numbers performs more lock conversions, while one that uses blocking notifications delivers more notifications. Note that these techniques are compatible; some processes can use one technique at the same time that other processes use the other. Generally speaking, blocking notifications are preferred in a low-contention environment, while version numbers are preferred in a high-contention environment. You may even invent combined or adaptive strategies.

In a combined strategy, if a process is expected to reuse the contents of a buffer in a short amount of time, blocking notifications are used; if there is no reason to expect a quick reuse, version numbers are used.

In an adaptive strategy, an application makes evaluations on the rate of blocking notifications and conversions. If blocking notifications arrive frequently, the application changes to using version numbers; if many conversions take place and the same cached copy remains valid, the application changes to using blocking notifications.

For example, consider the case where one process continually displays the state of a database, while another occasionally updates it. If version numbers are used, the displaying process must always verify to see that its copy of the database is valid (by performing a lock conversion); if blocking notifications are used, the displaying process is informed every time that the database is updated. However, if updates occur frequently, using version numbers is preferable to continually delivering blocking notifications.

# **9.8 Distributed Lock Manager Functions Code Example**

The following programs show the basic mechanisms that an application uses to join a namespace and establish an initial lock on a resource in that namespace. They also demonstrate key DLM concepts such as lock conversion, the use of lock value blocks, and the use of blocking notification routines.

The api\_ex\_master.c and api\_ex\_client.c programs, which are listed in Example 9–1 and available from the  $/\text{usr}/\text{examples}/\text{cluster}$  directory (when the TCRMAN*xxx* subset is installed), can execute in parallel on the same cluster member or on different cluster members. You must run both programs from accounts with the same user ID (UID) and you must start the api\_ex\_master.c program first. They display output similar to the following:

% **api\_ex\_master &** api\_ex\_master: grab a EX mode lock api\_ex\_master: value block read

```
api_ex_master: expected empty value block got <>
api_ex_master: start client and wait for the blocking notification to
       continue
% api_ex_client &
        api_ex_client: grab a NL mode lock
        api_ex_client: value block read
        api_ex_client: expected empty value block got <>
        api_ex_client: converting to NL→EX to get the value block.
       api ex client: should see blocking routine run on master
api_ex_master: blk_and_go hold the lock for a couple of seconds
api_ex_master: blk_and_go sleeping
api_ex_master: blk_and_go sleeping
api_ex_master: blk_and_go sleeping
api_ex_master: blk_and_go setting done
api ex master: now convert (EX\rightarrow EX) to write the value block <abc>
api_ex_master: blkrtn: down convert to NL
api_ex_master: waiting for blocking notification
api_ex_master: trying to get the lock back as PR to read value block
       api_ex_client: blkrtn: dequeue EX lock to write value block <>
        api_ex_client: hold the lock for a couple of seconds
        api_ex_client: sleeping
        api_ex_client: sleeping
        api_ex_client: sleeping
        api_ex_client: value block read
        api_ex_client: expected <abc> got <abc>
        api_ex_client: sleeping waiting for blocking notification
       api_ex_client: done
api_ex_master: value block read
api_ex_master: expected <efg> got <efg>
api_ex_master done
```

```
/********************************************************************
 \star \star* api_ex_master.c *
 * *
********************************************************************/
/* cc -g -o api_ex_master api_ex_master.c -ldlm */
#include <assert.h>
#include <stdlib.h>
#include <stdio.h>
#include <string.h>
#include <errno.h>
#include <signal.h>
#include <sys/dlm.h>
char *resnam = "dist shared resource";
char *prog;
int done = 0;
#ifdef DLM_DEBUG
int \space dm_debug = 2;#define Cprintf if(dlm_debug)printf
#define Dprintf if(dlm_debug >= 2 )printf
#else /* DLM_DEBUG */
#define Cprintf ;
#define Dprintf ;
#endif /* DLM_DEBUG */
void
error(dlm_lkid_t *lk, dlm_status_t stat)
```

```
{
         printf("%s: lock error %s on lkid 0x%lx\n",
          prog, dlm_sperrno(stat), lk);
abort();
}
void
blk_and_go(callback_arg_t x, callback_arg_t y,
            dlm_lkid_t *lk, dlm_lkmode_t blkmode)
{
         int i;
         printf("%s: blk_and_go hold the lock for a couple of seconds\n",
                 prog);
          for (i = 0; i < 3; i++) {
printf("%s: blk_and_go sleeping\n", prog);
                  sleep(1);}
printf("%s: blk_and_go setting done\n", prog);
/* done waiting */
         done = 1; 13
}
void
blkrtn(callback_arg_t x, callback_arg_t y,
       dlm_lkid_t *lk, dlm_lkmode_t blkmode)
{
         dlm_status_t stat;
         Cprintf("%s: blkrtn: x 0x%lx y 0x%lx lkid 0x%lx blkmode %d\n",
          prog, x, y, *lk, blkmode);
printf("%s: blkrtn: down convert to NL\n", prog);
          if ((stat = dlm_cvt(lk, DLM_NLMODE, 0, 0, 0, 0, 0, 0)) != DLM_SUCCESS)
error(lk, stat); 16
         /* let waiters know we're done */
         done = 1;
}
main(int argc, char *argv[])
{
         int resnlen, i;
         dlm_lkid_t lkid;
         dlm_status_t stat;
         dlm valb t vb;
         dlm_nsp_t nsp;
         /* this prog must be run first *//* first we need to join a namespace */
if ((stat = dlm_nsjoin(getuid(), &nsp, DLM_USER)) != DLM_SUCCESS) { 1
                   printf("%s: can't join namespace\n", argv[0]);
error(0, stat);
         }
         prog = argv[0];
         \prime^{\star} now let DLM know what signal to use for blocking routines */
          dlm_set_signal(SIGIO, &i); 2
Cprintf("%s: dlm_set_signal: i %d\n", prog, i);
         resnlen = strlen(resnam); 3
         Cprintf("%s: dlm_set_signal: i %d\n", prog, i);
         printf("%s: grab a EX mode lock\n", prog);
          stat = dlm_lock(nsp, (uchar_t *)resnam, resnlen, 0, &lkid,
DLM_EXMODE, &vb, (DLM_VALB | DLM_SYNCSTS), 0, 0,
                           blk_and_go, 0); 4
         /*
          * since we're the only one running it
          * had better be granted SYNC status
          */
         if(stat != DLM_SYNCH) { 5
```

```
printf("%s: dlm_lock failed\n", prog);
error(&lkid, stat);
          }
         printf("%s: value block read\n", prog);
         <code>printf("</code>%s: <code>expected</code> <code>empty</code> value block got \langle <code>ss>\n"</code> ,
          prog, (char *)vb.valblk);<br>if (strlen((char *)vb.valblk)) { 6<br>printf("%s: lock: value block not empty\n", prog);
                   error(&lkid, stat);
          }
         printf("%s: start client and wait for the blocking
                   notification to continue\n",
                   prog);
         while (!done)
                   sleep(1); 7
         done = 0;/* put a known string into the value block
          (void) strcat((char *)vb.valblk, "abc"); 14
printf("%s: now convert (EX→EX) to write the value block <%s>\n",
                  prog, (char *)vb.valblk);
          /* use a new blocking routine */
stat = dlm_cvt(&lkid, DLM_EXMODE, &vb, (DLM_VALB | DLM_SYNCSTS),
                  0, 0, blkrtn, 0); 15
         /*
           * since we own (EX) the resource the
* convert had better be granted SYNC
           */
         if(stat != DLM_SYNCH) {
                   printf("%s: convert failed\n", prog);
                   error(&lkid, stat);
         }
         printf("%s: waiting for blocking notification\n", prog);
         while (!done)
                   sleep(1);
         printf("%s: trying to get the lock back as PR to read value block\n",
                  prog);
         stat = dlm_cvt(&lkid, DLM_PRMODE, &vb, DLM_VALB, 0, 0, 0, 0); 19
          if (stat != DLM_SUCCESS) {
printf("%s: error on conversion lock\n", prog);
                   error(&lkid, stat);
         }
          printf("%s: value block read\n", prog);
printf("%s: expected <efg> got <%s>\n", prog, (char *)vb.valblk);
          /* compare to the other known string */
          if (strcmp((char *)vb.valblk, "efg")) {
printf("%s: main: value block mismatch <%s>\n",
                    prog, (char *)vb.valblk);
error(&lkid, stat); 23
          }
printf("%s done\n", prog); 24
         exit(0);
/********************************************************************
 \star \starapi_ex_client.c
 * *
********************************************************************/
/* cc -g -o api_ex_client api_ex_client.c -ldlm */
#include <assert.h>
#include <stdlib.h>
#include <stdio.h>
#include <string.h>
#include <errno.h>
#include <signal.h>
#include <sys/dlm.h>
```
}

```
char *resnam = "dist shared resource";
char *prog;
int done = 0;
#ifdef DLM_DEBUG
int dlm_debug = 2;
#define Cprintf if(dlm_debug)printf
#define Dprintf if(dlm_debug >= 2 )printf
#else /* DLM_DEBUG */
#define Cprintf ;
#define Dprintf ;
#endif /* DLM_DEBUG */
void
error(dlm_lkid_t *lk, dlm_status_t stat)
{
         printf("\t%s: lock error %s on lkid 0x%lx\n",
          prog, dlm_sperrno(stat), *lk);
abort();
}
/*
 * blocking routine that will release the lock and in doing so will
 * write the resource value block.
 */
void
blkrtn(callback_arg_t x, callback_arg_t y, dlm_lkid_t *lk, dlm_lkmode_t blkmode\
)
{
         dlm_status_t stat;
          dlm_valb_t vb;
int i;
         Cprintf("\t%s: blkrtn: x 0x%lx y 0x%lx lkid 0x%lx blkmode %d\n",
          prog, x, y, *lk, blkmode);
printf("\t%s: blkrtn: dequeue EX lock to write value block <%s>\n",
          prog, (char *)vb.valblk);
printf("\t%s: hold the lock for a couple of seconds\n",
                  prog);
          for (i = 0; i < 3; i++) {
printf("\t%s: sleeping\n", prog);
                   sleep(1);
          }
/* make sure its clean */
bzero(vb.valblk, DLM_VALBLKSIZE);
         /* write something different */
          (void) strcat((char *)vb.valblk, "efg"); 20
          if((stat = dlm_unlock(lk, \&vb, DLM_VALB)) != DLM_SUCCESS)<br>error(lk, stat); <br>21
         /* let waiters know we're done */
         done = 1;
}
main(int argc, char *argv[])
{
         int resnlen, i;
         dlm_lkid_t lkid;
         dlm_status_t stat;
         dlm_nsp_t nsp;
         dlm_valb_t vb;
          /* first we need to join a namespace */
if ((stat = dlm_nsjoin(getuid(), &nsp, DLM_USER)) != DLM_SUCCESS) {
                   printf("\t%s: can't join namespace\n", argv[0]);
error(0, stat); 8
         }
         prog = argv[0];
          /* now let DLM know what signal to use for blocking routines */
         dlm_set_signal(SIGIO, &i);
         Cprintf("\n\t%s: dlm_set_signal: i %d\n", prog, i); 9
```

```
resnlen = strlen(resnam);
         cprintf("\t%s: resnam %s\n", prog, resnam);
         \text{print}(\texttt{%\x}:\texttt{graph a NL} \texttt{model lock}\n",\texttt{prog});stat = dlm_lock(nsp, (uchar_t *)resnam, resnlen, 0, &lkid,
                            DLM_NLMODE, &vb, (DLM_VALB | DLM_SYNCSTS), 0, 0, 0, 0);
         /* NL mode better be granted SYNC status */
         if(stat != DLM_SYNCH) { 10
                  printf("\t%s: dlm_lock failed\n", prog);
                   error(&lkid, stat);
          }
/* should be nulls since master hasn't written anything yet */
         printf("\t%s: value block read\n", prog);
         printf("\t%s: expected empty value block got <%s>\n", prog, (char *)vb.\
valblk);
         if (\text{strlen}(\text{char }*)\text{vb}.\text{valblk})) \{ \boxed{11}printf("\t%s: value block not empty\n", prog);
                   error(&lkid, stat);
         }
         done = 0;printf("\t%s: converting to NL->EX to get the value block.\n", prog);
         printf("\t%s: should see blocking routine run on master\n", prog);
          stat = dlm_cvt(&lkid, DLM_EXMODE, &vb, DLM_VALB, 0, 0, blkrtn, 0); 12
if(stat != DLM_SUCCESS) {
                   printf("\t%s: dlm_cvt failed\n", prog);
                   error(&lkid, stat);
          }
/* should have read what master wrote, "abc" */
         printf("\t%s: value block read\n", prog);
          printf("\t%s: expected <abc> got <%s>\n", prog, (char *)vb.valblk);<br>if (strcmp((char *)vb.valblk, "abc")) { <mark>17]</mark><br>if (strcmp(char *)vb.valblk, "abc")) { <mark>17]</mark><br>printf("\t%s: main: value block mismatch <%s>\n",
                   \mathsf{prog}_\prime (char *)vb.valblk);
                   error(&lkid, stat);
         }
          /* now wait for blocking from master */
         printf("\t%s: sleeping waiting for blocking notification\n", prog);
         while (!done)
                   sleep(1); 18
         printf("\t%s: done\n", prog); 22
         exit(0);
}
```
- **1** The api\_ex\_master.c program calls the dlm\_nsjoin function to join the namespace of the resource on which it will request a lock. This namespace is the current process's UID, as obtained from the getuid system call. This namespace allows access from processes that are holding the effective UID of the resource owner, as indicated by the DLM\_USER parameter. If successful, the function returns a namespace handle to the location that is indicated by the nsp parameter.
- **2** The api\_ex\_master.c program calls the dlm\_set\_signal function to specify that the DLM is to use the SIGIO signal to send completion and blocking notifications to this process.
- **3** The api ex master.c program obtains the length of the resource name to be supplied in the subsequent call to the dlm lock function call. The name of the resource is dist shared resource.
- **4** The api\_ex\_master.c program calls the dlm\_lock function to obtain an Exclusive mode (DLM\_EXMODE) lock on the dist shared resource resource in the uid namespace. The namespace handle, resource name, and resource name length are all supplied as required parameters.

The DLM SYNCSTS flag causes DLM to return DLM SYNCH status if the lock request is granted immediately. If the function call is successful, the DLM returns the lock ID of the Exclusive mode (EX) lock to the location that is specified by the lkid parameter.

This function call also specifies the DLM\_VALB flag and a location to and from which the contents of the lock value block for the resource are written or read. The DLM copies the resource's lock value to this location when the lock requested by the dlm\_lock function call is granted. Finally, the function call specifies the blocking notification routine blk and go. The DLM will call this routine after the lock has been granted and is blocking another lock request.

- **5** The api\_ex\_master.c program examines the status value that is returned from the dlm\_lock function call. If the status value is not DLM\_SYNCH status (the successful condition value that is requested by the DLM\_SYNCSTS flag in the dlm\_lock function call), the lock request has had to wait for the lock to be granted. Because no other programs that are interested in this lock are currently running, this cannot be the case.
- **6** The api ex master.c program verifies that the contents of the value block that the DLM has written to the location that is specified by the vb parameter are empty.
- **7** The api\_ex\_master.c program waits for you to start the api ex client.c program. It will resume when its Exclusive mode (DLM\_EXMODE) lock on the dist shared resource receives blocking notification that it is blocking a lock request on the same resource from the api ex client.c program.
- **8** After you start it, the api\_ex\_client.c program calls the dlm\_nsjoin function to join the uid namespace; that is, the same namespace that the process that is running the api\_ex\_master.c program previously joined.
- **9** The api\_ex\_client.c program, like the api\_ex\_master.c program, calls the dlm\_set\_signal function to specify that the DLM is to use the SIGIO signal to send completion and blocking notifications to this process.
- **10** The api\_ex\_client.c program calls the dlm\_lock function to obtain a Null mode (DLM\_NLMODE) lock on the same resource on which the process that is running the api\_ex\_master.c already holds an Exclusive mode lock. The DLM\_SYNCSTS flag causes DLM to return DLM\_SYNCH status if the lock request is granted immediately. This lock request should be granted immediately, because the Null mode (NL) lock is compatible with the previously granted Exclusive mode lock. This function call also specifies the DLM\_VALB flag and a pointer to a lock value block. The DLM copies the resource's lock value to this location when the lock that is requested by the dlm\_lock function call is granted.
- **11** The api\_ex\_client.c program examines the contents of the value block that the DLM has written to the location that is specified by the vb parameter. The value block should be empty because the api ex master.c program has not yet written to it.
- **12** The api\_ex\_client.c program calls the dlm\_cvt function to convert its Null mode lock on the resource to Exclusive mode. It specifies a blocking notification routine named blkrtn. Because the process that is running the api\_ex\_master.c program already holds an Exclusive lock on this resource, it is blocking the api ex client.c program's lock conversion request. However, because the Exclusive mode lock that is taken out by the api\_ex\_master.c program specifies a blocking notification routine, the DLM uses the SIGIO signal to send the process that is running the api\_ex\_master.c program a blocking notification, triggering its blocking notification routine (blk\_and\_go).
- **13** The blk and go routine sleeps for 3 seconds and then sets the done flag, which causes the apiex master.c program to resume.
- **14** The api\_ex\_master.c program writes the string abc to its local copy of the resource's value block.
- **15** The api\_ex\_master.c program calls the dlm\_cvt function to write to the lock value block. To do so, it converts its Exclusive mode lock on the resource to Exclusive mode (DLM\_EXMODE), specifying the lock ID, the location of its copy of the value block, and the DLM\_VALB flag as parameters to the function call. The DLM\_SYNCSTS flag causes DLM to return DLM\_SYNCH status if the lock request is granted immediately. This lock conversion request should be granted immediately because the process already holds an Exclusive mode lock on the resource.

The dlm\_cvt function call also specifies the blkrtn routine as a blocking notification routine. The DLM will call this blocking notification routine immediately because this Exclusive mode lock on the resource blocks the lock conversion request from the api\_ex\_client.c program.

- **16** The api\_ex\_master.c program's blkrtn routine runs and immediately tries to downgrade its lock on the resource from Exclusive mode to Null mode by calling the dlm cvt function. This call should succeed immediately.
- **17** As soon as this conversion takes place, the api\_ex\_client.c program's lock conversion request succeeds. (The Null mode lock that is held by the process running the api\_ex\_master.c program is compatible with the Exclusive mode lock that is now held by the process running the api\_ex\_client.c program.) In upgrading the Null mode lock to Exclusive mode, the DLM copies the resource lock value block to the process that is running the api\_ex\_client.c program. At this point, the api\_ex\_client.c program can see the abc text string that the api ex master.c program wrote previously to the resource's lock value block.
- **18** The api\_ex\_client.c program goes to sleep waiting for a blocking notification.
- **19** The api\_ex\_master.c program, which has been sleeping since it downgraded its lock on the dist shared resource resource, calls the dlm\_cvt function to convert its Null mode lock on the resource to Protected Read (DLM\_PRMODE) mode. Because the process that is running the api\_ex\_client.c program already holds an Exclusive lock on this resource, it is blocking the api\_ex\_master.c program's lock conversion request. (That is, the Exclusive mode and Protected Read locks are incompatible.) However, because the Exclusive mode lock that is taken out by the api\_ex\_client.c program specifies a blocking notification routine, the DLM delivers it a blocking notification by sending it a SIGIO signal, triggering its blocking notification routine (blkrtn).
- **20** The blkrtn blocking notification routine in the api ex client.c program sleeps for a few seconds and writes the text string efg to its local copy of the resource's value block.
- **21** The blkrtn blocking notification routine in the api\_ex\_client.c program calls the dlm\_unlock function to release its lock on the resource. In specifying the address of its local copy of the resource's lock value block and the DLM\_VALB flag, it requests the DLM to write the local copy of the value block to the resource when its lock granted mode is Protected Write (DLM\_PWMODE) or Exclusive (DLM\_EXMODE). The granted mode here is DLM\_EXMODE so the local copy of the value block will be written to the resource's lock value block.
- **22** The api\_ex\_client.c program completes and exists.
- **23** As soon as the process that is running the api\_ex\_client.c program releases its lock on the resource, the api\_ex\_master.c program's

lock conversion request succeeds. In upgrading the Null mode lock to Protected Read mode, the DLM copies the resource lock value block to the process that is running the api\_ex\_master.c program. At this point, the api\_ex\_master.c program can see the efg text string that the api\_ex\_client.c program wrote previously to the resource's lock value block.

**24** The api\_ex\_master.c program completes and exits.

# **10**

# **Memory Channel Application Programming Interface Library**

The Memory Channel Application Programming Interface (API) implements highly efficient memory sharing between Memory Channel API cluster members, with automatic error-handling, locking, and UNIX style protections. This chapter contains information to help you develop applications based on the Memory Channel API library. It explains the differences between Memory Channel address space and traditional shared memory, and describes how programming using Memory Channel as a transport differs from programming using shared memory as a transport.

#### **\_\_\_\_\_\_\_\_\_\_\_\_\_\_\_\_\_\_\_\_\_\_ Note \_\_\_\_\_\_\_\_\_\_\_\_\_\_\_\_\_\_\_\_\_\_\_**

The Memory Channel API library is supported only in clusters configured with Memory Channel hardware. In a cluster not equipped with Memory Channel hardware, applications may find the clusterwide kill mechanism (documented in  $k$ ill $(1)$  and  $kil(2)$  a useful substitute for one common use of the Memory Channel API.

This chapter also contains examples that show how to use the Memory Channel API library functions in programs. You will find these code files in the /usr/examples/cluster/ directory. Each file contains compilation instructions.

The chapter discusses the following topics:

- Understanding the Memory Channel multirail model (Section 10.1)
- Initializing the Memory Channel API library (Section 10.2)
- Initializing the Memory Channel API library for a user program (Section 10.3)
- Tuning your Memory Channel configuration (Section 10.4)
- Troubleshooting (Section 10.5)
- Accessing Memory Channel address space (Section 10.6)
- Using clusterwide locks (Section 10.7)
- Using cluster signals (Section 10.8)
- Accessing cluster information (Section 10.9)
- Comparing shared memory and message passing models (Section 10.10)
- Answering questions asked by programmers who use the Memory Channel API to develop programs for TruCluster Server systems (Section 10.11)

# **10.1 Memory Channel Multirail Model**

The Memory Channel multirail model supports the concept of physical rails and logical rails. A physical rail is defined as a Memory Channel hub (physical or virtual) with its cables and Memory Channel adapters, and the Memory Channel driver for the adapters on each node. A logical rail is made up of one or two physical rails.

A cluster can have one or more logical rails up to a maximum of four. Logical rails can be configured in the following styles:

- Single-rail (Section 10.1.1)
- Failover pair (Section 10.1.2)

# **10.1.1 Single-Rail Style**

If a cluster is configured in the single-rail style, there is a one-to-one relationship between physical rails and logical rails. This configuration has no failover properties; if the physical rail fails, the logical rail fails.

A benefit of the single-rail configuration is that applications can access the aggregate address space of all logical rails and utilize their aggregate bandwidth for maximum performance.

Figure 10–1 shows a single-rail Memory Channel configuration with three logical rails, each of which is also a physical rail.

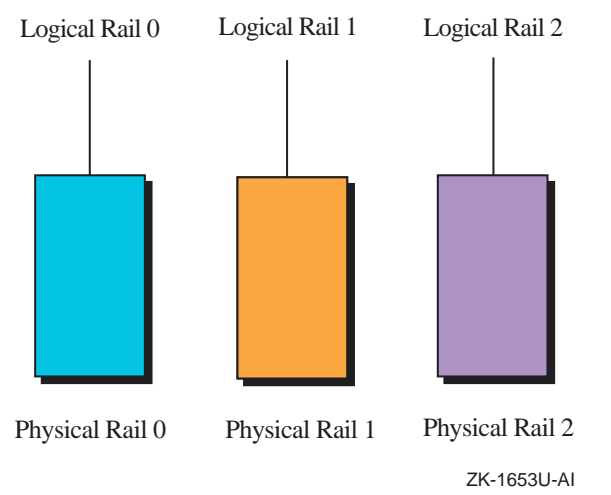

## **Figure 10–1: Single-Rail Memory Channel Configuration**

# **10.1.2 Failover Pair Style**

If a cluster is configured in the failover pair style, a logical rail consists of two physical rails, with one physical rail active and the other inactive. If the active physical rail fails, a failover takes place and the inactive physical rail is used, allowing the logical rail to remain active after the failover. This failover is transparent to the user.

The failover pair style can only exist in a Memory Channel configuration consisting of two physical rails.

The failover pair configuration provides availability in the event of a physical rail failure, because the second physical rail is redundant. However, only the address space and bandwidth of a single physical rail are available at any given time.

Figure 10–2 shows a multirail Memory Channel configuration in the failover pair style. The illustrated configuration has one logical rail, which is made up of two physical rails.

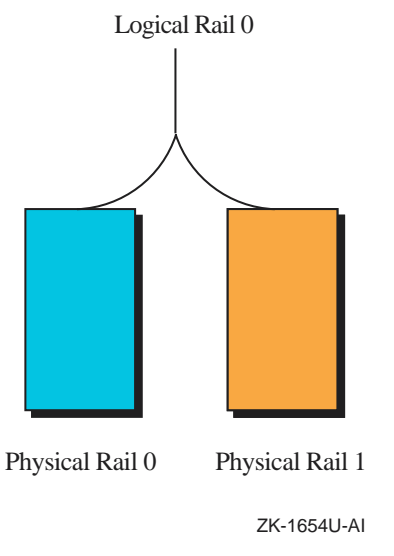

## **Figure 10–2: Failover Pair Memory Channel Configuration**

# **10.1.3 Configuring the Memory Channel Multirail Model**

When you implement the Memory Channel multirail model, all nodes in a cluster must be configured with an equal number of physical rails, which are configured into an equal number of logical rails, each with the same failover style.

The system configuration parameter rm\_rail\_style, in the /etc/sysconfigtab file, is used to set multirail styles. The rm\_rail\_style parameter can be set to one of the following values:

- Zero (0) for a single-rail style
- 1 for a failover pair style

The default value of the rm\_rail\_style parameter is 1.

The rm\_rail\_style parameter must have the same value for all nodes in a cluster, or configuration errors may occur.

To change the value of the rm\_rail\_style parameter to zero (0) for a single-rail style, change the /etc/sysconfigtab file by adding or modifying the following stanza for the rm subsystem:

**rm: rm\_rail\_style=0**

**\_\_\_\_\_\_\_\_\_\_\_\_\_\_\_\_\_\_\_\_\_\_ Note \_\_\_\_\_\_\_\_\_\_\_\_\_\_\_\_\_\_\_\_\_\_\_**

We recommend that you use sysconfigdb(8) to modify or to add stanzas in the /etc/sysconfigtab file.

If you change the rm\_rail\_style parameter, you must halt the entire cluster and then reboot each member system.

Error handling for the Memory Channel multirail model is implemented for specified logical rails. See Section 10.6.6 for a description of Memory Channel API library error-management functions and code examples.

**\_\_\_\_\_\_\_\_\_\_\_\_\_\_\_\_\_\_\_\_\_\_ Note \_\_\_\_\_\_\_\_\_\_\_\_\_\_\_\_\_\_\_\_\_\_\_**

The Memory Channel multirail model does not facilitate any type of cluster reconfiguration, such as the addition of hubs or Memory Channel adapters. For such reconfiguration, you must first shut down the cluster completely.

# **10.2 Initializing the Memory Channel API Library**

To run applications that are based on the Memory Channel API library, the library must be initialized on each host in the Memory Channel API cluster. The imc\_init command initializes the Memory Channel API library and allows applications to use the API. Initialization of the Memory Channel API library occurs either by automatic execution of the imc\_init command at system boot time, or when the system administrator invokes the command from the command line after the system boots.

Initialization of the Memory Channel API library at system boot time is controlled by the IMC\_AUTO\_INIT variable in the /etc/rc.config file. If the value of this variable is set to 1, the imc\_init command is invoked at system boot time. When the Memory Channel API library is initialized at boot time, the values of the -a maxalloc and -r maxrecv flags are set to the values that are specified by the IMC\_MAX\_ALLOC and IMC\_MAX\_RECV variables in the /etc/rc.config file. The default value for the maxalloc parameter and the maxrecv parameter is 10 MB.

If the IMC\_AUTO\_INIT variable is set to zero (0), the Memory Channel API library is not initialized at system boot time. The system administrator must invoke the imc init command to initialize the library. The parameter values in the  $/etc/rc$ .config file are not used when the imc\_init command is manually invoked.

The imc\_init command initializes the Memory Channel API library the first time it is invoked, whether this happens at system boot time or after

the system has booted. The value of the  $-a$  maxalloc flag must be the same on all hosts in the Memory Channel API cluster. If different values are specified, the maximum value that is specified for any host determines the clusterwide value that applies to all hosts.

After the Memory Channel API library has been initialized on the current host, the system administrator can invoke the imc\_init command again to reconfigure the values of the maxalloc and maxrecv resource limits, without forcing a reboot. The system administrator can increase or decrease either limit, but the new limits cannot be lower than the current usage of the resources. Reconfiguring the cluster from the command line does not read or modify the values that are specified in the /etc/rc.config file. The system administrator can use the  $rcm\sigma(x)$  command to modify the parameters and have them take effect when the system reboots.

You must have root privileges to execute the imc\_init command.

# **10.3 Initializing the Memory Channel API Library for a User Program**

The imc\_api\_init function is used to initialize the Memory Channel API library in a user program. Call the ime api init function in a process before any of the other Memory Channel API functions are called. If a process forks, the imc\_api\_init function must be called before calling any other API functions in the child process, or an undefined behavior will result.

# **10.4 Tuning Your Memory Channel Configuration**

The imc init command initializes the Memory Channel API library with certain resource defaults. Depending on your application, you may require more resources than the defaults allow. In some cases, you can change certain Memory Channel parameters and virtual memory resource parameters to overcome these limitations. The following sections describe these parameters and explain how to change them.

# **10.4.1 Extending Memory Channel Address Space**

The amount of total Memory Channel address space that is available to the Memory Channel API library is specified using the maxalloc parameter of the imc\_init command. The maximum amount of Memory Channel address space that can be attached for receive on a host is specified using the maxrecy parameter of the imc init command. The default limit in each case is 10 MB. (Section 10.2 describes how to initialize the Memory Channel API library using the ime init command.)

You can use the rcmgr(8) command to change the value that is used during an automatic initialization by setting the variables IMC\_MAX\_ALLOC and

IMC\_MAX\_RECV. For example, you can set the variables to allow a total of 80 MB of Memory Channel address space to be made available to the Memory Channel API library clusterwide, and to allow 60 MB of Memory Channel address space to be attached for receive on the current host, as follows:

```
rcmgr set IMC_MAX_ALLOC 80
rcmgr set IMC_MAX_RECV 60
```
If you use the  $\text{rcmgr}(8)$  command to set new limits, they will take effect when the system reboots.

You can use the Memory Channel API library initialization command, imc\_init, to change both the amount of total Memory Channel address space available and the maximum amount of Memory Channel address space that can be attached for receive, after the Memory Channel API library has been initialized. For example, to allow a total amount of 80 MB of Memory Channel address space to be made available clusterwide, and to allow 60 MB of Memory Channel address space to be attached for receive on the current host, use the following command:

#### **imc\_init -a 80 -r 60**

If you use the imc\_init command to set new limits, they will be lost when the system reboots, and the values of the IMC\_MAX\_ALLOC and IMC\_MAX\_RECV variables will be used as limits.

# **10.4.2 Increasing Wired Memory**

Every page of Memory Channel address space that is attached for receive must be backed by a page of physical memory on your system. This memory is nonpageable; that is, it is wired memory. The amount of wired memory on a host cannot be increased infinitely; the system configuration parameter vm\_syswiredpercent will impose a limit. You can change the vm\_syswiredpercent parameter in the /etc/sysconfigtab file.

For example, to set the vm syswiredpercent parameter to 80, the vm stanza in the /etc/sysconfigtab file must contain the following entry:

#### **vm: vm\_syswiredpercent=80**

If you change the vm\_syswiredpercent parameter, you must reboot the system.

**\_\_\_\_\_\_\_\_\_\_\_\_\_\_\_\_\_\_\_\_\_\_ Note \_\_\_\_\_\_\_\_\_\_\_\_\_\_\_\_\_\_\_\_\_\_\_**

The default amount of wired memory is sufficient for most operations. We recommend that you exercise caution in changing this limit.

# **10.5 Troubleshooting**

The following sections describe error conditions that you may encounter when using the Memory Channel API library functions, and suggest solutions.

# **10.5.1 IMC\_NOTINIT Return Code**

The IMC NOTINIT status is returned when the imc\_init command has not been run, or when the imc init command has failed to run correctly.

The imc\_init command must be run on each host in the Memory Channel API cluster before you can use the Memory Channel API library functions. (Section 10.2 describes how to initialize the Memory Channel API library using the imc\_init command.)

If the imc\_init command does not run successfully, see Section 10.5.2 for suggested solutions.

# **10.5.2 Memory Channel API Library Initialization Failure**

The Memory Channel API library may fail to initialize on a host; if this happens, an error message is displayed on the console and is written to the messages log file in the /usr/adm directory. Use the following list of error messages and solutions to eliminate the error:

• Memory Channel is not initialized for user access

This error message indicates that the current host has not been initialized to use the Memory Channel API.

To solve this problem, ensure that all Memory Channel cables are correctly attached to the Memory Channel adapters on this host.

• Memory Channel API - insufficient wired memory

This error message indicates that the value of the IMC\_MAX\_RECV variable in the  $/etc/rc$ .config file or the value of the  $-r$  option to the imc\_init command is greater than the wired memory limit that is specified by the configuration parameter vm syswiredpercent.

To solve this problem, invoke the imc\_init command with a smaller value for the maxrecv parameter, or increase the system wired memory limit as described in Section 10.4.2.

# **10.5.3 Fatal Memory Channel Errors**

Sometimes the Memory Channel API fails to initialize because of problems with the physical Memory Channel configuration or interconnect. Error messages that are displayed on the console in these circumstances do not

mention the Memory Channel API. The following section describes a more common reason for such a failure.

#### **10.5.3.1 Rail Initialization Failure**

If the rail configuration for a rail on this node does not match that of a rail on other cluster members, a system panic occurs on one or more hosts in the cluster, and error messages of the following form are displayed on the console:

```
rm_slave_init
rail configuration does not match cluster expectations for rail 0
rail 0 has failed initialization
rm_delete_context: lcsr = 0x2a80078, mcerr = 0x20001, mcport =
0x72400001
panic (cpu 0): rm_delete_context: fatal MC error
```
This error can occur if the configuration parameter rm rail style is not identical on every node.

To solve this problem, follow these steps:

- 1. Halt the system.
- 2. Boot /genvmunix.
- 3. Modify the /etc/sysconfigtab file as described in Section 10.1.3.
- 4. Reboot the kernel with Memory Channel API cluster support (/vmunix).

# **10.5.4 IMC\_MCFULL Return Code**

The IMC\_MCFULL status is returned if there is not enough Memory Channel address space to perform an operation.

The amount of total Memory Channel address space that is available to the Memory Channel API library is specified by using the maxalloc parameter of the imc\_init command, as described in Section 10.5.2.

You can use the rcmgr(8) command or the Memory Channel API library initialization command, imc\_init, to increase the amount of Memory Channel address space that is available to the library clusterwide. See Section 10.4.1 for more details.

If there is insufficient Memory Channel address space in a cluster, a booting node may have problems joining the cluster. When this is the case, one or more members may panic with an assertion failure (ICS MCT Assertion Failed), or the booting member may hang early in its boot.

Memory Channel resources are dynamically allocated as new members join the cluster. Running applications that call the Memory Channel application programming interface (API) library functions can consume required Memory Channel resources, and prevent a member from getting the resources it needs to join the cluster. To avoid this problem, boot all cluster members before starting any applications that call the Memory Channel API library functions.

## **10.5.5 IMC\_RXFULL Return Code**

The IMC RXFULL status is returned by the imc\_asattach function, if receive mapping space is exhausted when an attempt is made to attach a region for receive.

**\_\_\_\_\_\_\_\_\_\_\_\_\_\_\_\_\_\_\_\_\_\_ Note \_\_\_\_\_\_\_\_\_\_\_\_\_\_\_\_\_\_\_\_\_\_\_**

The default amount of receive space on the current host is 10 MB.

The maximum amount of Memory Channel address space that can be attached for receive on a host is specified using the maxrecv parameter of the imc\_init command, as described in Section 10.2.

You can use the  $rcmpr(8)$  command or the Memory Channel API library initialization command, imc\_init, to extend the maximum amount of Memory Channel address space that can be attached for receive on the host. See Section 10.4.1 for more details.

## **10.5.6 IMC\_WIRED\_LIMIT Return Code**

The IMC\_WIRED\_LIMIT return value indicates that an attempt has been made to exceed the maximum quantity of wired memory.

The system configuration parameter vm\_syswiredpercent specifies the wired memory limit; see Section 10.4.2 for information on changing this limit.

# **10.5.7 IMC\_MAPENTRIES Return Code**

The IMC MAPENTRIES return value indicates that the maximum number of virtual memory map entries has been exceeded for the current process.

## **10.5.8 IMC\_NOMEM Return Code**

The IMC\_NOMEM return status indicates a malloc function failure while performing a Memory Channel API function call.

This will happen if process virtual memory has been exceeded, and can be remedied by using the usual techniques for extending process virtual memory limits; that is, by using the limit command and the unlimit command for the C shell, and by using the ulimit command for the Bourne shell and the Korn shell.

# **10.5.9 IMC\_NORESOURCES Return Code**

The IMC\_NORESOURCES return value indicates that there are insufficient Memory Channel data structures available to perform the required operation. However, the amount of available Memory Channel data structures is fixed, and cannot be increased by changing a parameter. To solve this problem, amend the application to use fewer regions or locks.

# **10.6 Accessing Memory Channel Address Space**

The Memory Channel interconnect provides a form of memory sharing between Memory Channel API cluster members. The Memory Channel API library is used to set up the memory sharing, allowing processes on different members of the cluster to exchange data using direct read and write operations to addresses in their virtual address space. When the memory sharing has been set up by the Memory Channel API library, these direct read and write operations take place at hardware speeds without involving the operating system or the Memory Channel API library software functions.

When a system is configured with Memory Channel, part of the physical address space of the system is assigned to the Memory Channel address space. The size of the Memory Channel address space is specified by the imc init command. A process accesses this Memory Channel address space by using the Memory Channel API to map a region of Memory Channel address space to its own virtual address space.

Applications that want to access the Memory Channel address space on different cluster members can allocate part of the address space for a particular purpose by calling the imc\_asalloc function. The key parameter associates a clusterwide key with the region. Other processes that allocate the same region also specify this key. This allows processes to coordinate access to the region.

To use an allocated region of Memory Channel address space, a process maps the region into its own process virtual address space, using the imc asattach function or the imc asattach ptp function. When a process attaches to a Memory Channel region, an area of virtual address space that is the same size as the Memory Channel region is added to the process virtual address space. When attaching the region, the process indicates whether the region is mapped to transmit or receive data, as follows:

• Transmit — Indicates that the region is to be used to transmit data on Memory Channel. When a process writes to addresses in this virtual address region, the data is transmitted over the Memory Channel interconnect to the other members of the Memory Channel API cluster. To map a region for transmit, specify the value IMC\_TRANSMIT for the dir parameter to the ime asattach function.

Receive — Indicates that the region is to be used to receive data from Memory Channel. In this case, the address space that is mapped into the process virtual address space is backed by a region of physical memory on the system. When data is transmitted on Memory Channel, it is written into the physical memory of any hosts that have mapped the region for receive, so that processes on that system read from the same area of physical memory. The process does not receive any data that is transmitted before the region is mapped.

To map a region for receive, use the value IMC\_RECEIVE as the dir parameter for the imc\_asattach function.

Memory sharing using the Memory Channel interconnect is similar to conventional shared memory in that, after it is established, simple accesses to virtual address space allow two different processes to share data. However, you must allow for two differences between these memory-sharing mechanisms, as follows:

- When conventional shared memory is created, it is assigned a virtual address. In C programming terms, there is a pointer to the memory. This single pointer can be used both to read and write data to the shared memory. However, a Memory Channel region can have two different virtual addresses assigned to it: a transmit virtual address and a receive virtual address. In C programming terms, there are two different pointers to manage; one pointer can only be used for write operations, the other pointer is used for read operations.
- In conventional shared memory, write operations are made directly to memory and are immediately visible to other processes that are reading from the same memory. However, when a write operation is made to a Memory Channel region, the write operation is not made directly to memory but to the I/O system and the Memory Channel hardware. This means that there is a delay before the data appears in memory on the receiving system. This is described in more detail in Section 10.6.5.

# **10.6.1 Attaching to Memory Channel Address Space**

The following sections describe how a process can attach to Memory Channel address space. A process can attach to Memory Channel address space in the following ways:

- Broadcast attach (Section 10.6.1.1)
- Point-to-point attach (Section 10.6.1.2)
- Loopback attach (Section 10.6.1.3)

This section also explains initial coherency, reading and writing Memory Channel regions, latency-related coherency, error management, and includes some code examples.

#### **10.6.1.1 Broadcast Attach**

When one process maps a region for transmit and other processes map the same region for receive, the data that the transmit process writes to the region is transmitted on Memory Channel to the receive memory of the other processes. Figure 10–3 shows a three-host Memory Channel implementation that shows how the address spaces are mapped.

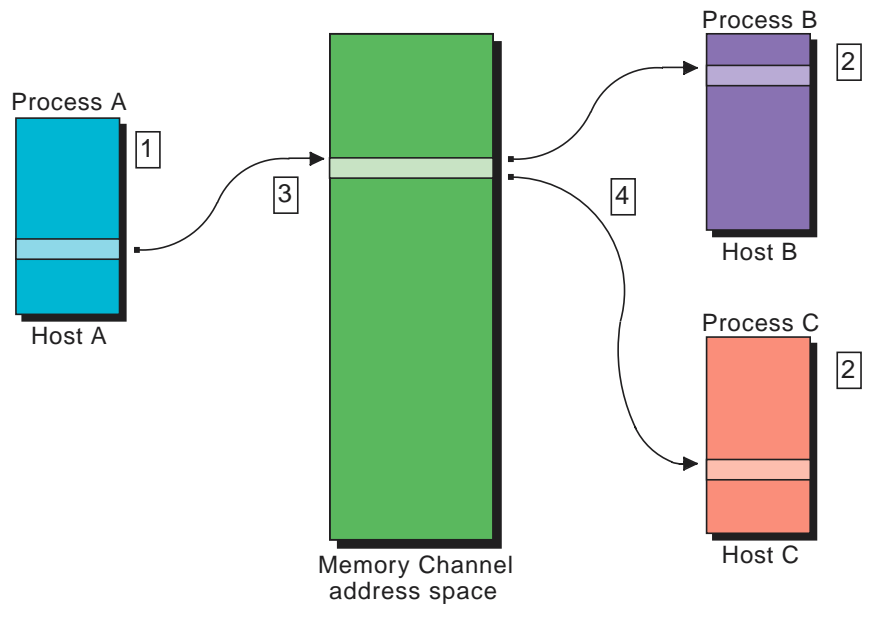

**Figure 10–3: Broadcast Address Space Mapping**

ZK-1650U-AI

With the address spaces that are mapped as shown in Figure 10–3, note the following:

- 1. Process A allocates a region of Memory Channel address space. Process A then maps the allocated region to its virtual address space when it attaches the region for transmit using the imc\_asattach function.
- 2. Process B and Process C both allocate the same region of Memory Channel address space as Process A. However, unlike Process A, Process B and Process C both attach the region to receive data.
- 3. When data is written to the virtual address space of Process A, the data is transmitted on Memory Channel.
- 4. When the data from Process A appears on Memory Channel, it is written to the physical memory on Hosts B and C that backs the virtual address spaces of Processes B and C that were allocated to receive the data.

#### **10.6.1.2 Point-to-Point Attach**

An allocated region of Memory Channel address space can be attached for transmit in point-to-point mode to the virtual address space of a process on another node. This is done by calling the imc\_asattach\_ptp function with a specified host as a parameter. This means that writes to the region are sent only to the host that is specified in the parameter, and not to all hosts in the cluster.

Regions that are attached using the imc\_asattach\_ptp function are always attached in transmit mode, and are write-only. Figure 10–4 shows a two-host Memory Channel implementation that shows point-to-point address space mapping.

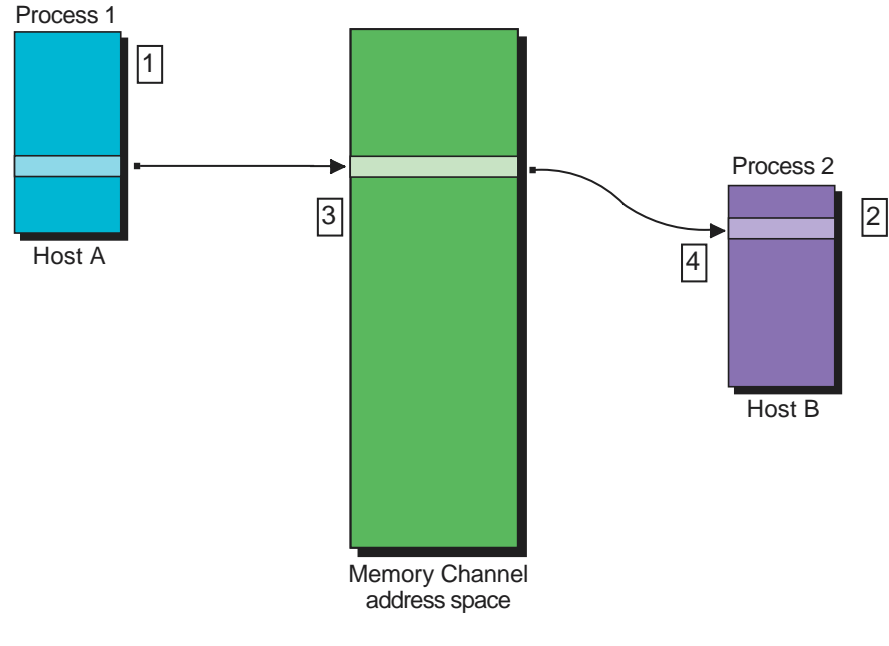

**Figure 10–4: Point-to-Point Address Space Mapping**

ZK-1652U-AI

With the address spaces mapped as shown in Figure 10–4, note the following:

- 1. Process 1 allocates a region of Memory Channel address space. It then maps the allocated region to its virtual address space when it attaches the region point-to-point to Host B using the imc\_asattach\_ptp function.
- 2. Process 2 allocates the region and then attaches it for receive using the imc\_asattach function.
- 3. When data is written to the virtual address space of Process 1, the data is transmitted on Memory Channel.
- 4. When the data from Process 1 appears on Memory Channel, it is written to the physical memory that backs the virtual address space of Process 2 on Host B.

#### **10.6.1.3 Loopback Attach**

A region can be attached for both transmit and receive by processes on a host. Data that is written by the host is written to other hosts that have attached the region for receive. However, by default, data that is written by the host is not also written to the receive memory on that host; it is written only to other hosts. If you want a host to see data that it writes, you must specify the IMC\_LOOPBACK flag to the imc\_asattach function when attaching for transmit.

The loopback attribute of a region is set up on a per-host basis, and is determined by the value of the flag parameter to the first transmit attach on that host.

If you specify the value IMC\_LOOPBACK for the flag parameter, two Memory Channel transactions occur for every write, one to write the data and one to loop the data back.

Because of the nature of the point-to-point attach method, looped-back writes are not permitted.

Figure 10–5 shows a configuration in which a region of Memory Channel address space is attached both for transmit with loopback and for receive.

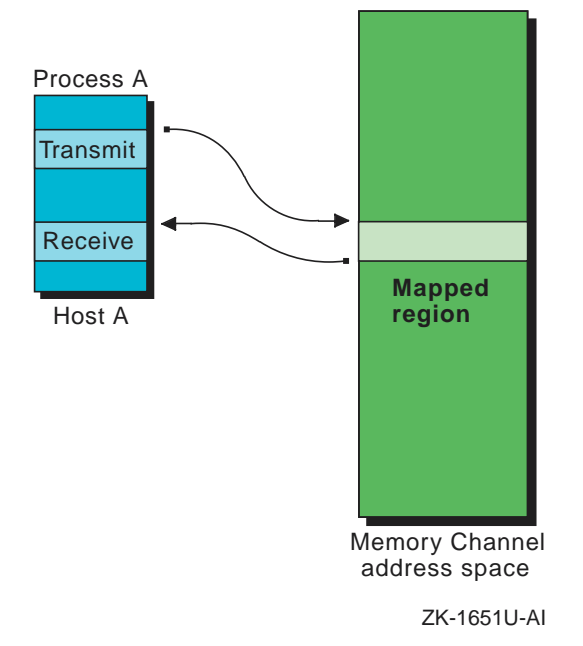

#### **Figure 10–5: Loopback Address Space Mapping**

#### **10.6.2 Initial Coherency**

When a Memory Channel region is attached for receive, the initial contents are undefined. This situation can arise because a process that has mapped the same Memory Channel region for transmit might update the contents of the region before other processes map the region for receive. This is referred to as the initial coherency problem. You can overcome this in two ways:

- Write the application in a way that ensures that all processes attach the region for receive before any processes write to the region.
- At allocation time, specify that the region is coherent by specifying the IMC\_COHERENT flag when you allocate the region using the imc\_asalloc function. This ensures that all processes will see every update to the region, regardless of when the processes attach the region.

Coherent regions use the loopback feature. This means that two Memory Channel transactions occur for every write, one to write the data and one to loop the data back; because of this, coherent regions have less available bandwidth than noncoherent regions.

# **10.6.3 Reading and Writing Memory Channel Regions**

Processes that attach a region of Memory Channel address space can only write to a transmit pointer, and can only read from a receive pointer. Any attempt to read a transmit pointer will result in a segmentation violation.

Apart from explicit read operations on Memory Channel transmit pointers, segmentation violations will also result from operations that cause the compiler to generate read-modify-write cycles; for example:

- Postincrement and postdecrement operations.
- Preincrement and predecrement operations.
- Assignment to simple data types that are not an integral multiple of four bytes.
- Use of the bcopy(3) library function, where the length parameter is not an integral multiple of eight bytes, or where the source or destination arguments are not 8-byte aligned.
- Assignment to structures that are not quadword-aligned (that is, the value returned by the sizeof function is not an integral multiple of eight). This refers only to unit assignment of the whole structure; for example, mystruct1 = mystruct2.

# **10.6.4 Address Space Example**

Example 10–1 shows how to initialize, allocate, and attach to a region of Memory Channel address space, and also shows two of the differences between Memory Channel address space and traditional shared memory:

- Initial coherency, as described in Section 10.6.2
- Asymmetry of receive and transmit regions, as described in Section 10.6.3

The sample program shown in Example 10–1 executes in master or slave mode, as specified by a command-line parameter. In master mode, the program writes its own process identifier (PID) to a data structure in the global Memory Channel address space. In slave mode, the program polls a data structure in the Memory Channel address space to determine the PID of the master process.

**\_\_\_\_\_\_\_\_\_\_\_\_\_\_\_\_\_\_\_\_\_\_ Note \_\_\_\_\_\_\_\_\_\_\_\_\_\_\_\_\_\_\_\_\_\_\_**

Individual applications should define their own naming scheme for keys. Make sure that your programs are flexible in their use of keys to prevent problems resulting from key clashes. We recommend that you use meaningful, application-specific keys.

The example is in /usr/examples/cluster/mc\_ex1.c. After compiling, start the slave ( $mc_{ex1}$  0) on one cluster member, then start the master (mc\_ex1 1) on another cluster member.

**Example 10–1: Accessing Regions of Memory Channel Address Space**

```
/*
 * To compile: cc -g -o mc_ex1 mc_ex1.c -limc
 */
#include <c_asm.h>
#include <sys/types.h>
#include <sys/imc.h>
#define mb() asm("mb")
#define VALID 756
main (int argc, char *argv[])
{
    imc_asid_t glob_id;
   typedef struct {
                          pid;
                   volatile int valid; 1
                  } clust_pid;
    clust_pid *global_record;
    caddr_t add_rx_ptr = 0, add_tx_ptr = 0;
   int status;
   int master;
   int logical_rail=0;<br>char *prog;
               *prog;
   prog = argv[0];\prime^{\star} check for correct number of arguments ^{\star}/if (argc != 2) {
                   printf("usage: %s 0|1\n", prog);
                   exit(-1);}
    /* test if process is master or slave */
   master = \text{atoi}(\text{argv}[1]); 2
    /* initialize Memory Channel API library */
    status = imc_api_init(NULL); 3
    if (status < 0) \{imc_perror("imc_api_init",status); 4
                    exit(-2);}
    imc_asalloc(123, 8192, IMC_URW, 0, &glob_id,
                       logical_rail); 5
    if (master) {
                 imc_asattach(glob_id, IMC_TRANSMIT, IMC_SHARED,
                             0, &add_tx_ptr); 6
```
#### **Example 10–1: Accessing Regions of Memory Channel Address Space (cont.)**

```
global_record = (clust_pid*)add_tx_ptr; 7
             global_record->pid = getpid();
             mb(); 8
             global_record->valid = VALID;
             mb();
            }
 else { /* secondary process */
             imc_asattach(glob_id, IMC_RECEIVE, IMC_SHARED,
                          0, &add_rx_ptr); 9
             (char*)global_record = add_rx_ptr;
             while ( global_record->valid != VALID)
                   ; /* continue polling */ 10
             printf("pid of master process is %d\n",
                    global_record->pid);
            }
imc_asdetach(glob_id);
imc_asdealloc(glob_id); 11
```
}

- **1** The valid flag is declared as volatile to prevent the compiler from performing any optimizations that might prevent the code from reading the updated PID value from memory.
- **2** The first argument on the command line indicates whether the process is a master (argument equal to 1) or a slave process (argument equal to 0).
- **3** The imc api init function initializes the Memory Channel API library. Call it before calling any of the other Memory Channel API library functions.
- **4** All Memory Channel API library functions return a zero (0) status if successful. The imc\_perror function decodes error status values. For brevity, this example ignores the status from all functions other than the imc\_api\_init function.
- **5** The imc\_asalloc function allocates a region of Memory Channel address space with the following characteristics:
	- key=123 This value identifies the region of Memory Channel address space. Other applications that attach this region will use the same key value.
	- $size = 8192$  The size of the region is 8192 bytes.
	- perm=IMC\_URW The access permission on the region is user read and write.
- id=glob id The imc asalloc function returns this value, which uniquely identifies the allocated region. The program uses this value in subsequent calls to other Memory Channel functions.
- logical\_rail=0 The region is allocated using Memory Channel logical rail zero (0).
- **6** The master process attaches the region for transmit by calling the imc\_asattach function and specifying the glob\_id identifier, which was returned by the call to the imc\_asalloc function. The imc\_asattach function returns add\_tx\_ptr, a pointer to the address of the region in the process virtual address space. The IMC\_SHARED value signifies that the region is shareable, so other processes on this host can also attach the region.
- **7** The program points the global record structure to the region of virtual memory in the process virtual address space that is backed by the Memory Channel reason, and writes the process ID in the pid field of the global record. Note that the master process has attached the region for transmit; therefore, it can only write data in the field. An attempt to read the field will result in a segmentation violation; for example:

(pid\_t)x = global\_record->pid;

- **8** The program uses memory barrier instructions to ensure that the pid field is forced out of the Alpha CPU write buffer before the VALID flag is set.
- **9** The slave process attaches the region for receive by calling the imc\_asattach function and specifying the glob\_id identifier, which was returned by the call to the imc\_asalloc function. The imc\_asattach function returns add\_rx\_ptr, a pointer to the address of the region in the process virtual address space. On mapping, the contents of the region may not be consistent on all processes that map the region. Therefore, start the slave process before the master to ensure that all writes by the master process appear in the virtual address space of the slave process.
- **10** The slave process overlays the region with the global record structure and polls the valid flag. The earlier declaration of the flag as volatile ensures that the flag is immune to compiler optimizations, which might result in the field being stored in a register. This ensures that the loop will load a new value from memory at each iteration and will eventually detect the transition to VALID.
- **11** At termination, the master and slave processes explicitly detach and deallocate the region by calling the imc\_asdetach function and the imc\_asdealloc function. In the case of abnormal termination, the allocated regions are automatically freed when the processes exit.

#### **10.6.5 Latency Related Coherency**

As described in Section 10.6.2, the initial coherency problem can be overcome by retransmitting the data after all mappings of the same region for receive have been completed, or by specifying at allocation time that the region is coherent. However, when a process writes to a transmit pointer, several microseconds can elapse before the update is reflected in the physical memory that corresponds to the receive pointer. If the process reads the receive pointer during that interval, the data it reads might be incorrect. This is known as the latency-related coherency problem.

Latency problems do not arise in conventional shared memory systems. Memory and cache control ensure that store and load instructions are synchronized with data transfers.

Example 10–2, which is in /usr/examples/cluster/mc\_ex2.c, shows two versions of a program that decrements a global process count and detects the count reaching zero (0). The first program uses System V shared memory and interprocess communication. The second uses the Memory Channel API library.

#### **Example 10–2: System V IPC and Memory Channel Code Comparison**

```
/*
* To compile : cc -o mc_ex2 -g mc_ex2.c -limc
*/
\pm i f 0
/****************************************
********* System V IPC example *******
****************************************/
#include <sys/types.h>
#include <sys/ipc.h>
#include <sys/shm.h>
main()
{
   typedef struct {
                  int proc_count;
                  int remainder[2047];
                  } global_page;
   global_page *mypage;
   int shmid;
   shmid = shmqet(123, 8192, IPC CREAT | SHM R | SHM W);
   (caddr_t)mypage = shmat(shmid, 0, 0); /* attach the
                                              global region */
  mypage->proc_count ++; \overline{\phantom{a}} /* increment process
                                            count \qquad \qquad \star/\prime\,^{\star} body of program goes here ^{\star}/.
           .
```
#### **Example 10–2: System V IPC and Memory Channel Code Comparison (cont.)**

```
.
   /* clean up */
  mypage->proc_count --; /* decrement process
                                            count */
   if (mypage->proc_count == 0 )
               printf("The last process is exiting\n");
           .
           .
           .
}
/****************************************
 ******* Memory Channel example *******
 ****************************************/
#include <sys/types.h>
#include <sys/imc.h>
main()
{
   typedef struct {
                    int proc_count;
                    int remainder[2047];
                 } global_page;
  global_page *mypage_rx, *mypage_tx; 1
   imc_asid_t glob_id;
   int logical_rail=0;
   \begin{array}{lll} \text{int} & & \text{if} & \\ \text{int} & & \text{temp} \, ; \end{array}imc_api_init(NULL);
   imc_asalloc(123, 8192, IMC_URW | IMC_GRW, 0, &glob_id,
              logical_rail); 2
   imc_asattach(glob_id, IMC_TRANSMIT, IMC_SHARED,
                IMC_LOOPBACK, &(caddr_t)mypage_tx); 3
   imc_asattach(glob_id, IMC_RECEIVE, IMC_SHARED,
                0, &(caddr_t)mypage_rx); 4
   /* increment process count */
   mypage_tx->proc_count = mypage_rx->proc_count + 1; 5
   /* body of program goes here */
           .
.
.
   /\star clean up \star//* decrement process count */
   temp = mypage_rx->proc_count - 1; 6
   mypage_tx->proc_count = temp;
   /* wait for MEMORY CHANNEL update to occur */
   while (mypage_rx->proc_count != temp)
```
 $\langle i \rangle$ 

#### **Example 10–2: System V IPC and Memory Channel Code Comparison (cont.)**

```
if (mypage_rx->proc_count == 0 )
                printf("The last process is exiting\n");
}
```
- **1** The process must be able to read the data that it writes to the Memory Channel global address space. Therefore, it declares two addresses, one for transmit and one for receive.
- **2** The imc\_asalloc function allocates a region of Memory Channel address space. The characteristics of the region are as follows:
	- $k$ ey=123 This value identifies the region of Memory Channel address space. Other applications that attach this region will use the same key value.
	- $size = 8192$  The size of the region is 8192 bytes.
	- perm=IMC\_URW | IMC\_GRW The region is allocated with user and group read and write permission.
	- id=glob\_id The imc\_asalloc function returns this value, which uniquely identifies the allocated region. The program uses this value in subsequent calls to other Memory Channel API library functions.
	- logical\_rail=0 The region is allocated using Memory Channel logical rail zero (0).
- **3** This call to the imc\_asattach function attaches the region for transmit at the address that is pointed to by the mypage\_tx variable. The value of the flag parameter is set to IMC\_LOOPBACK, so that any time the process writes data to the region, the data is looped back to the receive memory.
- **4** This call to the imc\_asattach function attaches the region for receive at the address that is pointed to by the mypage\_rx variable.
- **5** The program increments the global process count by adding 1 to the value in the receive pointer, and by assigning the result into the transmit pointer. When the program writes to the transmit pointer, it does not wait to ensure that the write instruction completes.
- **6** After the body of the program completes, the program decrements the process count and tests that the decremented value was transmitted to the other hosts in the cluster. To ensure that it examines the

decremented count (rather than some transient value), the program stores the decremented count in a local variable, temp. It writes the decremented count to the transmit region, and then waits for the value in the receive region to match the value in temp. When the match occurs, the program knows that the decremented process count has been written to the Memory Channel address space.

In this example, the use of the local variable ensures that the program compares the value in the receive memory with the value that was transmitted. An attempt to use the value in the receive memory before ensuring that the value had been updated may result in erroneous data being read.

## **10.6.6 Error Management**

In a shared memory system, the process of reading and writing to memory is assumed to be error-free. In a Memory Channel system, the error rate is of the order of three errors per year. This is much lower than the error rates of standard networks and I/O subsystems.

The Memory Channel hardware reports detected errors to the Memory Channel software. The Memory Channel hardware provides two guarantees that make it possible to develop applications that can cope with errors:

- It does not write corrupt data to host systems.
- It delivers data to the host systems in the sequence in which the data is written to the Memory Channel hardware.

These guarantees simplify the process of developing reliable and efficient messaging systems.

The Memory Channel API library provides the following functions to help applications implement error management:

- imc\_ckerrcnt\_mr The imc\_ckerrcnt\_mr function looks for the existence of errors on a specified logical rail on Memory Channel hosts. This allows transmitting processes to learn whether or not errors occur when they send messages.
- imc\_rderrcnt\_mr The imc\_rderrcnt\_mr function reads the clusterwide error count for the specified logical rail and returns the value to the calling program. This allows receiving processes to learn the error status of messages that they receive.

The operating system maintains a count of the number of errors that occur on the cluster. The system increments the value whenever it detects a Memory Channel hardware error in the cluster, and when a host joins or leaves the cluster.

The task of detecting and processing an error takes a small, but finite, amount of time. This means that the count that is returned by the imc\_rderrcnt\_mr function might not be up-to-date with respect to an error that has just occurred on another host in the cluster. On the local host, the count is always up-to-date.

Use the imc rederrent mr function to implement a simple and effective error-detection mechanism by reading the error count before transmitting a message, and including the count in the message. The receiving process compares the error count in the message body with the local value that is determined after the message arrives. The local value is guaranteed to be up-to-date, so if this value is the same as the transmitted value, then it is certain that no intervening errors occurred. Example 10–3 shows this technique. The example is in /usr/examples/cluster/mc\_ex3.c.

#### **Example 10–3: Error Detection Using the imc\_rderrcnt\_mr Function**

```
/*
 *
 * To compile : cc -DTRANSMIT -o mc_ex3_tx -g mc_ex3.c -limc
                  * cc -o mc_ex3_rx -g mc_ex3.c -limc
 *
 */
#ifdef TRANSMIT
/*****************************************
********* Transmitting Process *********
******************************************/
#include <c_asm.h>
#define mb() asm("mb")
#include <sys/imc.h>
main()
{
         typedef struct {
                  volatile int msg_arrived;
                   int send_count;<br>int remainder[20]
                            remainder[2046];
         } global_page;
         \begin{minipage}[c]{3} \begin{tabular}{ll} \bf global\_page & \color{red}{\bf \color{red}{*mpage\_rx, \color{blue}{*mpage\_tx}}; \\ \begin{tabular}{ll} \bf{inc\_asid\_t} & \color{blue}{glob\_id} ; \\ \end{tabular} \end{minipage} \end{minipage}imc_asid_t<br>int
          int i;
          volatile int err_count;
         imc_api_init(NULL);
          imc_asalloc (1234, 8192, IMC_URW, 0, &glob_id,0);
         imc_asattach (glob_id, IMC_TRANSMIT, IMC_SHARED, IMC_LOOPBACK,
                          &(caddr_t)mypage_tx);
         imc_asattach (glob_id, IMC_RECEIVE, IMC_SHARED, 0,
                          &(caddr_t)mypage_rx);
          \prime^* save the error count \prime\primewhile ( (err\_count = imc\_rderrent\_mr(0) ) < 0)
```
#### **Example 10–3: Error Detection Using the imc\_rderrcnt\_mr Function (cont.)**

```
;
        mypage_tx->send_count = err_count;
        /* store message data */
        for (i = 0; i < 2046; i++)mypage_tx->remainder[i] = i;
        /* now mark as valid */
        \mathfrak{m}\mathbf{b} ( ) ido {
                mypage_tx->msg_arrived = 1;
        } while (mypage_rx->msg_arrived != 1); /* ensure no error on
                                                 valid flag */
}
#else
/*****************************************
********** Receiving Process **********
******************************************/
#include <sys/imc.h>
main()
{
        typedef struct {
               volatile int msg_arrived;
                int send_count;<br>int remainder[20
                        remainder[2046];
        } global_page;
        global_page *mypage_rx, *mypage_tx;
        imc_asid_t glob_id;
        int i;
        volatile int err_count;
        imc_api_init(NULL);
        imc_asalloc (1234, 8192, IMC_URW, 0, &glob_id,0);
        imc_asattach (glob_id, IMC_RECEIVE, IMC_SHARED, 0,
                      &(caddr_t)mypage_rx);
        /* wait for message arrival */
        while ( mypage_rx->msg_arrived == 0 )
                ;
        \prime^{\star} get this systems error count */
        while ( (err\_count = imc\_rderrent\_mr(0) ) < 0 )
                 ;
        if (err_count == mypage_rx->send_count) {
                \prime\text{}* no error, process the body \text{}* \prime}
        else {
                 /* do error processing */
        }
```
}
#### **Example 10–3: Error Detection Using the imc\_rderrcnt\_mr Function (cont.)**

#endif

As shown in Example 10–3, the imc\_rderrcnt\_mr function can be safely used to detect errors at the receiving end of a message. However, it cannot be guaranteed to detect errors at the transmitting end. This is because there is a small, but finite, possibility that the transmitting process will read the error count before the transmitting host has been notified of an error occurring on the receiving host. In Example 10–3, the program must rely on a higher-level protocol informing the transmitting host of the error.

The imc\_ckerrcnt\_mr function provides guaranteed error detection for a specified logical rail. This function takes a user-supplied local error count and a logical rail number as parameters, and returns an error in the following circumstances:

- An outstanding error is detected on the specified logical rail
- Error processing is in progress
- The error count is higher than the supplied parameter

If the function returns successfully, no errors have been detected between when the local error count was stored and the imc\_ckerrcnt\_mr function was called.

The imc\_ckerrcnt\_mr function reads the Memory Channel adapter hardware error status for the specified logical rail; this is a hardware operation that takes several microseconds. Therefore, the imc\_ckerrcnt\_mr function takes longer to execute than the imc\_rderrcnt\_mr function, which reads only a memory location.

Example 10–4 shows an amended version of the send sequence shown in Example 10–3. In Example 10–4, the transmitting process performs error detection. The example is in /usr/examples/cluster/mc\_ex4.c.

#### **Example 10–4: Error Detection Using the imc\_ckerrcnt\_mr Function**

```
/*
 *
 * To compile: cc -o mc_ex4 -g mc_ex4.c -limc
 *
*/
#include <c_asm.h>
#define mb() asm("mb")
#include <sys/imc.h>
main()
{
        typedef struct {
```
#### **Example 10–4: Error Detection Using the imc\_ckerrcnt\_mr Function (cont.)**

```
volatile int msg_arrived;
        int send_count;
        int remainder[2046];
} global_page;
global_page *mypage_rx, *mypage_tx;
imc_asid_t glob_id;
int i, status;
volatile int err_count;
imc_api_init(NULL);
imc_asalloc (1234, 8192, IMC_URW, 0, &glob_id,0);
imc_asattach (glob_id, IMC_TRANSMIT, IMC_SHARED, IMC_LOOPBACK,
             &(caddr_t)mypage_tx);
imc_asattach (glob_id, IMC_RECEIVE, IMC_SHARED, 0,
             &(caddr_t)mypage_rx);
\prime^{\star} save the error count \star /
while ( (err\_count = imc\_rderrent\_mr(0) ) < 0)
       ;
do {
       mypage_tx->send_count = err_count;
        /* store message data */
       for (i = 0; i < 2046; i++)mypage_tx->remainder[i] = i;
        /* now mark as valid */
       mb( ) \boldsymbol{i}mypage_tx->msg_arrived = 1;
/* if error occurs, retransmit */
} while ( (status = imc_ckerrcnt_mr(&err_count,0)) != IMC_SUCCESS);
```
# **10.7 Clusterwide Locks**

}

In a Memory Channel system, the processes communicate by reading and writing regions of the Memory Channel address space. The preceding sections contain sample programs that show arbitrary reading and writing of regions. In practice, however, a locking mechanism is sometimes needed to provide controlled access to regions and to other clusterwide resources. The Memory Channel API library provides a set of lock functions that enable applications to implement access control on resources.

The Memory Channel API library implements locks by using mapped pages of the global Memory Channel address space. For efficiency reasons, locks are allocated in sets rather than individually. The imc\_lkalloc function allows you to allocate a lock set. For example, if you want to use 20 locks,

it is more efficient to create one set with 20 locks than five sets with four locks each, and so on.

To facilitate the initial coordination of distributed applications, the imc\_lkalloc function allows a process to atomically (that is, in a single operation) allocate the lock set and acquire the first lock in the set. This feature allows the process to determine whether or not it is the first process to allocate the lock set. If it is, the process is guaranteed access to the lock and can safely initialize the resource.

Instead of allocating the lock set and acquiring the first lock atomically, a process can call the imc\_lkalloc function and then the imc\_lkacquire function. In that case, however, there is a risk that another process might acquire the lock between the two function calls, and the first process will not be guaranteed access to the lock.

Example 10–5 shows a program in which the first process to lock a region of Memory Channel address space initializes the region, and the processes that subsequently access the region simply update the process count. The example is in /usr/examples/cluster/mc\_ex5.c.

#### **Example 10–5: Locking Memory Channel Regions**

/\*

```
*
* To compile: cc -o mc_ex5 -g mc_ex5.c -limc
 *
 */
#include <sys/types.h>
#include <sys/imc.h>
main ( )
{
    imc_asid_t glob_id;
    imc_lkid_t lock_id;
   int locks = 4;
   int status;
   typedef struct {
                    int proc_count;
                    int pattern[2047];
                  } clust_rec;
   clust_rec *global_record_tx, *global_record_rx; 1
   caddr<sub>t</sub> add_rx_ptr = 0, add_tx_ptr = 0;<br>int j;
   int
   status = imc\_api\_init(NULL);imc_asalloc(123, 8192, IMC_URW, 0, &glob_id, 0);
   imc_asattach(glob_id, IMC_TRANSMIT, IMC_SHARED,
                IMC_LOOPBACK, &add_tx_ptr);
   imc_asattach(glob_id, IMC_RECEIVE, IMC_SHARED,
                0, &add_rx_ptr);
```

```
Example 10–5: Locking Memory Channel Regions (cont.)
```

```
global_record_tx = (clust_rec*) add_tx_ptr; 2
global_record_rx = (clust_rec*) add_rx_ptr;
status = imc_lkalloc(456, &locks, IMC_LKU, IMC_CREATOR,
                     &lock_id); 3
if (status == IMC_SUCCESS)
{
/* This is the first process. Initialize the global region */
    global_record_tx->proc_count = 0; 4
    for (j = 0; j < 2047; j++)global_record_tx->pattern[j] = j;
    /* release the lock */
    imc_lkrelease(lock_id, 0); 5
}
\prime^{\star} This is a secondary process */
else if (status == IMC_EXISTS)
{
   imc_lkalloc(456, &locks, IMC_LKU, 0, &lock_id); 6
   imc_lkacquire(lock_id, 0, 0, IMC_LOCKWAIT); 7
   /* wait for access to region */
   global_record_tx->proc_count = global_record_rx->proc_count+1; 8
   /* release the lock */
   imc_lkrelease(lock_id, 0);
}
/* body of program goes here */
/* clean up */
imc_lkdealloc(lock_id); 9
imc_asdetach(glob_id);
imc_asdealloc(glob_id);
```
**1** The process, in order to read the data that it writes to the Memory Channel global address space, maps the region for transmit and for receive. See Example 10–2 for a detailed description of this procedure.

}

- **2** The program overlays the transmit and receive pointers with the global record structure.
- **3** The process tries to create a lock set that contains four locks and a key value of 456. The call to the imc\_lkalloc function also specifies the IMC\_CREATOR flag. Therefore, if the lock set is not already allocated, the function will automatically acquire lock zero (0). If the lock set already exists, the imc\_lkalloc function fails to allocate the lock set and returns the value IMC\_EXISTS.
- **4** The process that creates the lock set (and consequently holds lock zero (0)) initializes the global region.
- **5** When the process finishes initializing the region, it calls the imc\_lkrelease function to release the lock.
- **6** Secondary processes that execute after the region has been initialized, having failed in the first call to the imc\_lkalloc function, now call the function again without the IMC\_CREATOR flag. Because the value of the key parameter is the same (456), this call allocates the same lock set.
- **7** The secondary process calls the imc\_lkacquire function to acquire lock zero (0) from the lock set.
- **8** The secondary process updates the process count and writes it to the transmit region.
- **9** At the end of the program, the processes release all Memory Channel resources.

When a process acquires a lock, other processes executing on the cluster cannot acquire that lock.

Waiting for locks to become free entails busy spinning and has a significant effect on performance. Therefore, in the interest of overall system performance, make your applications acquire locks only as they are needed and release them promptly.

# **10.8 Cluster Signals**

The Memory Channel API library provides the imc\_kill function to allow processes to send signals to specified processes executing on a remote host in a cluster. This function is similar to the UNIX kill(2) function. When the kill function is used in a cluster, the signal is sent to all processes whose process group number is equal to the absolute value of the PID, even if that process is on another cluster member. The PID is guaranteed to be unique across the cluster.

The main differences between the imc\_kill function and the kill function are that the imc\_kill function does not allow the sending of signals across

cluster members nor does it support the sending of signals to multiple processes.

# **10.9 Cluster Information**

The following sections discuss how to use the Memory Channel API functions to access cluster information, and how to access status information from the command line.

## **10.9.1 Using Memory Channel API Functions to Access Memory Channel API Cluster Information**

The Memory Channel API library provides the imc\_getclusterinfo function, which allows processes to get information about the hosts in a Memory Channel API cluster. The function returns one or more of the following:

- A count of the number of hosts in the cluster, and the name of each host.
- The number of logical rails in the cluster.
- The active Memory Channel logical rails bitmask, with a bit set for each active logical rail.

The function does not return information about a host unless the Memory Channel API library is initialized on the host.

The Memory Channel API library provides the imc\_wait\_cluster\_event function to block a calling thread until a specified cluster event occurs. The following Memory Channel API cluster events are valid:

- A host joins or leaves the cluster.
- The logical rail configuration of the cluster changes.

The imc\_wait\_cluster\_event function examines the current representation of the Memory Channel API cluster configuration item that is being monitored, and returns the new Memory Channel API cluster configuration.

Example 10–6 shows how you can use the imc\_getclusterinfo function with the imc\_wait\_cluster\_event function to request the names of the members of the Memory Channel API cluster and the active Memory Channel logical rails bitmask, and then wait for an event change on either. The example is in /usr/examples/cluster/mc\_ex6.c.

#### **Example 10–6: Requesting Memory Channel API Cluster Information; Waiting for Memory Channel API Cluster Events**

```
/*
 *
 * To compile: cc -o mc_ex6 -g mc_ex6.c -limc
 *
 */
#include <sys/imc.h>
main ( )
{
    imc_railinfo mask;
    imc_hostinfo hostinfo;
    int status;
    imc_infoType items[3];
   imc_eventType events[3];
   items[0] = IMC_GET_ACTIVERAILS;
   items[1] = IMC_GET_HOSTS;items[2] = 0;events[0] = IMC_CC_EVENT_RAIL;
   events[1] = IMC_CC_EVENT_HOST;
   events[2] = 0;imc_api_init(NULL);
   status = imc_getclusterinfo(items,2,mask,sizeof(imc_railinfo),
                                 &hostinfo,sizeof(imc_hostinfo));
    if (status != IMC_SUCCESS)
       imc_perror("imc_getclusterinfo:",status);
    status = imc_wait_cluster_event(events, 2, 0,
                                   mask, sizeof(imc_railinfo),
                                  &hostinfo, sizeof(imc_hostinfo));
    if ((status != IMC_HOST_CHANGE) && (status != IMC_RAIL_CHANGE))
       imc_perror("imc_wait_cluster_event didn't complete:",status);
} /*main*/
```
## **10.9.2 Accessing Memory Channel Status Information from the Command Line**

The Memory Channel API library provides the imcs command to report on Memory Channel status. The imcs command writes information to the standard output about currently active Memory Channel facilities. The output is displayed as a list of regions or lock sets, and includes the following information:

- The type of subsystem that created the region or lock set (possible values are IMC or PVM)
- An identifier for the Memory Channel region
- An application-specific key that refers to the Memory Channel region or lock set
- The size, in bytes, of the region
- The access mode of the region or lock set
- The username of the owner of the region or lock set
- The group of the owner of the region or lock set
- The Memory Channel logical rail that is used for the region
- A flag specifying the coherency of the region
- The number of locks that are available in the lock set
- The total number of regions that are allocated
- Memory Channel API overhead
- Memory Channel rail usage

# **10.10 Comparison of Shared Memory and Message Passing Models**

There are two models that you can use to develop applications that are based on the Memory Channel API library:

- Shared memory
- Message passing

At first, the shared memory approach might seem more suited to the Memory Channel features. However, developers who use this model must deal with the latency, coherency, and error-detection problems that are described in this chapter. In some cases, it might be more appropriate to develop a simple message-passing library that hides these problems from applications. The data transfer functions in such a library can be implemented completely in user space. Therefore, they can operate as efficiently as implementations based on the shared memory model.

# **10.11 Frequently Asked Questions**

This section contains answers to questions that are asked by programmers who use the Memory Channel API to develop programs for TruCluster systems.

## **10.11.1 IMC\_NOMAPPER Return Code**

**Question:** An attempt was made to do an attach to a coherent region using the imc\_asattach function. The function returned the value IMC\_NOMAPPER. What does this mean?

**Answer:** This return value indicates that the imc\_mapper process is missing from a system in your Memory Channel API cluster.

The imc\_mapper process is automatically started in the following cases:

- On system initialization, when the configuration variable IMC\_AUTO\_INIT has a value of 1. (See Section 10.2 for more information about the IMC\_AUTO\_INIT variable.)
- When you execute the imc init command for the first time.

To solve this problem, reboot the system from which the imc\_mapper process is missing.

This error may occur if you shut down a system to single-user mode from init level 3, and then return the system to multi-user mode without doing a complete reboot. If you want to reboot a system that runs TruCluster Server software, you must do a full reboot of that system.

#### **10.11.2 Efficient Data Copy**

**Question:** How can data be copied to a Memory Channel transmit region in order to obtain maximum Memory Channel bandwidth?

**Answer:** The Memory Channel API imc\_bcopy function provides an efficient way of copying aligned or unaligned data to Memory Channel. The imc bcopy function has been optimized to make maximum use of the buffering capability of an AlphaServer CPU.

You can also use the imasof below function to copy data efficiently between two buffers in standard memory.

#### **10.11.3 Memory Channel Bandwidth Availability**

**Question:** Is maximum Memory Channel bandwidth available when using coherent Memory Channel regions?

**Answer:** No. Coherent regions use the loopback feature to ensure local coherency. Therefore, every write data cycle has a corresponding cycle to loop the data back; this halves the available bandwidth. See Section 10.6.1.3 for more information about the loopback feature.

#### **10.11.4 Memory Channel API Cluster Configuration Change**

**Question:** How can a program determine whether a Memory Channel API cluster configuration change has occurred?

Answer: You can use the new imc\_wait\_cluster\_event function to monitor hosts that are joining or leaving the Memory Channel API cluster, or to monitor changes in the state of the active logical rails. You can write a program that calls the imc\_wait\_cluster\_event function in a separate thread; this blocks the caller until a state change occurs.

#### **10.11.5 Bus Error Message**

**Question:** When a program tries to set a value in an attached transmit region, it crashes with the following message:

Bus error (core dumped)

Why does this happen?

**Answer:** The data type of the value may be smaller than 32 bits (in C, an int is a 32–bit data item, and a short is a 16–bit data item). The HP Alpha processor, like other RISC processors, reads and writes data in 64–bit units or 32–bit units. When you assign a value to a data item that is smaller than 32 bits, the compiler generates code that loads a 32–bit unit, changes the bytes that are to be modified, and then stores the entire 32–bit unit. If such a data item is in a Memory Channel region that is attached for transmit, the assignment causes a read operation to occur in the attached area. Because transmit areas are write-only, a bus error is reported.

You can prevent this problem by ensuring that all accesses are done on 32–bit data items. See Section 10.6.3 for more information.

# **Index**

# **A**

**accessing CAA information**, 2–25 **accessing Memory Channel addresses**, 10–11 **action scripts** accessing environment variables from, 2–16 accessing profile attributes from, 2–16 determining reason why called by CAA, 2–16 redirecting output from, 2–18 writing, 2–13 **address mapping** defined, 10–11 how to implement,  $10-11$ **alias** ( *See* cluster alias ) **application development models**, 10–34 **application migration** clusterwide and member-specific files,  $4-1$ device names, 4–4 expanded PIDs, 4–7 interprocess communication, 4–6 packaging and licensing, 4–8 **application modifications required for RPC programs**, 7–1 **application packaging and licensing**, 4–8 **application programming considerations**, 7–1 **application resource scripts** writing guidelines, 2–15

**application resources** placement policies, 2–7 profiles, 2–3 starting, 2–19 stopping, 2–24 **application types**, 1–2 **ASE applications** disk service, 5–2 DRD service, 5–4 moving to TruCluster Server, 5–1 NFS service, 5–3 preparing to move to TruCluster Server, 5–5 tape service, 5–4 user-defined service, 5–3 **ASE database** saving content from Version 1.4 or earlier, 5–6 saving content from Version 1.5 or later, 5–6 **ASE script considerations** replacing ASE commands with CAA commands, 5–8 **ASE scripts**, 5–7 ASE variables, 5–11 combining start and stop scripts, 5–9 device names, 5–11 error handling, 5–9 exit codes, 5–12 networking services, 5–14 posting events, 5–12 redirecting script output, 5–9 replacing nfs\_ifconfig, 5–9 storage management, 5–10

using an alias, 5–12 **ASE to CAA comparison**, 5–1 **ASE variables**, 5–11 **asynchronous lock request**, 9–16 **attach** broadcast mode, 10–12, 10–13 loopback mode, 10–12, 10–15, 10–35 point-to-point mode, 10–12, 10–14 **Available Server Environment** ( *See* individual ASE entries )

## **B**

**balancing application resources**, 2–22 **binding to reserved ports and cluster alias**, 8–7 **blocking layered products**, 4–9 **blocking notification routine**, 9–18 choosing a buffer technique, 9–24 using in local buffer caching, 9–24 **broadcast attach**, 10–13 **buffer caching** ( *See* caching )

# **C**

**CAA** accessing profile attributes from within an action script, 2–16 application resource placement policies, 2–7 defining custom application resource attributes, 2–18 environment variables accessible by an action script, 2–16 media changer resource profiles, 2–11 network resource profiles, 2–8 optional resources, 2–8 reason codes, 2–16

redirecting output from action scripts, 2–18 required resources, 2–6 resource profiles, 2–2 status information, 2–25 tape resource profiles, 2–10 tutorial, 2–28 unregistering resources, 2–24 using for single-instance application availability, 2–1 using SysMan Menu to manage, 2–27 writing action scripts, 2–13 **CAA to ASE comparison**, 5–1 **caching** using lock value block for local buffer, 9–23 **CDFS file system restrictions**, 7–3 **CDSLs**, 4–3 **clua\_error() function**, 8–2t, 8–3 **clua\_getaliasaddress() function**, 8–2t, 8–3 example, 8–3 **clua\_getaliasinfo() function**, 8–2t, 8–3 example, 8–3 **clua\_getdefaultalias() function**, 8–2t, 8–4 **clua\_isalias() function**, 8–2t, 8–4 **clua\_registerservice() function**, 8–2t, 8–4 port attributes, 8–9 **clua\_services file**, 8–9 **clua\_unregisterservice() function**, 8–2t, 8–4 **cluster alias** application programming interface, 8–1 binding to reserved ports, 8–7 compiling programs that use clua\_\*() functions, 8–3

socket options, 8–8

UDP applications and source addresses, 8–9 using with multi-instance applications, 3–1 **cluster application availability** ( *See* CAA ) **cluster applications**, 1–1, 1–2 **cluster information functions**, 10–32 **cluster port space**, 8–6 **cluster signals**, 10–31 **clusterwide address space**, 10–11 **clusterwide and member-specific files**, 4–1 **clusterwide locks** allocating, 10–31 defined, 10–28 example, 10–29e performance impact, 10–31 single-threaded access, 10–31 **clusvc\_getcommport() function**, 8–2t, 8–5 example, 8–5 **clusvc\_getresvcommport() function**, 8–2t, 8–5 example, 8–5 **coherency** initial, 10–16, 10–17 latency related, 10–21 **comparing ASE to CAA**, 5–1 **completing asynchronous lock request**, 9–16 **completing synchronous lock request**, 9–17 **concurrent read lock**, 9–9 **concurrent write lock**, 9–9 **console error messages**, 10–8 **context-dependent symbolic links for member-specific files** ( *See* CDSLs ) **CONVERTING queue**, 9–11 **creating a resource profile**, 2–3

## **D**

**deadlock detection** by distributed lock manager, 9–13 **device names**, 4–4, 5–11 identifying, 4–4 **device request dispatcher**, 5–4 **diagnostic utility support**, 7–3 **disk service**, 5–2 **distributed applications**, 1–8 moving to TruCluster Server, 6–1 **distributed lock manager** ( *See* DLM ) **DLM** converting, 9–9, 9–12 converting locks, 9–19 deadlock detection, 9–13 dequeuing locks, 9–15 lock mode, 9–9 lock queues, 9–11 lock request mode, 9–9 locks, 9–8 parameters removed, 4–7 parent, 9–7 programming interfaces, 9–2 ranking, 9–10 releasing locks, 9–15 resource definition, 9–5 rules for using, 9–4 unlocking locks, 9–15 when locks are granted, 9–9 **dlm\_cancel function**, 9–16 **dlm\_cvt function**, 9–9, 9–12, 9–20 **dlm\_detach function**, 9–5 **dlm\_lock function**, 9–8 **dlm\_locktp function**, 9–8 **dlm\_notify function**, 9–17, 9–19 **dlm\_nsjoin function**, 9–7, 9–8 **dlm\_quecvt function**, 9–9, 9–12, 9–16, 9–20 **dlm\_quelock function**, 9–8, 9–16

**dlm\_quelocktp function**, 9–8, 9–9, 9–16 **dlm\_set\_signal function**, 9–17, 9–19 **dlm\_unlock function**, 9–5, 9–15, 9–22 **DRD service**, 5–4 **dynamic port**, 8–1

#### **E**

**environment variables** accessible to an action script, 2–16 **ephemeral port**, 8–1, 8–6 **error handling**, 5–9 **error management**, 10–24 using imc\_ckerrcnt\_mr, 10–27 example, 10–27e using imc\_rderrcnt\_mr, 10–27 example, 10–25e **error messages**, 10–8 fatal, 10–8 **/etc/clua\_services file**, 8–9 **/etc/rc.config file** IMC\_AUTO\_INIT variable, 10–5 **/etc/sysconfigtab file** setting rm\_rail\_style parameter, 10–4 using sysconfigdb(8) to amend, 10–4 vm\_syswiredpercent parameter, 10–7, 10–8 **events** posting, 5–12 **exclusive lock**, 9–9 **exit codes**, 5–12 **expanded process IDs**, 4–7

## **F**

**failover** network adapter, 4–8 **fatal error** rm\_slave\_init, 10–9

**file access resilience in a cluster**, 7–5 **file system partitioning**, 5–15 **files** avoiding overwriting, 4–2

# **G**

**GRANTED queue**, 9–11

# **H**

**handling errors**, 10–24 using imc\_ckerrcnt\_mr, 10–27 example, 10–27e using imc\_rderrcnt\_mr, 10–27 example, 10–25e **high-level lock**, 9–10

## **I**

**identifying device names**, 4–4 **imc\_api\_init function**, 10–6, 10–19 **imc\_asalloc function**, 10–19, 10–23 key parameter, 10–11 **imc\_asattach function**, 10–20, 10–23, 10–35 dir parameter, 10–11 **imc\_asattach\_ptp function**, 10–11 **imc\_asdealloc function**, 10–20 **imc\_asdetach function**, 10–20 **IMC\_AUTO\_INIT variable**, 10–5, 10–35 **imc\_bcopy function**, 10–17, 10–35 **imc\_ckerrcnt\_mr function**, 10–24 **IMC\_EXISTS return status**, 10–31 **imc\_getclusterinfo function**, 10–32 example, 10–33e **imc\_init command**, 10–5, 10–9, 10–10, 10–11, 10–35 IMC\_NOTINIT return status, 10–8

#### maxalloc parameter, 10–6 maxrecv parameter, 10–6 **imc\_kill function**, 10–31 **imc\_lkacquire function**, 10–29, 10–31 **imc\_lkalloc function**, 10–28 **imc\_lkrelease function**, 10–31 **IMC\_MAPENTRIES return status**, 10–10 **imc\_mapper process** not present, 10–35 **IMC\_MAX\_ALLOC variable**, 10–6 **IMC\_MAX\_RECV variable**, 10–6, 10–8 **IMC\_MCFULL return status**, 10–9 **IMC\_NOMAPPER return status**, 10–35 **IMC\_NOMEM return status**, 10–10 **IMC\_NORESOURCES return status**, 10–11 **IMC\_NOTINIT return status**, 10–8 **imc\_perror function**, 10–19 **imc\_rderrcnt\_mr function**, 10–24 **IMC\_RXFULL return status**, 10–6, 10–10 **imc\_wait\_cluster\_event function**, 10–32, 10–36 example, 10–33e **IMC\_WIRED\_LIMIT return status**, 10–7, 10–10 **imcs command**, 10–33 **initial coherency**, 10–16, 10–17 **initialization failure**, 10–8 vm\_syswiredpercent parameter, 10–8 **initializing Memory Channel API library**, 10–5, 10–6 **interprocess communication**, 4–6

# **K**

**kill** clusterwide, 10–1

# **L**

**latency-related coherency**, 10–21 **layered products** blocking, 4–9 **libcfg system library**, 8–3 **libclu system library**, 8–3 **libclua system library**, 8–2, 8–3 **libdlm system library**, 9–2 **licensing** application, 4–8 **limitations** resource, 10–6, 10–7, 10–10 **lock completion routine**, 9–17 **lock conversion**, 9–19 canceling, 9–16 deadlock, 9–13 defined, 9–9 **lock mode** compatibility table, 9–11 defined, 9–9 summary, 9–9 **lock queue**, 9–11 **lock request** asynchronous completion of, 9–16 mode, 9–9 synchronous completion of, 9–17 **lock states**, 9–11 **lock value block** defined, 9–20 effect of conversion on, 9–22 effect of dlm\_unlock on, 9–22 invalidation, 9–22 using,  $9-22$ using for local buffer caching, 9–23 **locked port**, 8–1 **locks**

allocating, 10–31 concurrent, 9–9 defined, 10–28 example, 10–29e high-level, 9–10 low-level, 9–10 performance impact, 10–31 single-threaded access, 10–31 ( *See also* DLM and individual lock entries ) **Logical Storage Manager** ( *See* LSM ) **loopback attach**, 10–15, 10–35 **low-level lock**, 9–10 **LSM**, 7–2

## **M**

**malloc failure**, 10–10 **media changer resource profiles**, 2–11 **member-specific and clusterwide files**, 4–1 using CDSLs, 4–3 **member-specific resources**, 4–7 **Memory Channel** addresses, 10–11 configuration tuning, 10–6 error rates, 10–24 multirail model, 10–2 troubleshooting, 10–8 tuning, 10–6 **Memory Channel address space** extending, 10–9 **Memory Channel API library** developing applications, 10–1 imc\_api\_init function, 10–6, 10–19 imc\_asalloc function, 10–11, 10–19 imc\_asattach function, 10–11, 10–20, 10–23, 10–35 imc\_asattach\_ptp function, 10–11 imc\_asdealloc function, 10–20

imc\_bcopy function, 10–17, 10–35 imc\_ckerrcnt\_mr function, 10–24 imc\_getclusterinfo function, 10–32 imc\_init command, 10–8, 10–11, 10–35 imc\_lkacquire function, 10–29, 10–31 imc\_lkalloc function, 10–28 imc\_lkrelease function, 10–31 imc\_perror function, 10–19 imc\_rderrcnt\_mr function, 10–24 imc\_wait\_cluster\_event function, 10–32, 10–36 imcs command, 10–33 initializing, 10–5, 10–6 **Memory Channel region** allocating, 10–19, 10–23 attaching for transmit, 10–20, 10–23 detaching, 10–20 **message-passing and shared memory** comparison, 10–34 **messages** console error, 10–8 **methods to avoid overwriting files**, 4–2 **moving ASE services to TruCluster Server**, 5–5 **moving distributed applications to TruCluster Server**, 6–1 **multi-instance applications** running in a cluster, 1–5 using cluster aliases with, 3–1 **multiple resource deadlock**, 9–13 **multirail model**, 10–2 default style, 10–3 failover pair, 10–3 logical rail, 10–2 physical rail, 10–2 rm\_rail\_style parameter, 10–4 single-rail, 10–2

## **N**

**namespace**, 9–6 **network adapter failover**, 4–8 **Network File System** ( *See* NFS service ) **network resource profiles**, 2–8 **networking services**, 5–14 **NFS service**, 5–3 **null mode lock**, 9–9

# **O**

**optional resources**, 2–8 **overwriting files** avoiding, 4–2

# **P**

**parent lock**, 9–7, 9–21 **PID** expanded, 4–7 **point-to-point attach**, 10–14 **portable applications**, 7–2 **ports** attributes, 8–9 binding to reserved, 8–7 cluster port space, 8–6 dynamic, 8–1 ephemeral, 8–1, 8–6 locked, 8–1 multi-instance applications, 8–6 multi-instance applications and reserved ports, 8–7 reserved, 8–2, 8–6 single-instance applications, 8–6 well-known, 8–1 **posting events**, 5–12 **preparing to move ASE services to TruCluster Server**, 5–5

**preparing to move distributed applications to TruCluster Server**, 6–1 **print\_clua\_liberror() function**, 8–2t, 8–3 **process ID** ( *See* PID ) **process virtual memory** extending, 10–10 **profiles** ( *See* CAA ) **protected read lock**, 9–9 **protected write lock**, 9–9

# **R**

**rails** ( *See* multirail model ) **rc.config file** IMC\_AUTO\_INIT variable, 10–5 **read lock protected**, 9–9 **reading from transmit area** segmentation violation, 10–36 **reading from transmit pointer** segmentation violation, 10–17 **receive address space** extending, 10–10 **redirecting script output**, 5–9 **registering resources**, 2–19 **relocating application resources**, 2–21 **Remote Procedure Call** ( *See* RPC programs ) **replacing ASE commands with CAA commands**, 5–8 **replacing nfs\_ifconfig**, 5–9 **required resources**, 2–6 **reserved port** used as either well-known or dynamic, 8–7 **reserved ports**, 8–2, 8–6 **resource**, 2–1

( *See also* CAA ) as defined by distributed lock manager, 9–5 granularity, 9–5 namespace, 9–6 naming, 9–7 optional, 2–8 required, 2–6 **resource group grant mode**, 9–9 **resource limitations** IMC\_MAPENTRIES return status, 10–10 IMC\_MCFULL return status, 10–9 IMC\_NOMEM return status, 10–10 IMC\_NORESOURCES return status, 10–11 IMC\_RXFULL return status, 10–6, 10–10 IMC\_WIRED\_LIMIT return status, 10–7, 10–10 **resource profiles**, 2–2 media changer, 2–11 network, 2–8 **rm\_rail\_style parameter** possible values, 10–4 **rm\_slave\_init** fatal error, 10–9 **RPC programs** application modifications required, 7–1 **running multiple instances of an application in a cluster**, 1–6

# **S**

**scripts**, 5–6 ( *See also* ASE scripts ) action, 2–13 application resource, 2–15 redirecting output, 5–9 **scripts called from /cluster/admin/run**, 7–4 **segmentation violation**

reading from transmit area, 10–36 reading from transmit pointer, 10–17 **setsockopt() function** socket options, 8–8 socket options relation to port attributes, 8–9 **shared memory and message passing** comparison, 10–34 **signals**, 10–31 **single-instance applications**, 1–2 **SO\_CLUA\_DEFAULT\_SRC socket option**, 8–8 **SO\_CLUA\_IN\_NOALIAS socket option**, 8–8 **SO\_CLUA\_IN\_NOLOCAL socket option**, 8–8 **SO\_RESVPORT socket option**, 8–8 **SO\_REUSEALIASPORT socket option**, 8–9 **socket options**, 8–8 **starting application resources**, 2–19 **stopping application resources**, 2–24 **storage management**, 5–10 **sublock**, 9–21 **synchronized access to shared data among multiple instances of an application**, 4–6 **synchronous lock request**, 9–17 **sysconfigtab file**, 10–4, 10–7 **SysMan Menu**, 2–27 **SysMan Station**, 2–28

# **T**

**tape resource profiles**, 2–10 **tape service**, 5–4 **testing the status of a cluster member during a rolling upgrade**, 7–5

**tuning Memory Channel**, 10–6 **types of cluster applications**, 1–1

### **U**

**UDP applications** returning source addresses, 8–9 **unregistering resources**, 2–24 **User Datagram Protocol** ( *See* UDP applications ) **user-defined attributes** in CAA application resource profiles, 2–18 **user-defined service**, 5–3 **using an alias**, 5–12 **using flock() to synchronize access to shared files among multiple instances of an application**, 4–6 **using SysMan Menu to manage CAA**, 2–27 **using SysMan Station**, 2–28 **/usr/var/adm**

messages file, 10–8

# **V**

**variables** ASE, 5–11 **virtual memory map entries** extending, 10–10 **vm-mapentries parameter**, 10–10 **vm\_syswiredpercent parameter**, 10–8, 10–10

# **W**

**WAITING queue**, 9–11 **well-known port**, 8–1, 8–6 **wired memory limit** extending, 10–10 **write lock protected**, 9–9 **writing action scripts**, 2–13 **writing application resource scripts**, 2–15